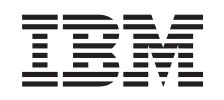

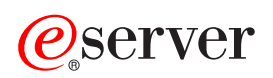

iSeries PCI-kort

*Version 5*

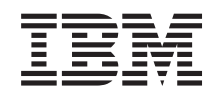

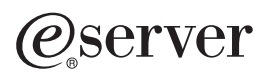

iSeries

PCI-kort

*Version 5*

#### **Fjerde udgave (August 2005)**

Denne udgave gælder version 5, release 3, modification 0 af IBM Operating System/400 (produktnummer 5722-SS1) og alle efterfølgende releases og modifications, indtil andet angives i nye udgaver. Denne version kan ikke benyttes på alle RISC-modeller (Reduced Instruction Set Computer) og heller ikke på CISC-modeller.

Oversat af IBM Sprogcenter.

**© Copyright IBM Danmark A/S 2000, 2005.**

**© Copyright International Business Machines Corporation 2000, 2005. All rights reserved.**

# <span id="page-4-0"></span>**PCI-kort**

**Nyheder pr. oktober 2004:** Oplysninger om den integrerede xSeries-adapter findes nu i en separat procedure, Integreret xSeries-adapter.

Der er flere oplysninger i Type 5708, [Auxiliary](#page-80-0) Write Cache IOA, hvis du installerer 5580 eller 5581.

Udskiftning og installation af PCI-kort kan udføres af kunden. Men det skal udføres af en erfaren bruger, der forstår fagudtrykkene, og som har systemerfaring. Vejledningen beskriver, hvordan du f.eks.:

- Udfører forudsætninger.
- Lukker systemenheden ned.
- v Fjerner systemenhedens dæksler.
- Fjerner udstyr.
- Installerer nyt udstyr.
- v Monterer dækslerne.
- Foretager en IPL af styresystemet.
- Kontrollerer den nye hardwarekonfiguration.

Du skal eventuelt beregne ekstra tid til at afslutte job, sikkerhedskopiere systemet, udføre IPL og kontrollere hardwarekonfigurationen.

Du kan vælge at udføre disse opgaver selv, eller du kan kontakte IBM eller en autoriseret forhandler, som kan udføre opgaverne for dig mod betaling. Kontakt den autoriserede forhandler eller IBM's tekniske afdeling, hvis der opstår problemer med en opgave.

Vælg den vejledning, der hører til den opgave, du skal udføre:

- v "Flytning af kort i [iSeries-enheden"](#page-42-0) på side 39
- v ["Udskiftning](#page-5-0) af PCI-kort" på side 2
- v ["Installation](#page-18-0) af nyt PCI-kort" på side 15

### **Før du begynder**

Gør følgende, inden du påbegynder en udskiftnings- eller installationsopgave:

- \_\_ 1. **Sørg for, at du har en ny sikkerhedskopi af systemet (herunder styresystemet, licensprogrammerne og dataene), hvis du skal udføre en installation eller, hvis det er muligt, en udskiftning.** Hvis styresystemet og licensprogrammerne er blevet sikkerhedskopieret, siden der sidst blev aktiveret PTF'er, kan den sikkerhedskopi bruges.
- \_\_ 2. Brug den nødvendige tid på at sætte dig ind i denne vejledning.
- \_\_ 3. Sørg for, at du har en mellemstor, fladbladet skruetrækker.
- \_\_ 4. Kontakt en af følgende, hvis du har modtaget forkert eller beskadiget udstyr, eller udstyr mangler:
	- v Den autoriserede forhandler
	- v I USA: IBM Rochester Manufacturing Automated Information Line (R–MAIL) på 1–800–300–8751
	- v I lande uden for USA: Brug følgende websted til at finde de service- og supportnumre, du skal bruge:
		- http://www.ibm.com/planetwide
- \_\_ 5. Hvis du installerer ny hardware i logiske afsnit (partitioner), er det vigtigt, at du forstår, hvilke krav der stilles, og planlægger derefter. Læs om logiske afsnit (Logical partitions) i *Information Center*, og vend derefter tilbage til denne vejledning.
- <span id="page-5-0"></span>\_\_ 6. Kontakt den autoriserede forhandler eller IBM's tekniske afdeling, hvis der opstår problemer undervejs.
- \_\_ 7. Undersøg, om der er nogen PTF-forudsætninger, der skal være opfyldt, før du installerer den nye facilitet. Gå til følgende websted:

[http://www-912.ibm.com/s\\_dir/slkbase.NSF/slkbase](http://www-912.ibm.com/s_dir/slkbase.nsf/slkbase)

- a. Vælg **All Documents**.
- b. Vælg **General Information**.
- c. Vælg **Offerings**.
- d. Vælg **Feature Prerequisites**.
- e. Vælg **Customer Installation Features Prerequisites**.
- f. Find nummeret på den facilitet (feature), du vil installere, og OS/400-releasen, og kontrollér forudsætningerne.

### **Udskiftning af PCI-kort**

Sådan udskifter du et PCI-kort:

- **Bemærk:** Nogle af illustrationerne i vejledningen ser muligvis ikke ud nøjagtigt som den systemenhed, du har. Installationen udføres imidlertid på samme måde.
- \_\_ 1. Udfør forudsætningerne, som beskrevet i "Før du [begynder"](#page-4-0) på side 1.
- \_\_ 2. Afmontér eller åbn bagdækslet og, hvis det er nødvendigt, sidedækslet på den systemenhed eller udvidelsesenhed, hvor du skal udskifte PCI-kortet. Der er flere oplysninger i ["Afmontering](#page-72-0) af [dæksler"](#page-72-0) på side 69.
- \_\_ 3. Find det PCI-kort, der skal udskiftes.
- \_\_ 4. Kortet holdes fast ved hjælp af låse eller skruer.
	- Har PCI-kortet låse?
		- \_\_ **Ja**: Systemenheden kan enten være slukket (ikke-samtidig) eller tændt (samtidig), når du udskifter PCI-kortet. Vælg den procedure, du skal bruge, nedenfor:
			- ["Udskiftning](#page-7-0) af PCI-kort med systemet tændt" på side 4
			- ["Udskiftning](#page-12-0) af PCI-kort med systemet slukket" på side 9

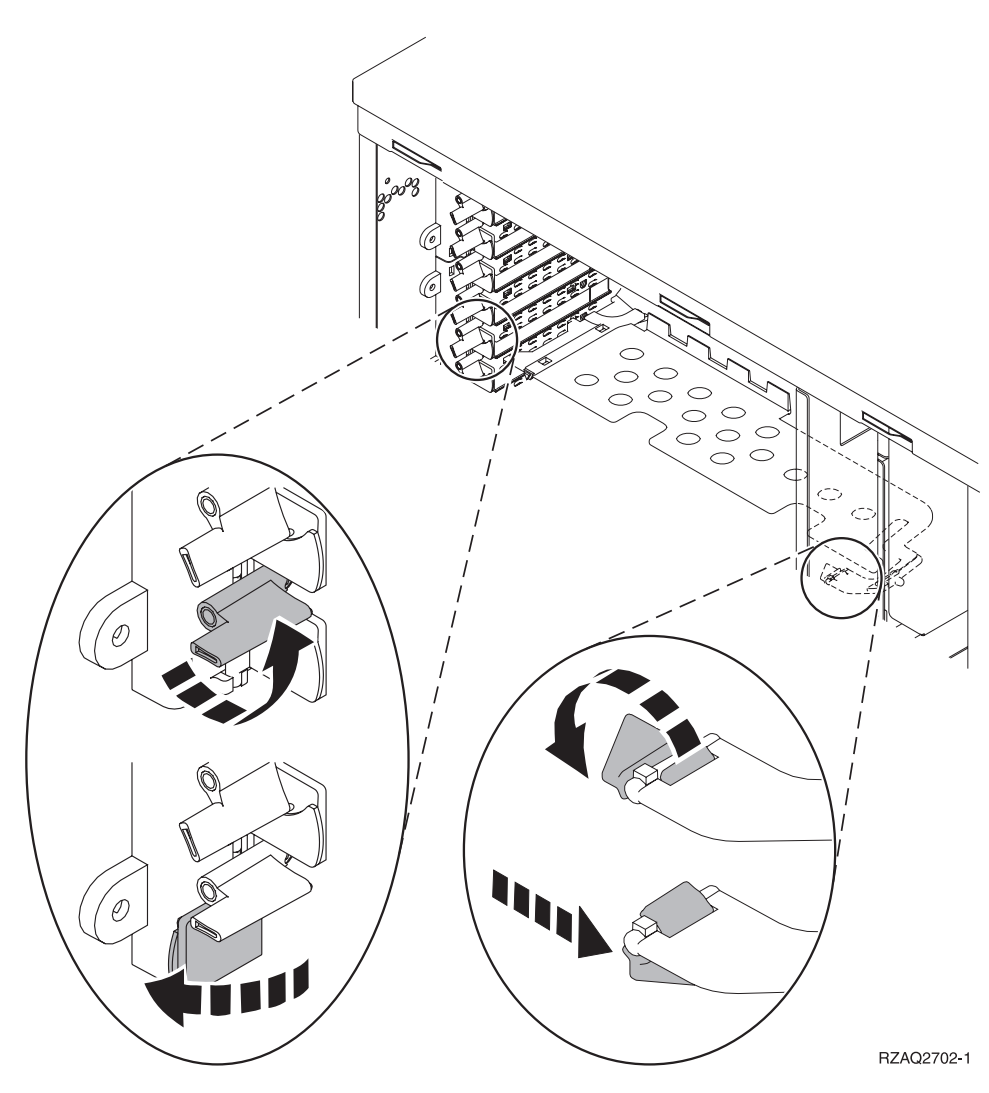

- \_\_ **Nej**: Kortet har skruer.
	- \_\_ a. Systemet skal være slukket, når du udskifter et PCI-kort.
	- \_\_ b. Fortsæt med ["Udskiftning](#page-12-0) af PCI-kort med systemet slukket" på side 9.

<span id="page-7-0"></span>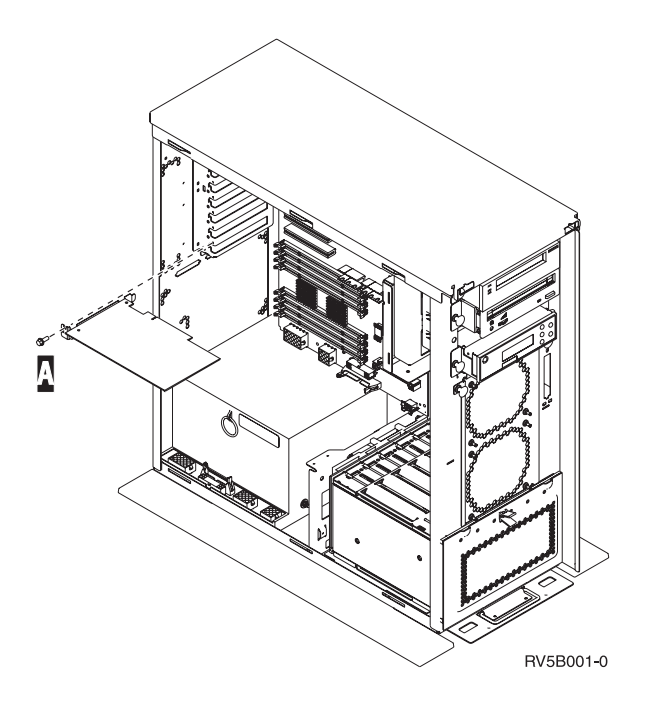

# **Udskiftning af PCI-kort med systemet tændt**

Sørg for, at du forstår trinnene i denne procedure, inden du fortsætter. Hvis du er usikker mht. den samtidige procedure, skal du fortsætte med ["Udskiftning](#page-12-0) af PCI-kort med systemet slukket" på side 9.

Sådan udskifter du PCI-kortet:

- \_\_ 1. Skriv **strsst** på kommandolinjen på *Main Menu*, og tryk på Enter.
- \_\_ 2. Indtast **bruger-id og kodeord** på logon-skærmbilledet til *System Service Tools (SST)*, og tryk på Enter.
- \_\_ 3. Vælg **Start a service tool** på skærmbilledet *System Service Tools (SST)*, og tryk på Enter.
- \_\_ 4. Vælg **Hardware service manager** på skærmbilledet *Start a Service Tool*, og tryk på Enter.
- \_\_ 5. Vælg **Packaging hardware resources (system, frames, cards...)** på skærmbilledet *Hardware Service Manager*, og tryk på Enter.
- \_\_ 6. Skriv **9** på *System Unit* eller *Expansion Unit*-linjen til den enhed, hvor du skal udskifte kortet, og tryk på Enter.
- \_\_ 7. Vælg **Include empty positions**.
- \_\_ 8. **Brug om muligt en beskyttelsesstrop om håndleddet for at undgå, at statisk elektricitet beskadiger udstyret.** Hvis du ikke har en beskyttelsesstrop, kan du berøre en metaloverflade på system- eller udvidelsesenheden, før du installerer eller udskifter udstyr.

Gør følgende, hvis du har modtaget beskyttelsesstroppen 2209 Disposable Wrist Strap:

- $\Box$  a. Fastgør beskyttelsesstroppen.  $\Box$  Vis [video.](javascript:movieWindow()
- \_\_ b. Fjern beskyttelsesstrimlen fra kobberfoliet i enden, når du ruller stroppen ud.
- \_\_ c. Placér den selvklæbende del af kobberfoliet på en **fritliggende, ikke-malet** metaloverflade på enhedens ramme.
- **Bemærk:** Tag samme sikkerhedsforanstaltninger, som du ville tage, hvis du ikke havde stroppen om håndleddet. Beskyttelsesstroppen 2209 Disposable Wrist Strap er beregnet til at forhindre statisk elektricitet. Den øger eller mindsker ikke risikoen for at få elektrisk stød, når du arbejder med elektrisk udstyr.
- \_\_ 9. Vælg **Concurrent Maintenance** for den kortposition, hvor du vil udskifte kortet. Tryk på Enter.
- \_\_ 10. Vælg **Toggle LED blink off/on**. En lampe blinker og viser den position, du har valgt.
- **4** PCI-kort V5R3
- \_\_ 11. Vælg **Toggle LED blink off/on** for at få lampen til at holde op med at blinke.
- \_\_ 12. Åbn låsen for den position, du vil udskifte kortet i. Drej låsen mod urets retning, og vip den ud.

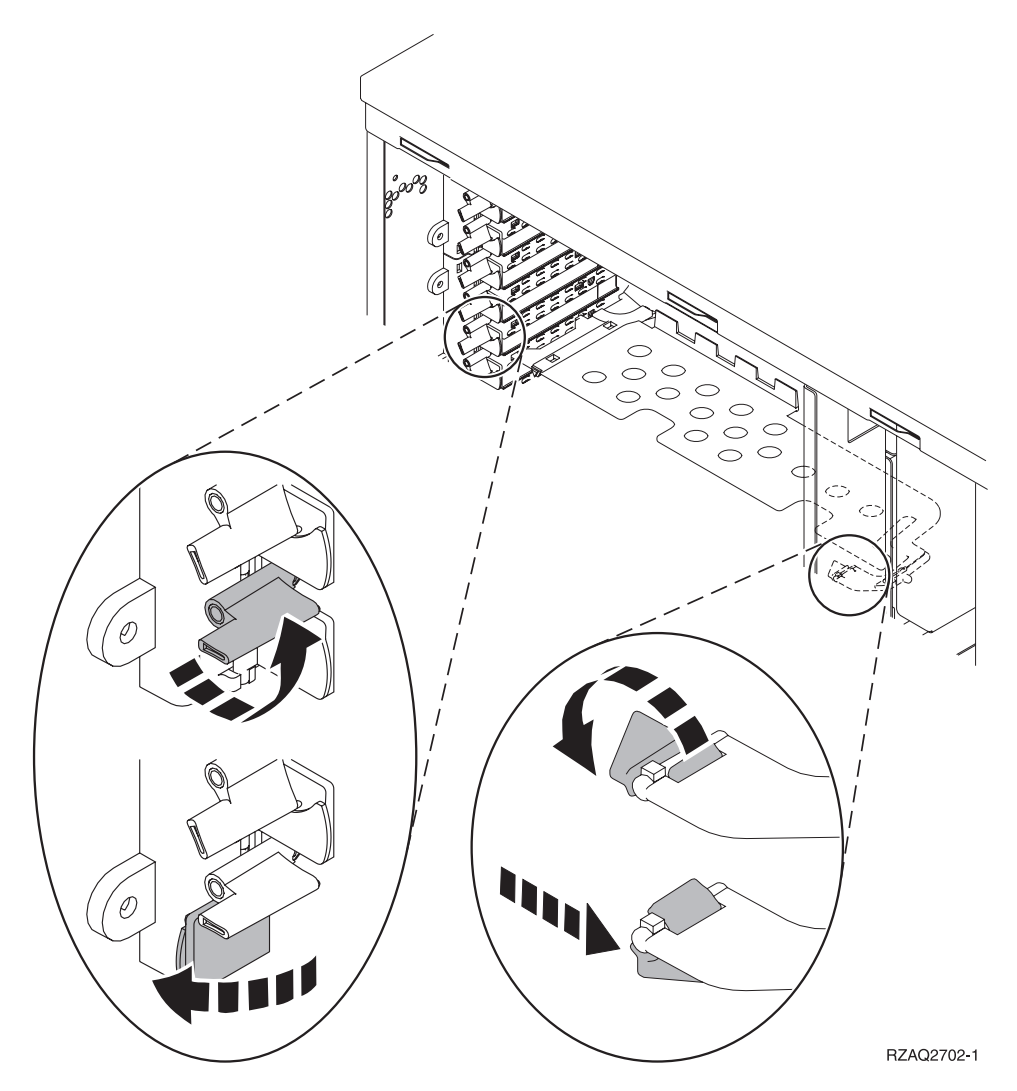

*Figur 1. Eksempel på 270-, 800-, 810-, 820- og 5075-kortlås*

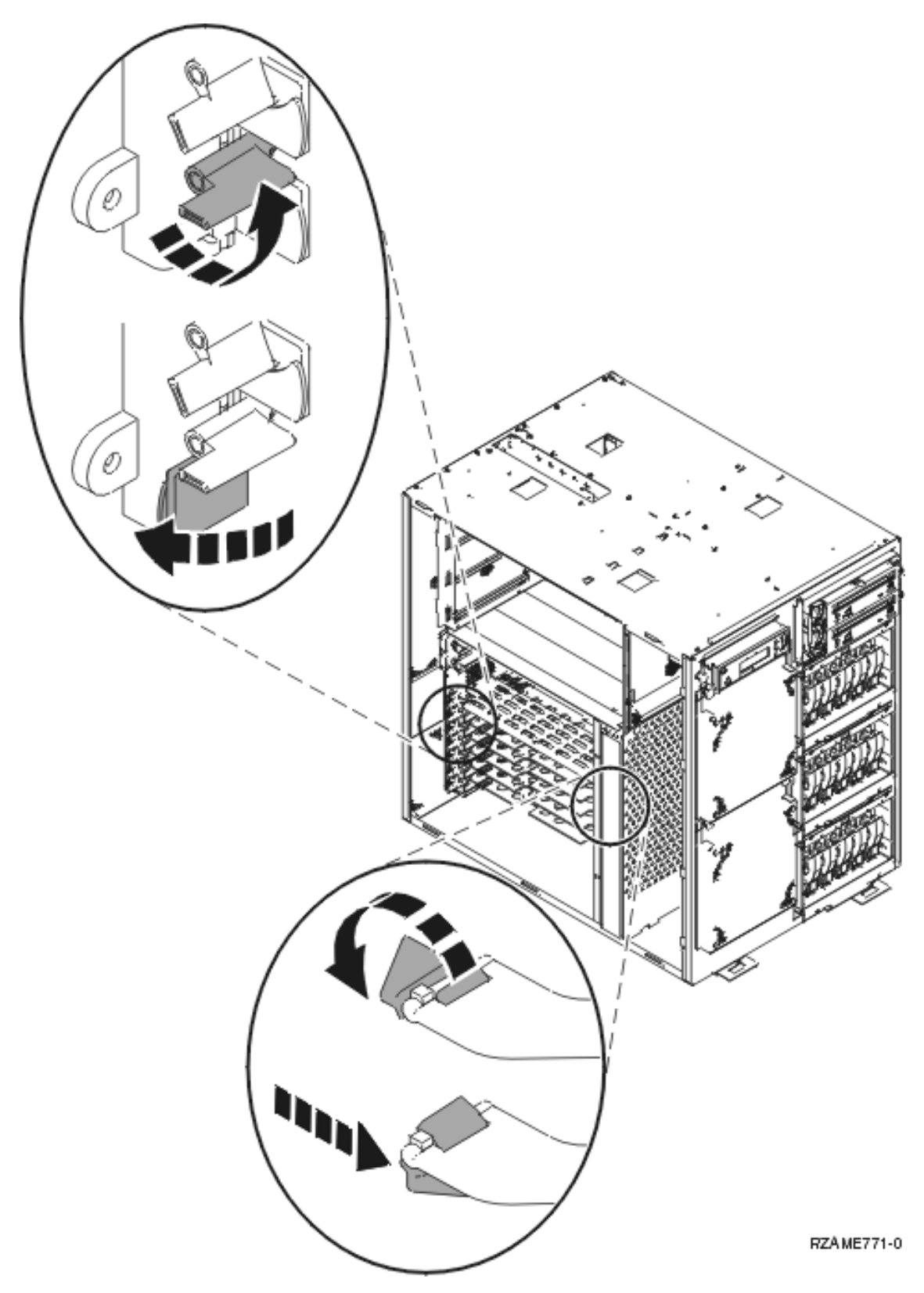

*Figur 2. Eksempel på 825-kortlås*

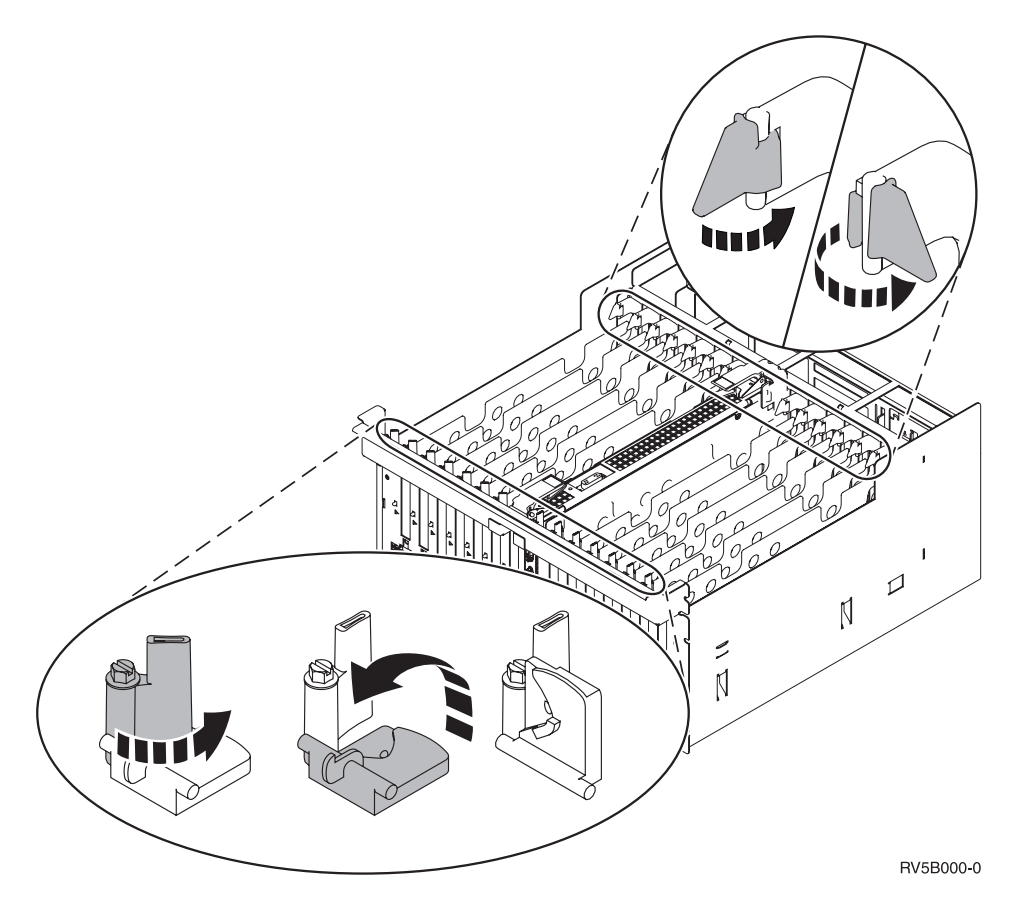

*Figur 3. Eksempel på 830-, 840-, SB2-, SB3- og 5079-kortlåse*

- \_\_ 13. Fjern kortet, og placér det i den beskyttende pakning.
- \_\_ 14. Tag det nye adapterkort ud af pakken.

**Advarsel:** Adapterkort er skrøbelige.

- Tag kun fat på kanten af adapterkortet.
- v Rør ikke ved områder med trykte kredsløb.
- v Brug beskyttelsesstroppen, når du arbejder med adapterkort.
- v Fjern ikke adapterkortet fra den beskyttende indpakning, før det skal installeres.
- \_\_ 15. Ret adapterkortet ind efter kortstikket i systemenheden eller udvidelsesenheden og skub, indtil det sidder fast.  $\blacksquare$  Vis [video.](javascript:movieWindow()
- \_\_ 16. Vip låsen ind, og drej den i urets retning for at fastgøre kortet.
- \_\_ 17. **Fare!**

**Du kan få elektrisk stød, hvis du rører ved to overflader med forskellig spænding samtidig. Brug derfor kun én hånd, når du skal forbinde eller afmontere signalkabler. (RSFTD004)**

Tilslut eventuelle kabler, og mærk dem med kortportpositionen.

- \_\_ 18. Vælg **Power on domain** på skærmbilledet *Hardware Resource Concurrent Maintenance*. Tryk på Enter.
- \_\_ 19. Vælg **Assign to** for den ressource, der er markeret med en stjerne (**\***) på skærmbilledet *Work with Controlling Resource*. Tryk på Enter.
- \_\_ 20. Vent, til skærmbilledet *Hardware Resource Concurrent Maintenance* vises sammen med meddelelsen Power on complete.
- \_\_ 21. Montér dækslerne til enheden.
- \_\_ 22. Har du udskiftet et 289x- eller 4810-IXS-kort?
	- \_\_ **Nej**: Følg disse trin:
		- \_\_ a. Log på systemet. Sørg for, at du har autorisation til servicefunktionerne.
		- \_\_ b. Skriv **strsst** på kommandolinjen, og tryk på Enter.
		- \_\_ c. Indtast **bruger-id og kodeord** på logon-skærmbilledet til *System Service Tools (STRSST)*, og tryk på Enter.
		- \_\_ d. Vælg **Start a service tool** på skærmbilledet *System Service Tools*, og tryk på Enter.
		- \_\_ e. Vælg **Hardware service manager** på skærmbilledet, og tryk på Enter.
		- \_\_ f. Vælg **Packaging hardware resources (system, frames, cards...)** på skærmbilledet, og tryk på Enter.
		- \_\_ g. Skriv **9** på *System Unit or Expansion Unit*-linjen.
		- \_\_ h. Tryk eventuelt på Page Down, og se i kolonnen *Card Pos* efter det adapterkort, du netop har installeret.
		- \_\_ i. Fandt du det kort, du lige har udskiftet?
			- \_\_ **Ja**: Fortsæt med trin 24.
				- \_\_ **Nej**: Vend tilbage til trin 1 på [side](#page-7-0) 4, og kontrollér udskiftningstrinnene.
	- \_\_ **Ja**: Følg disse trin:
		- \_\_ a. Hvis du har udskiftet et 289x- eller 4810-IXS-kort, anbefales det, at du udfører en verifikationstest.
		- \_\_ b. Log på systemet. Sørg for, at du har autorisation til servicefunktionerne.
		- \_\_ c. Skriv **strsst** på kommandolinjen, og tryk på Enter.
		- \_\_ d. Indtast **bruger-id og kodeord** på logon-skærmbilledet til *System Service Tools (SST)*, og tryk på Enter.
		- \_\_ e. Vælg **Start a service tool** på skærmbilledet *System Service Tools*, og tryk på Enter.
		- \_\_ f. Vælg **Hardware service manager** på skærmbilledet, og tryk på Enter.
		- \_\_ g. Vælg **Packaging hardware resources (system, frames, cards...)** på skærmbilledet, og tryk på Enter.
		- \_\_ h. Skriv **9** på *System Unit or Expansion Unit*-linjen.
		- \_\_ i. Tryk eventuelt på Page Down, og se i kolonnen *Card Pos* efter det kort, du netop har installeret.
			- \_\_ 1) Vælg **Associated Logical Resources** på linjen ud for det 289x- eller 4810-kort, du netop har installeret.
			- \_\_ 2) Vælg **Verify** på linjen ud for 289x- eller 4810-kortet.
			- \_\_ 3) Tryk på Enter, når skærmbilledet *Verification Test* vises.
			- \_\_ 4) Vælg **Processor Internal Test**, og vent, til testen er udført.
			- \_\_ 5) Vælg **Hardware Memory Test**, og vent, til testen er udført.
			- \_\_ 6) Tryk på Enter, når skærmbilledet *Number of Test Runs* vises.
				- **Bemærk:** Hvis testen ikke udføres korrekt, skal du kontrollere, at du har installeret kortet korrekt. Hvis testen stadig ikke kan gennemføres, skal du kontakte den autoriserede forhandler eller IBM's tekniske afdeling.
			- \_\_ 7) Når testen er udført, vises meddelelsen This test is successful på skærmbilledet *Verification Test Results*.
			- \_\_ 8) Tryk to gange på Enter.
- \_\_ 23. Tryk på F3 tre gange, og tryk på Enter for at vende tilbage til *Main Menu*.
- \_\_ 24. Udskiftningen er færdig.

# <span id="page-12-0"></span>**Udskiftning af PCI-kort med systemet slukket**

Sådan udskifter du PCI-kortet:

- \_\_ 1. Hvis der findes et IXA-kort (Integrated xSeries Adapter) på systemet, skal du lukke det ned ved hjælp af OS/400-indstillingerne.
- 2. Sørg for, at alle job på systemet er afsluttet.
- \_\_ 3. Skriv **pwrdwnsys \*immed** på en OS/400-kommandolinje, og tryk på Enter, når alle job er afsluttet.
- \_\_ 4. Når systemet er lukket helt ned, skal du fjerne alle netledninger fra stikkontakterne, f.eks. til printere og skærme.
- \_\_ 5. Tag netledningen til system- eller udvidelsesenheden ud af stikkontakten.
- \_\_ 6. **Brug om muligt en beskyttelsesstrop om håndleddet for at undgå, at statisk elektricitet beskadiger udstyret.** Hvis du ikke har en beskyttelsesstrop, kan du berøre en metaloverflade på system- eller udvidelsesenheden, før du installerer eller udskifter udstyr.

Gør følgende, hvis du har modtaget beskyttelsesstroppen 2209 Disposable Wrist Strap:

- a. Fastgør beskyttelsesstroppen.  $\Box$  Vis [video.](javascript:movieWindow()
- \_\_ b. Fjern beskyttelsesstrimlen fra kobberfoliet i enden, når du ruller stroppen ud.
- \_\_ c. Placér den selvklæbende del af kobberfoliet på en **fritliggende, ikke-malet** metaloverflade på enhedens ramme.
- **Bemærk:** Tag samme sikkerhedsforanstaltninger, som du ville tage, hvis du ikke havde stroppen om håndleddet. Beskyttelsesstroppen 2209 Disposable Wrist Strap er beregnet til at forhindre statisk elektricitet. Den øger eller mindsker ikke risikoen for at få elektrisk stød, når du arbejder med elektrisk udstyr.
- \_\_ 7. Har enheden skruer til at fastgøre kortene?

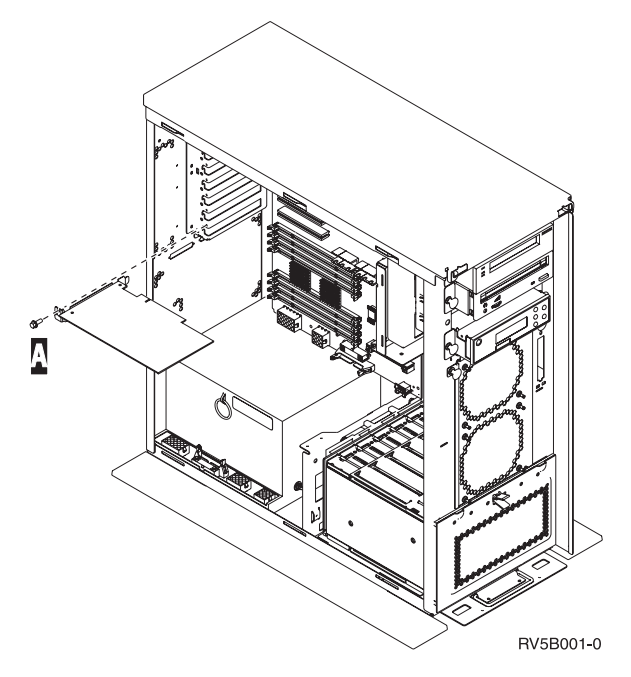

- \_\_ **Nej**: Fortsæt med næste trin.
- \_\_ **Ja**: Gør følgende:
	- \_\_ a. Fjern skruen fra den position, du vil fjerne kortet fra.
	- \_\_ b. Fortsæt med trin 9 på [side](#page-15-0) 12.
- 8. Åbn låsen for den position, du vil fjerne kortet fra. Drej låsen mod urets retning, og vip den ud.

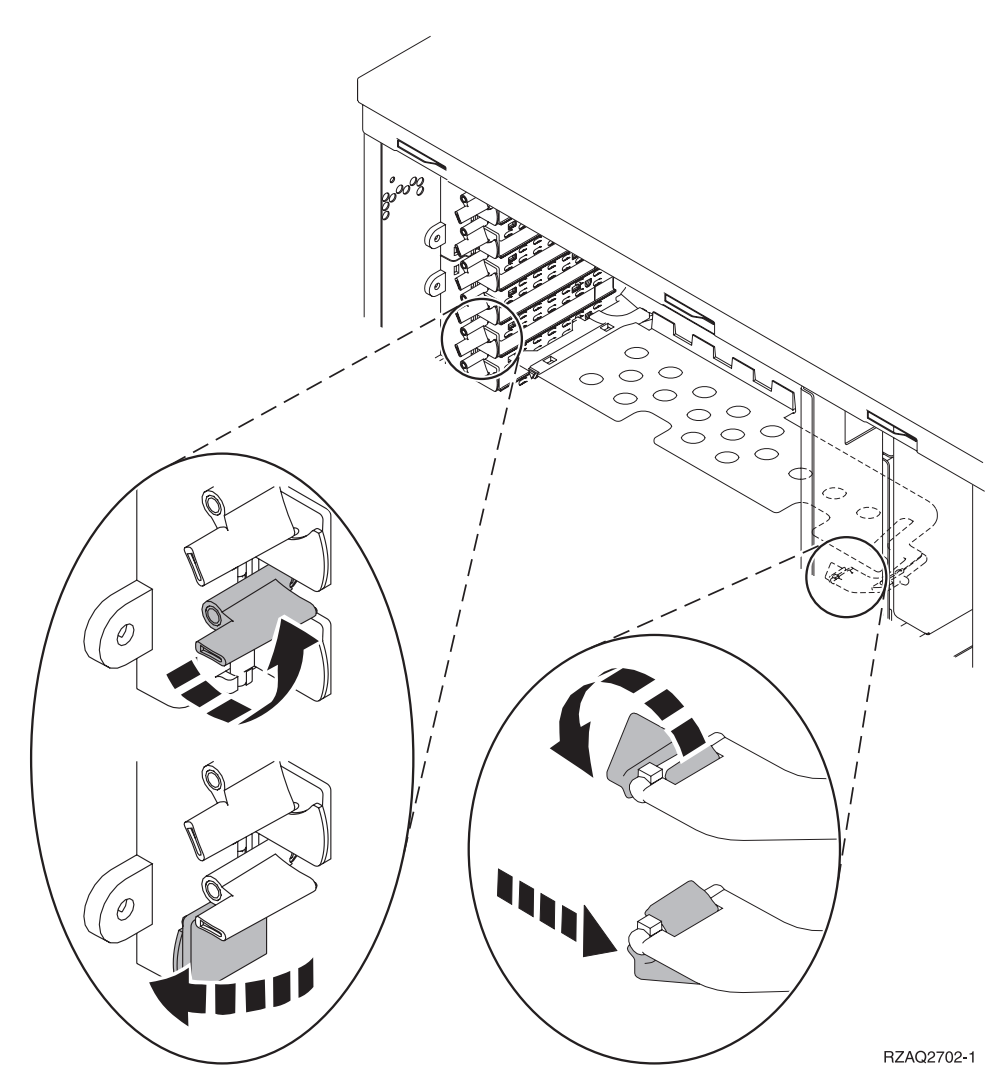

*Figur 4. Eksempel på 270-, 800-, 810-, 820- og 5075-kortlås*

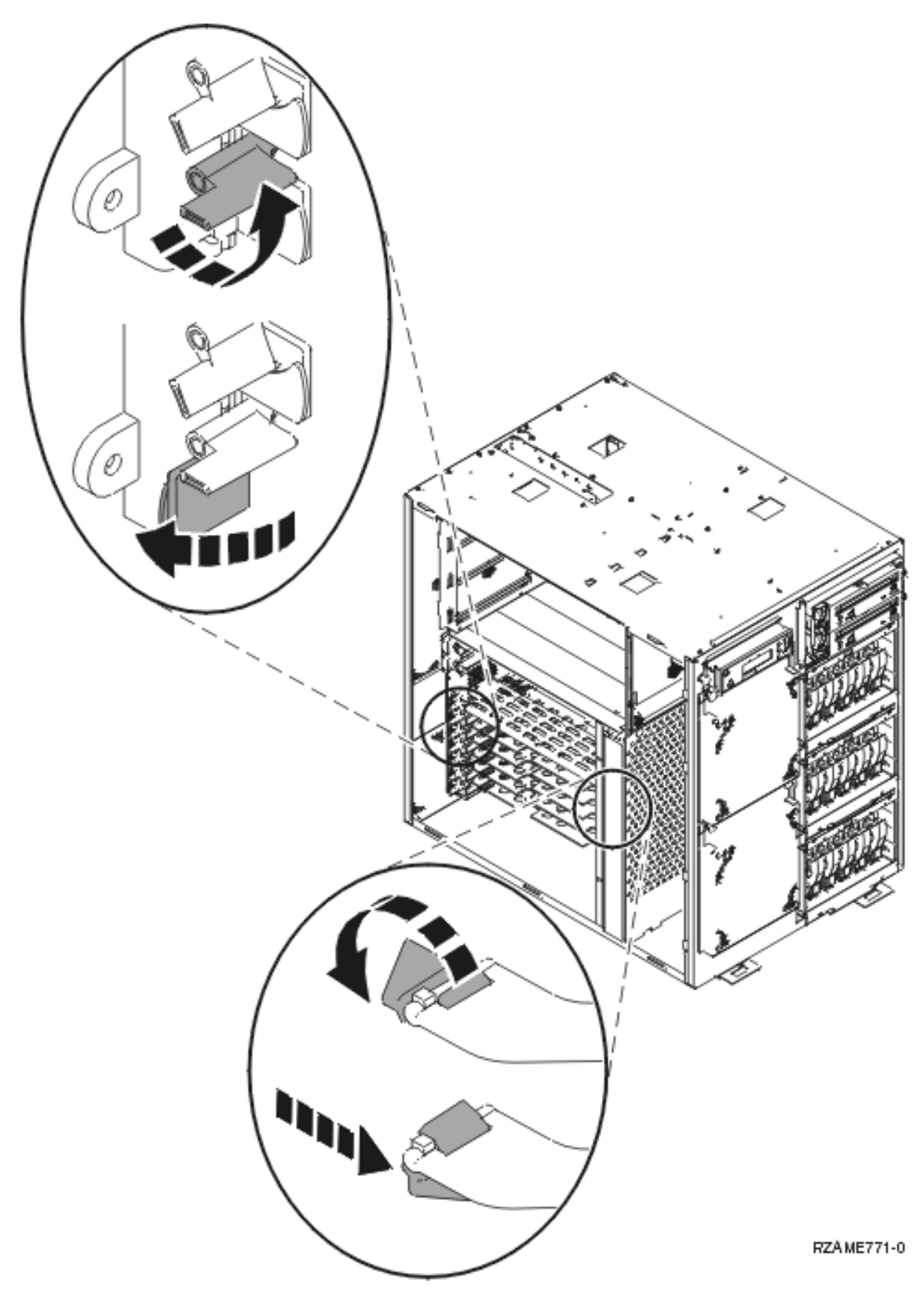

*Figur 5. Eksempel på 825-kortlås*

<span id="page-15-0"></span>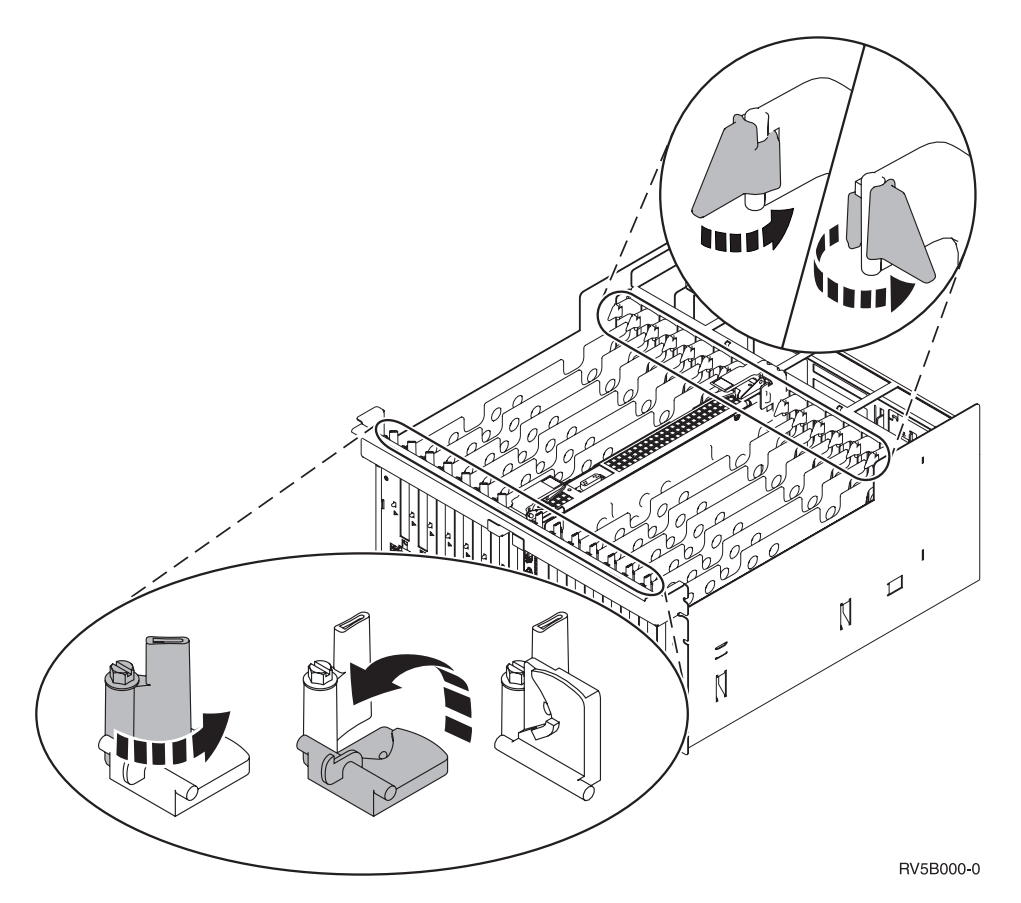

### *Figur 6. Eksempel på 830-, 840-, 870-, 890-, SB2-, SB3- og 5079-kortlåse*

- \_\_ 9. Fjern kortet, og placér det i den beskyttende pakning.
- \_\_ 10. Tag det nye adapterkort ud af pakken.

**Advarsel:** Adapterkort er skrøbelige.

- v Tag kun fat på kanten af adapterkortet.
- v Rør ikke ved områder med trykte kredsløb.
- v Brug beskyttelsesstroppen, når du arbejder med adapterkort.
- v Fjern ikke adapterkortet fra den beskyttende indpakning, før det skal installeres.
- \_\_ 11. Ret adapterkortet ind efter kortholderne i systemenheden og tryk, indtil det sidder fast.
- \_\_ 12. Vip låsen ind, og drej den anden lås i urets retning, eller montér skruen for at sikre kortet.
- \_\_ 13. **Fare!**

### **Du kan få elektrisk stød, hvis du rører ved to overflader med forskellig spænding samtidig. Brug derfor kun én hånd, når du skal forbinde eller afmontere signalkabler. (RSFTD004)**

Tilslut eventuelle kabler, og mærk dem med kortpositionen.

- \_\_ 14. Fjern beskyttelsesstroppen, når du er færdig.
- \_\_ 15. Montér dækslerne til enheden.

### <span id="page-16-0"></span>\_\_ 16. **Fare!**

**En forkert forbundet stikkontakt kan give livsfarlig elektrisk spænding på metaldele i systemet eller på enheder, der er tilsluttet systemet. Det er kundens ansvar at sikre, at stikkontakten er korrekt forbundet til jord. (RSFTD201)**

Sæt systemenhedens og systemkonsollens netledning i stikkontakten. Tilslut alle enheder, f.eks. printere og skærme, som du tidligere har afmonteret.

- \_\_ 17. Er systemenheden en 270-, 800-, 810-, 820-, 825-, 830-, 840-, 870- eller 890-enhed?
	- \_\_ **270, 800 eller 810**: Fortsæt med næste trin.
	- \_\_ **820, 825, 830, 840, 870 eller 890**: Fortsæt med trin 20.
- \_\_ 18. Kig på Function/Data-displayet på kontrolpanelet.
- \_\_ 19. Viser Function/Data-displayet **01 B V=S**, når IPL-tilstanden Normal (OK) er valgt?
	- \_\_ **Ja**: Fortsæt med trin 22 på [side](#page-17-0) 14.
	- \_\_ **Nej**: Gør følgende:

**S**.

- \_\_ a. Tryk på tilstandsknappen (Mode), indtil indikatoren for manuel tilstand (en lille hånd) lyser.
- \_\_ b. Tryk på forøgelses- eller formindskelsesknappen, indtil Function/Data-displayet viser **02**.
- \_\_ c. Tryk på Enter på kontrolpanelet.
- \_\_ d. Tryk på forøgelses- eller formindskelsesknappen, indtil Function/Data-displayet viser **B**.
- \_\_ e. Tryk på Enter på kontrolpanelet.
- \_\_ f. Tryk på forøgelses- eller formindskelsesknappen, indtil Function/Data-displayet viser
- \_\_ g. Tryk på Enter på kontrolpanelet.
- \_\_ h. Tryk på tilstandsknappen (Mode), indtil indikatoren for normal tilstand (**OK**) vises.
- \_\_ i. Tryk på forøgelses- eller formindskelsesknappen, indtil Function/Data-displayet viser **01**.
- \_\_ j. Tryk på Enter på kontrolpanelet.

Function/Data-displayet viser nu **01 B S**. Hvis det ikke er tilfældet, skal du gentage trin 19a til 19j. Hvis Function/Data-displayet viser 01 B S, skal du fortsætte med det næste trin.

- \_\_ 20. Kig på Function/Data-displayet på kontrolpanelet.
- \_\_ 21. Viser Function/Data-displayet **01 B V=S**?
	- \_\_ **Ja**: Fortsæt med næste trin.
	- \_\_ **Nej**: Gør følgende:
		- \_\_ a. Tryk på forøgelses- eller formindskelsesknappen, indtil Function/Data-displayet viser **02**.
		- \_\_ b. Tryk på Enter på kontrolpanelet.
		- \_\_ c. Tryk på forøgelses- eller formindskelsesknappen, indtil Function/Data-displayet viser **B**.
		- \_\_ d. Tryk på Enter på kontrolpanelet.
		- \_\_ e. Tryk på forøgelses- eller formindskelsesknappen, indtil Function/Data-displayet viser **S**.
		- \_\_ f. Tryk på Enter på kontrolpanelet.
		- \_\_ g. Tryk på forøgelses- eller formindskelsesknappen, indtil Function/Data-displayet viser **01**.
		- \_\_ h. Tryk på Enter på kontrolpanelet.

Function/Data-displayet skal nu vise **01 B S**. Hvis det ikke er tilfældet, skal du gentage trin 21a på [side](#page-16-0) 13 til 21h på [side](#page-16-0) 13.

- \_\_ i. Fortsæt med trin 22.
- <span id="page-17-0"></span>\_\_ 22. Tryk på afbryderknappen på kontrolpanelet. Det tager ca. 10 sekunder, før tændt-lampen lyser, og der vises data i Function/Data-displayet.
	- **Bemærk:** Det tager mellem 5 og 20 minutter for systemet at starte og udføre en IPL. Når IPL'en er færdig, vises 01 B N S på Function/Data-displayet.
- \_\_ 23. Har du udskiftet et 289x- eller 4810-IXS-kort?
	- \_\_ **Nej**: Følg disse trin:
		- \_\_ a. Log på systemet. Sørg for, at du har autorisation til servicefunktionerne.
		- \_\_ b. Skriv **strsst** på kommandolinjen, og tryk på Enter.
		- \_\_ c. Indtast **bruger-id og kodeord** på logon-skærmbilledet til *System Service Tools (SST)*, og tryk på Enter.
		- \_\_ d. Vælg **Start a service tool** på skærmbilledet *System Service Tools*, og tryk på Enter.
		- \_\_ e. Vælg **Hardware service manager** på skærmbilledet, og tryk på Enter.
		- \_\_ f. Vælg **Packaging hardware resources (system, frames, cards...)** på skærmbilledet, og tryk på Enter.
		- \_\_ g. Skriv **9** på *System Unit or Expansion Unit*-linjen.
		- \_\_ h. Tryk eventuelt på Page Down, og se i kolonnen *Card Pos* efter det adapterkort, du netop har udskiftet.
		- \_\_ i. Fandt du det kort, du lige har udskiftet?
			- \_\_ **Ja**: Fortsæt med trin 25 på [side](#page-18-0) 15.
			- \_\_ **Nej**: Vend tilbage til trin 2 på [side](#page-12-0) 9, og kontrollér udskiftningstrinnene.
	- \_\_ **Ja**: Følg disse trin:
		- \_\_ a. Hvis du har udskiftet et 289x- eller 4810-IXS-kort, anbefales det, at du udfører en verifikationstest.
		- \_\_ b. Log på systemet. Sørg for, at du har autorisation til servicefunktionerne.
		- \_\_ c. Skriv **strsst** på kommandolinjen, og tryk på Enter.
		- \_\_ d. Indtast **bruger-id og kodeord** på logon-skærmbilledet til *System Service Tools (SST)*, og tryk på Enter.
		- \_\_ e. Vælg **Start a service tool** på skærmbilledet *System Service Tools*, og tryk på Enter.
		- \_\_ f. Vælg **Hardware service manager** på skærmbilledet, og tryk på Enter.
		- \_\_ g. Vælg **Packaging hardware resources (system, frames, cards...)** på skærmbilledet, og tryk på Enter.
		- \_\_ h. Skriv **9** på *System Unit or Expansion Unit*-linjen.
		- \_\_ i. Tryk eventuelt på Page Down, og se i kolonnen *Card Pos*.
			- \_\_ 1) Vælg **Associated Logical Resources** på linjen ud for det 289x- eller 4810-kort, du netop har udskiftet.
			- \_\_ 2) Vælg **Verify** på linjen ud for 289x- eller 4810-kortet.
			- \_\_ 3) Tryk på Enter, når skærmbilledet *Verification Test* vises.
			- \_\_ 4) Vælg **Processor Internal Test**, og vent, til testen er udført.
			- \_\_ 5) Vælg **Hardware Memory Test**, og vent, til testen er udført.
			- \_\_ 6) Tryk på Enter, når skærmbilledet *Number of Test Runs* vises.
- **Bemærk:** Hvis testen ikke udføres korrekt, skal du kontrollere, at du har installeret kortet korrekt. Hvis testen stadig ikke kan gennemføres, skal du kontakte den autoriserede forhandler eller IBM's tekniske afdeling.
- \_\_ 7) Når testen er udført, vises meddelelsen This test is successful på skærmbilledet *Verification Test Results*.
- \_\_ 8) Tryk to gange på Enter.
- \_\_ 9) Tryk tre gange på F3 for at vende tilbage til *Main Menu*.
- <span id="page-18-0"></span>\_\_ 24. Tryk på F3 tre gange, og tryk på Enter for at vende tilbage til *Main Menu*.
- \_\_ 25. Udskiftningen er færdig.

### **Installation af nyt PCI-kort**

Denne vejledning indeholder oplysninger om, hvordan du installerer et nyt facilitetskort i enheden. Det kan blive nødvendigt at flytte kort, som allerede er installeret i systemet. Der er flere oplysninger om,

hvornår det kan blive nødvendigt at flytte PCI-kort, i iSeries System [Builder](http://www.redbooks.ibm.com/pubs/pdfs/redbooks/sg242155.pdf) . Vend tilbage hertil, og fortsæt med "Flytning af kort i [iSeries-enheden"](#page-42-0) på side 39, når du har læst de nødvendige oplysninger i ovennævnte bog.

### **Vigtige udtryk**

- **IOA** I/O-adapter
- **IOP** I/O-processor

### **IOP-kortgruppe**

En I/O-processor og alle de I/O-adaptere, der styres af I/O-processoren.

- v Der kan højst være en I/O-processor og fire I/O-adaptere i en IOP-kortgruppe.
- v En undtagelse er IXS-kortet (facilitetskort 289x eller 4810), som maksimalt kan indeholde tre I/O-adaptere i samme IOP-kortgruppe.

#### **Facilitetsnummer**

Numrene bruges, når du skal bestille nye faciliteter (features) til systemenheden og udvidelsesenhederne.

#### **CCIN (Customer Card Identification Number)**

Id-nummeret på kortet.

#### **PCI Bridge Set**

Et sæt PCI-kortpositioner. IOP-kortgrupper må ikke overskride PCI Bridge Set-begrænsninger.

### **Bestemmelse af den aktuelle systemkonfiguration**

Bestem den aktuelle konfiguration på iSeries-systemenheden eller -udvidelsesenheden. Aktivér en iSeriessession, og log på systemet. Hvis du har mere end et iSeries-system, skal du aktivere en session på det system, der skal opgraderes. Sørg for, at du har autorisation til servicefunktionerne.

- \_\_ 1. Skriv **strsst** på kommandolinjen på *Main Menu*, og tryk på Enter.
- \_\_ 2. Indtast **bruger-id og kodeord** på logon-skærmbilledet til *System Service Tools (STRSST)*, og tryk på Enter.
- \_\_ 3. Vælg **Start a service tool** på skærmbilledet *System Service Tools (SST)*, og tryk på Enter.
- \_\_ 4. Vælg **Hardware service manager** på skærmbilledet *Start a Service Tool*, og tryk på Enter.
- \_\_ 5. Vælg **Packaging hardware resources (system, frames, cards...)** på skærmbilledet *Hardware Service Manager*, og tryk på Enter.
- \_\_ 6. Skriv **9** på **System Unit**-linjen, og tryk på Enter.
- <span id="page-19-0"></span>\_\_ 7. Vælg **Include empty positions**.
- \_\_ 8. Se efter kortene i kolonnen **Card Pos** (xxx). Skriv de eksisterende korts (xxxx) **typenummer** i de relevante "Aktuelle [konfigurationstabeller"](#page-54-0) på side 51.
- \_\_ 9. Tryk på F12 én gang.
- \_\_ 10. Er der tilsluttet en udvidelsesenhed?
	- \_\_ **Nej**: Fortsæt med vejledningen.
	- \_\_ **Ja:** Gør følgende:
		- \_\_ a. Skriv **9** i **System Expansion Unit**-feltet, og tryk på Enter.
		- \_\_ b. Vælg **Include empty positions**.
		- \_\_ c. Se efter kortene i kolonnen **Card Pos** (Cxx). Skriv de eksisterende korts (Cxx) **typenummer** i de relevante "Aktuelle [konfigurationstabeller"](#page-54-0) på side 51.
		- \_\_ d. Tryk på F12 én gang, når du har gennemført proceduren.
		- \_\_ e. Hvis der er tilknyttet mere end én udvidelsesenhed, skal du fortsætte med trin 10a og gentage trinene for alle de udvidelsesenheder, der vises.

### **Bedste placering af kort**

- \_\_ 1. Skal du installere kortet i logiske partitioner?
	- \_\_ **Nej:** Fortsæt med det næste trin.
	- \_\_ **Ja:** LPAR Validation Tool skal bruges til at bestemme kortplaceringen. Fortsæt med Use the LPAR Validation Tool i *Information Center*. Vend derefter tilbage til denne vejledning, og fortsæt med ["Installation](#page-30-0) af kort" på side 27.
- 2. Skal du installere et 289x- eller 4810-kort?
	- \_\_ **Nej:** Fortsæt med det næste trin.
	- \_\_ **Ja:** Brugeren kan selv installere 289x- eller 4810-IOP-processorkortet (IXS) i 270-systemenheden med 5075-, 5095- eller 0595-udvidelsesenheder tilsluttet eller en 800- eller 810-systemenhed med 5075-, 5078-, 0578-, 5088-, 0588-, 5095- eller 0595-udvidelsesenheder tilsluttet.

Du skal eventuelt installere RAM-kort på 289x- eller 4810-IOP-processorkortet (IXS).

Skal du installere et 289x- eller 4810-kort i en 270-systemenhed med 5075-, 5095- eller 0595 udvidelsesenheder tilsluttet eller i en 800- eller 810-systemenhed med 5075-, 5078-, 0578-, 5088-, 0588-, 5095- eller 0595-udvidelsesenheder tilsluttet?

- \_\_ **Nej:** Kunden kan kun selv installere 289x- eller 4810-kortet i de ovenfor anførte enheder. Kontakt IBM Service, hvis 289x eller 4810 skal installeres i andre enheder.
- \_\_ **Ja:** Gør følgende:
	- \_\_ a. 289x- eller 4810-kortet installeres i den position, der er mærket **IXS**. Der er oplysninger om IXS-placeringen i "Aktuelle [konfigurationstabeller"](#page-54-0) på side 51.
	- \_\_ b. I 270-, 800- eller 810-systemenheden optager 2890-, 2891- og 2899-kortet én position, og en anden kortposition bliver reduceret til en kort kortposition. 2892 og 4810 optager én kortposition.
	- \_\_ c. I udvidelsesenhederne optager 2890-, 2891- og 2899-kortet to kortpositioner, og en tredje kortposition bliver reduceret til en kort kortposition. 2892 og 4810 optager to kortpositioner.
	- \_\_ d. 2890, 2891 og 2899: Placér den første LAN I/O-adapter i den korte kortposition. 2892 og 4810: Placér den første LAN I/O-adapter i positionen ved siden af 2892 eller 4810-kortet.
	- \_\_ e. Hvis der er et LAN-kort til, skal du placere det i den næste position.
	- \_\_ f. Hvis der er et tredje LAN-kort, skal du placere det i den næste position.
	- \_\_ g. Kontrollér den aktuelle systemkonfiguration for at se, om IXS-positionen og LAN I/O-adapterpositionerne er ledige. Hvis ikke, skal du flytte nogle kort.

Fortsæt med "Flytning af kort i [iSeries-enheden"](#page-42-0) på side 39, hvis du skal flytte et kort, eller fortsæt med ["Installation](#page-30-0) af kort" på side 27, hvis du kan installere IXS-kortet nu.

- \_\_ 3. Skal du installere et 2842-, 2843- eller 2844 I/O-processorkort?
	- \_\_ **Ja**: Fortsæt med næste trin.
	- \_\_ **Nej**: Fortsæt med trin 6 på [side](#page-22-0) 19.
- \_\_ 4. Brug tabel 1 til at finde værdierne for den aktuelle konfiguration.
	- v Installér 2842, 2843 eller 2844 I/O-processorkortet i en kortposition mærket **IOP**. Der findes nogle indbyggede I/O-processorer. Der er oplysninger om IOP-placeringerne i ["Aktuelle](#page-54-0) [konfigurationstabeller"](#page-54-0) på side 51.
	- v Det kan være nødvendigt at flytte et I/O-adapterkort for at kunne installere I/O-processoren. Hvis du skal flytte en I/O-adapter, skal du fortsætte med trin 6 på [side](#page-22-0) 19 for at se, hvor du kan flytte kortet hen.
	- Når du installerer en I/O-processor, opretter du en ny IOP-kortgruppe.
	- v I/O-processorer kan ikke placeres i fortløbende positioner. I/O-processorer kan placeres i positionen efter 2792, 2892, 4710 eller 4810.

| Facilitets-<br>nummer           | <b>CCIN-</b><br>nummer                   | <b>Beskrivelse</b>                          | Begrænsninger                                                                                                    | Maks.<br>antal<br>IOA'er | Hukom-<br>melses-<br>værdi | Ydelsesværdi  |
|---------------------------------|------------------------------------------|---------------------------------------------|----------------------------------------------------------------------------------------------------|--------------------------|----------------------------|---------------|
| Imbed IOP<br>(indbygget<br>IOP) | 284B, 284C,<br>284D, 284E,<br>286C, 286F | Imbed IOP (ind-<br>bygget IOP)              | IOP'er kan ikke placeres i<br>$\bullet$<br>fortløbende positioner                                                                                                    | 4                        | 100                        | 100           |
| 2790<br>2791<br>2799            | 2890-001<br>2890-002<br>2890-003         | PCI Integrated<br>xSeries Server            | Kan ikke installeres af kun-<br>den                                                                                                    | 3                        | Ikke rele-<br>vant         | Ikke relevant |
| 2792                            | 2892-001                                 | PCI Integrated<br>xSeries Server            | Kan ikke installeres af kun-<br>den                                                                                                    | 3                        | Ikke rele-<br>vant         | Ikke relevant |
| 2842                            | 2842                                     | PCI Node<br>Input/Output<br>Processor (IOP) | Kun 270, 800 eller 810 og<br>5075, 0595, 5095<br>IOP'er kan ikke placeres i<br>$\bullet$<br>fortløbende positioner<br>Maksimalt:<br>To 2842 i 270-, 800- og<br>$\overline{\phantom{0}}$<br>810-enheder<br>Tre 2842 i 5075-enheder<br>To 2842 i 5095- eller<br>$\overline{\phantom{0}}$<br>0595-enheder | 4                        | 100                        | 100           |

*Tabel 1. Numre, navne, hukommelsesværdier, ydelsesværdier og begrænsninger for I/O-processorkort*

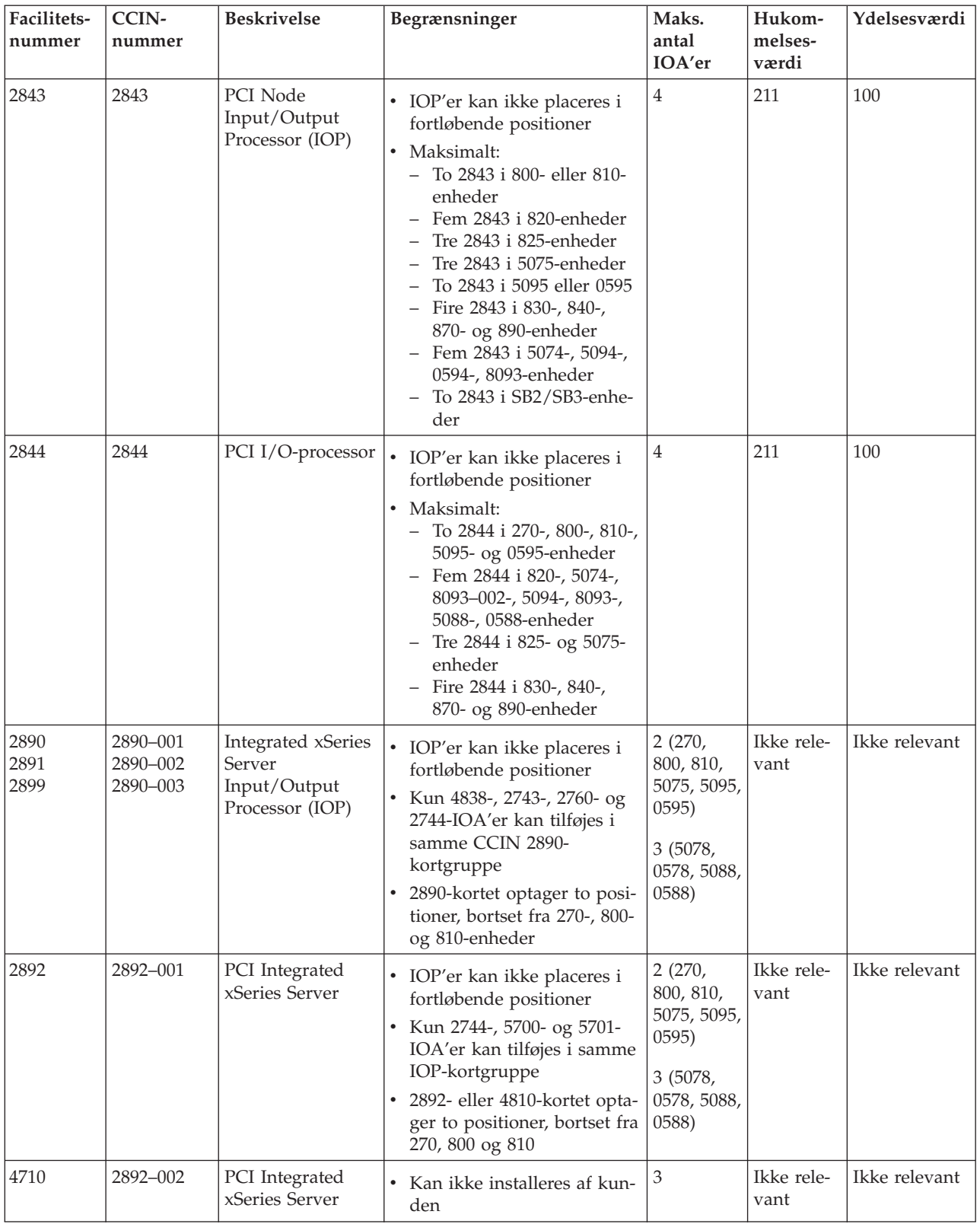

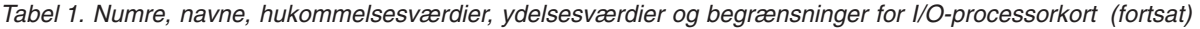

| Facilitets-<br>Inummer | <b>CCIN-</b><br>nummer | <b>Beskrivelse</b>               | Begrænsninger                                                                                                    | Maks.<br>antal<br>IOA'er                                                        | Hukom-<br>melses-<br>værdi | Ydelsesværdi  |
|------------------------|------------------------|----------------------------------|----------------------------------------------------------------------------------------------------|---------------------------------------------------------------------------------|----------------------------|---------------|
| 4810                   | 2892-002               | PCI Integrated<br>xSeries Server | • IOP'er kan ikke placeres i<br>fortløbende positioner<br>Kun 2744-, 5700- og 5701-<br>IOA'er kan tilføjes i samme<br>IOP-kortgruppe<br>• 2892- eller 4810-kortet opta-<br>ger to positioner, bortset fra<br>270, 800 og 810 | 2(270,<br>800, 810,<br>5075, 5095,<br>0595)<br>3 (5078,<br>0578, 5088,<br>0588) | Ikke rele-<br>vant         | Ikke relevant |

<span id="page-22-0"></span>*Tabel 1. Numre, navne, hukommelsesværdier, ydelsesværdier og begrænsninger for I/O-processorkort (fortsat)*

- \_\_ 5. Installér I/O-processorkortet. Fortsæt med ["Installation](#page-30-0) af kort" på side 27.
- \_\_ 6. Udfyld skemaerne i afsnittet ["Placeringstabeller"](#page-68-0) på side 65 for at se, hvor det er bedst at installere I/O-adapterkortet eller flytte det hen. Brug kortoplysningerne i "Aktuelle [konfigurationstabeller"](#page-54-0) på [side](#page-54-0) 51 (angivet under trin 8 på [side](#page-19-0) 16).
	- \_\_ a. Find det første I/O-processorkort (2842, 2843, 2844, 289x, 4810 Imbed).
	- \_\_ b. Find de IOA-kort, der styres af I/O-processoren (IOP-kortgruppen).
		- v En IOP-kortgruppe består af en I/O-processor og alle de I/O-adaptere, der styres af I/Oprocessoren.
		- v IOP-kortgrupper kan ikke overskride PCI Bridge Set-begrænsninger. Der er flere oplysninger i "Aktuelle [konfigurationstabeller"](#page-54-0) på side 51.
	- \_\_ c. Find den første IOP-kortgruppe, der har en tom position.
	- \_\_ d. Find og angiv (i placeringstabellen) værdierne for hver enkelt IOA, der aktuelt er installeret i denne IOP-kortgruppe med en tom position. Brug [tabel](#page-23-0) 2 på side 20 til at finde værdierne.
	- \_\_ e. Installér det nye kort i den næste ledige position i IOP-kortgruppen. Lad ikke nogen positioner være åbne, hvis det er muligt.
		- Undgå at flytte konsolpositionen.
	- \_\_ f. Skriv det nye korts facilitetnummer eller CCIN-nummer ind i tabellen.
	- \_\_ g. Find og angiv det nye korts værdier i placeringstabellen.
	- \_\_ h. Læg I/O-adapternes *hukommelsesværdier* sammen, og skriv resultatet i rækken *IOA i alt*.
	- \_\_ i. Læg I/O-adapternes *ydelsesværdier* sammen, og skriv resultatet i rækken *IOA i alt*.
	- \_\_ j. Hvis det samlede resultat **ikke** er større end værdien af I/O-processoren for kortgruppen, skal du kontrollere begrænsningerne, f.eks. kortlængde, for at sikre, at kortet kan installeres i den tomme position. Hvis begrænsningerne ikke overholdes, skal du vælge en anden tom position og gentage processen. Hvis begrænsningerne overholdes, kan du installere det nye kort i den tomme position.
	- \_\_ k. Hvis det samlede resultat **er** større end en af IOP-kortværdierne, anbefales det, at du flytter kortet til den næste IOP-kortgruppe, der har en tom kortposition, og udfylder et nyt *Placeringsskema*.
	- \_\_ l. Tryk på F3 tre gange, og tryk på Enter for at vende tilbage til *Main Menu*.
	- \_\_ m. Fortsæt med ["Installation](#page-30-0) af kort" på side 27.

| Facilitets-<br>nummer | CCIN-<br>nummer | <b>Beskrivelse</b>                       | Begrænsninger                                                                                                    | Kort-<br>længde | Hukom-<br>melses-<br>værdi | Ydelsesværdi             |
|-----------------------|-----------------|------------------------------------------|----------------------------------------------------------------------------------------------------|-----------------|----------------------------|--------------------------|
| 0092                  | 2689            | <b>Integrated Adapter</b><br>for xSeries |                                                                                                    | Langt           |                            | $\overline{\phantom{a}}$ |
| 2742                  | 2742            | PCI Two-line WAN                         |                                                                                                    | Kort            | 15                         | 14                       |
| 2743<br>2760          | 2743<br>2760    | PCI Ethernet/IEEE<br>802.3 adapter       | Disse begrænsninger gælder ikke,<br>hvis 2743 indgår i en CCIN 2890<br>IOP-kortgruppe. Kun understøttet<br>af TCP/IP.                                                                                                    | Kort            | 2                          | 26                       |
|                       |                 |                                          | • Placér ikke kortet i en 5V-posi-<br>tion                                                                                                    |                 |                            |                          |
|                       |                 |                                          | Placér kortet i en 64-bit position,<br>undtagen i en 270, 800 og 810,<br>hvor du skal bruge en 32-bit<br>position, fordi der ikke findes<br>64-bit positioner, eller i en 820,<br>hvor du helst skal bruge en<br>64-bit position, men hvor en<br>32-bit position kan bruges i ste-<br>det.<br>Begrænset til en 2743, 2760, 5700<br>eller 5701 pr. PCI Bridge Set-<br>begrænsning<br>En IOP med et 2743-kort under-<br>støtter maksimalt én anden vil-<br>kårlig IOA |                 |                            |                          |
| 2744                  | 2744            | PCI 100/16/4MB<br>Token-Ring             | Der må højst være to kort pr.<br>IOP (to 4838, 2849 og 2744 eller<br>et af hvert), bortset fra CCIN<br>289x IOP'er.                                                                                                    | Kort            | 25                         | 36                       |
| 2749                  | 2749            | PCI Ultra Magnetic<br>Media Controller   | Hvis dette kort føjes til PCI-X,<br>٠<br>kan ydeevnen af system eller<br>tårn blive forringet.                                                                                                    | Kort            | 22                         | 25                       |
| 2757, 2780            | 2757,<br>2780   | PCI RAID Disk Unit<br>Controller         | Kun ét 2757, 2763, 2780, 2782,<br>4748, 5703, 5715, 9748, 9757,<br>9763, 9778 eller 9782 pr. IOP,<br>hvis IOP'en også kører et 2817,<br>4815, 4816 eller 4818<br>Maksimalt tre 2757, 2763, 2780,<br>2782, 4748, 9748, 4778, 9778,<br>5703, 5705 eller 5715 pr. I/O-<br>processor i en vilkårlig kombi-<br>nation                                                                                                    | Langt           | 29                         | 30                       |

<span id="page-23-0"></span>*Tabel 2. Numre, navne, hukommelsesværdier, ydelsesværdier og begrænsninger for kort*

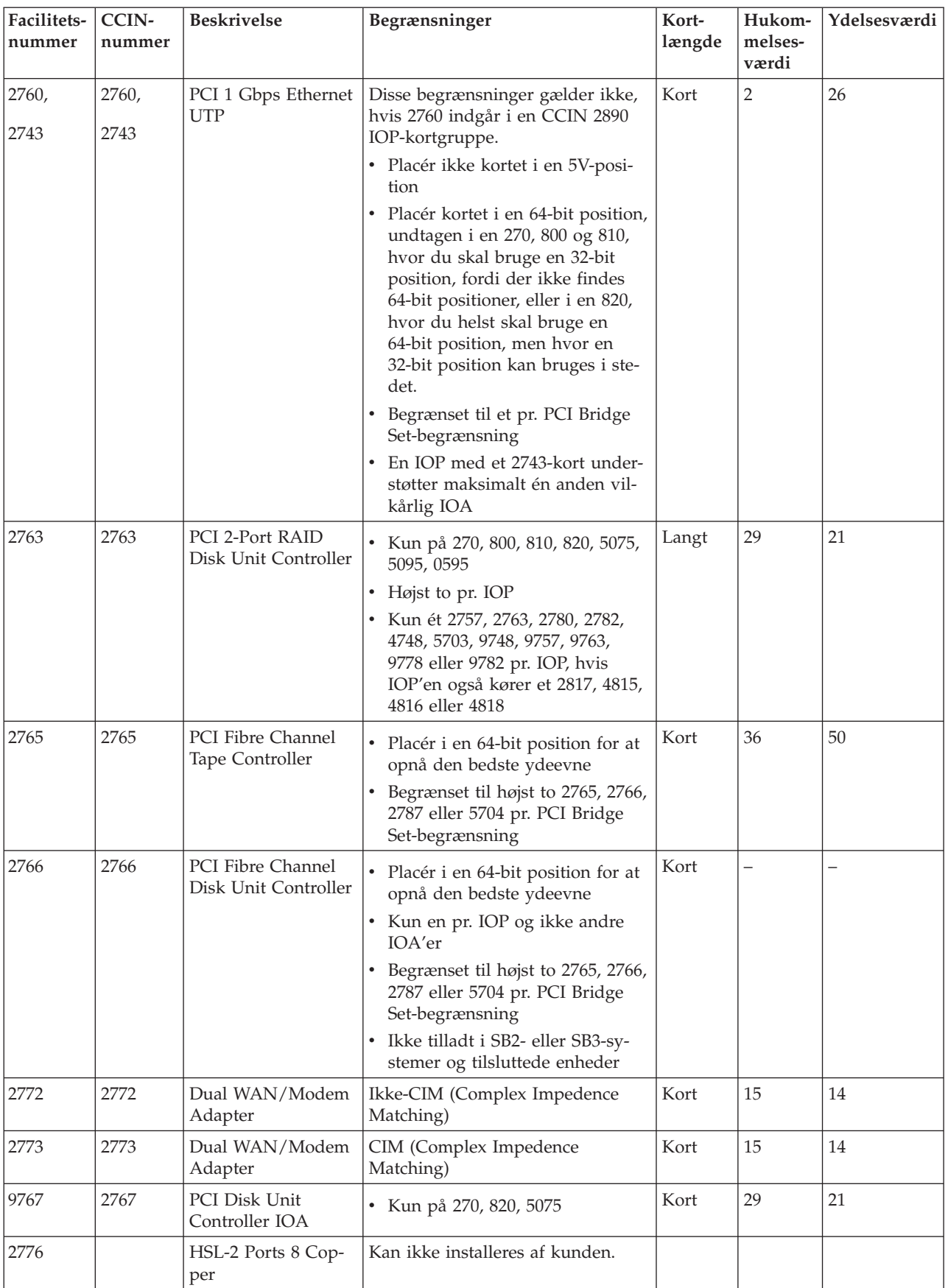

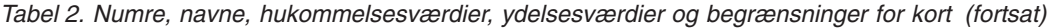

| Facilitets-<br>nummer | CCIN-<br>nummer | <b>Beskrivelse</b>                                                   | Begrænsninger                                                                                                    | Kort-<br>længde | Hukom-<br>melses-<br>værdi | Ydelsesværdi |
|-----------------------|-----------------|----------------------------------------------------------------------|----------------------------------------------------------------------------------------------------|-----------------|----------------------------|--------------|
| 2768                  | 2768            | PCI Magnetic Media<br>Controller                                     |                                                                                                    | Kort            | 22                         | 25           |
| 2782                  | 2782            | PCI RAID Disk Unit<br>Controller                                     | $\bullet$<br>Kun ét 2757, 2763, 2780, 2782,<br>4748, 5703, 5715, 9748, 9757,<br>9763, 9778 eller 9782 pr. IOP,<br>hvis IOP'en også kører et 2817,<br>4815, 4816 eller 4818<br>· 2782 og 5703 understøttes på<br>270, 800, 810, 820, 825, 5075,<br>5095 og 0595<br>Maksimalt tre 2782, 2763, 2780,<br>٠<br>2757, 4748, 9748, 4778, 9778,<br>5703, 5705 eller 5715 pr. I/O-<br>processor i en vilkårlig kombi-<br>nation | Langt           | 29                         | 21           |
| 2785                  | 2785            | HSL 2 - Ports Cop-<br>per                                            |                                                                                                    |                 |                            |              |
| 2786                  | 2786            | HSL 2-Ports Optical                                                  |                                                                                                    |                 |                            |              |
| 2787                  | 2787            | PCI Fibre Channel<br>Disk Unit Controller                            | • Placér i en 64-bit position for at<br>opnå den bedste ydeevne<br>• Kun en pr. IOP og ikke andre<br>IOA'er<br>• Begrænset til højst to 2765, 2766,<br>2787 eller 5704 pr. PCI Bridge<br>Set-begrænsning<br>• Ikke tilladt i SB2- eller SB3-sy-<br>stemer og tilsluttede enheder                                                                                                    | Kort            | ÷                          |              |
| 2788                  | 2788            | HSL-2 Ports - 8<br>optical                                           |                                                                                                    |                 |                            |              |
| 2793                  | 2793            | PCI 2-Line WAN<br>with Modem                                         | Ikke-CIM (Complex Impedence<br>Matching)                                                                                                    | Kort            | 15                         | 14           |
| 2794                  | 2793            | PCI 2-Line WAN<br>with Modem                                         | CIM (Complex Impedence<br>Matching)                                                                                                    | Kort            | 15                         | $14\,$       |
| 2805                  | 2805            | PCI Quad Modem<br>IOA ikke-CIM<br>(Complex<br>Impedence<br>Matching) |                                                                                                    | Langt           | 15                         | 14           |
| 2806                  | 2806            | PCI Quad Modem<br><b>IOA CIM (Complex</b><br>Impedence<br>Matching)  |                                                                                                    | Langt           | 15                         | 14           |

*Tabel 2. Numre, navne, hukommelsesværdier, ydelsesværdier og begrænsninger for kort (fortsat)*

| Facilitets-<br>nummer | CCIN-<br>nummer        | <b>Beskrivelse</b>                                    | Begrænsninger                                                                                                    | Kort-<br>længde | Hukom-<br>melses-<br>værdi | Ydelsesværdi |
|-----------------------|------------------------|-------------------------------------------------------|----------------------------------------------------------------------------------------------------|-----------------|----------------------------|--------------|
| 2817                  | 2817                   | PCI 155 Mbps MMF<br>ATM                               | • ATM kan ikke anvendes efter<br>V5R2<br>• Kun ét 2817, 4815, 4816 eller<br>4818 pr. IOP<br>• Kun ét 2757, 2763, 2780, 2782,<br>4748, 4778, 5703, 5705, 9748,<br>9778 inden for den samme IOP-<br>kortgruppe som 2817<br>• Hvis du har et 2817, 4815, 4816<br>eller 4818, må du kun have ét<br>2744, 2849 eller 4838 i IOP-<br>kortgruppen | Kort            | 35                         | 47           |
| 2849                  | 2849                   | PCI 100/10 Mbps<br>Ethernet                           | • Hvis dette kort føjes til PCI-X,<br>kan ydeevnen af system eller<br>tårn blive forringet.<br>Der må højst være to 2849, 4838<br>og 2744 i en vilkårlig kombina-<br>tion pr. IOP.                                                                                                    | Kort            | 25                         | 36           |
| 2886                  | 2886                   | Optical Bus Adapter                                   |                                                                                                    |                 |                            |              |
| 2887                  | 2887                   | HSL-2 Bus Adapter                                     |                                                                                                    |                 |                            |              |
| 4723                  | 2723                   | PCI Ethernet/IEEE<br>10                               |                                                                                                    | Kort            | 25                         | 12           |
| 4745                  | 2745                   | PCI Node WAN                                          |                                                                                                    | Kort            | 15                         | 14           |
| 4746                  | 2746                   | PCI Twinaxial<br>Workstation Control-<br>ler          |                                                                                                    | Kort            | 10                         | 6            |
| 4748/<br>9748         | 2748                   | PCI RAID Disk Unit<br>Controller                      | $\bullet$<br>Højst tre 4748, 9748, 2757, 2780,<br>2782, 5703, 5705, 4778 eller 9778<br>pr. IOP<br>Kun ét 2757, 2763, 2780, 2782,<br>4748, 5703, 9748, 9757, 9763,<br>9778 eller 9782 pr. IOP, hvis<br>IOP'en også kører et 2817, 4815,<br>4816 eller 4818                                                                                  | Langt           | 29                         | 21           |
| 4750                  | 2750                   | PCI ISDN BRI U                                        | • Højst et pr. IOP<br>• Kan ikke anvendes efter V5R1                                                                                                    | Langt           | 25                         | 7            |
| 4751                  | 2751                   | PCI ISDN BRI S/T                                      | • Højst et pr. IOP<br>• Kan ikke anvendes efter V5R1                                                                                                    | Langt           | 25                         | 7            |
| 4761                  | 2761                   | Remote Access Inte-<br>grated Modem<br>$(8$ -port $)$ | • Højst et pr. IOP<br>• Kan ikke anvendes efter V5R1                                                                                                    | Langt           | 22                         | 7            |
| 4778/<br>9778         | 2778/<br>4778/<br>9778 | PCI RAID Disk Unit<br>Controller                      | $\bullet$<br>Højst tre 4748, 9748, 2757, 2780,<br>2782, 5703, 5705, 5715, 4778 eller<br>9778 pr. IOP<br>Kun ét 2763, 4748 eller 9748 i<br>samme IOP-kortgruppe som<br>2817, 4815, 4816 eller 4818                                                                                                    | Langt           | 29                         | 25           |

*Tabel 2. Numre, navne, hukommelsesværdier, ydelsesværdier og begrænsninger for kort (fortsat)*

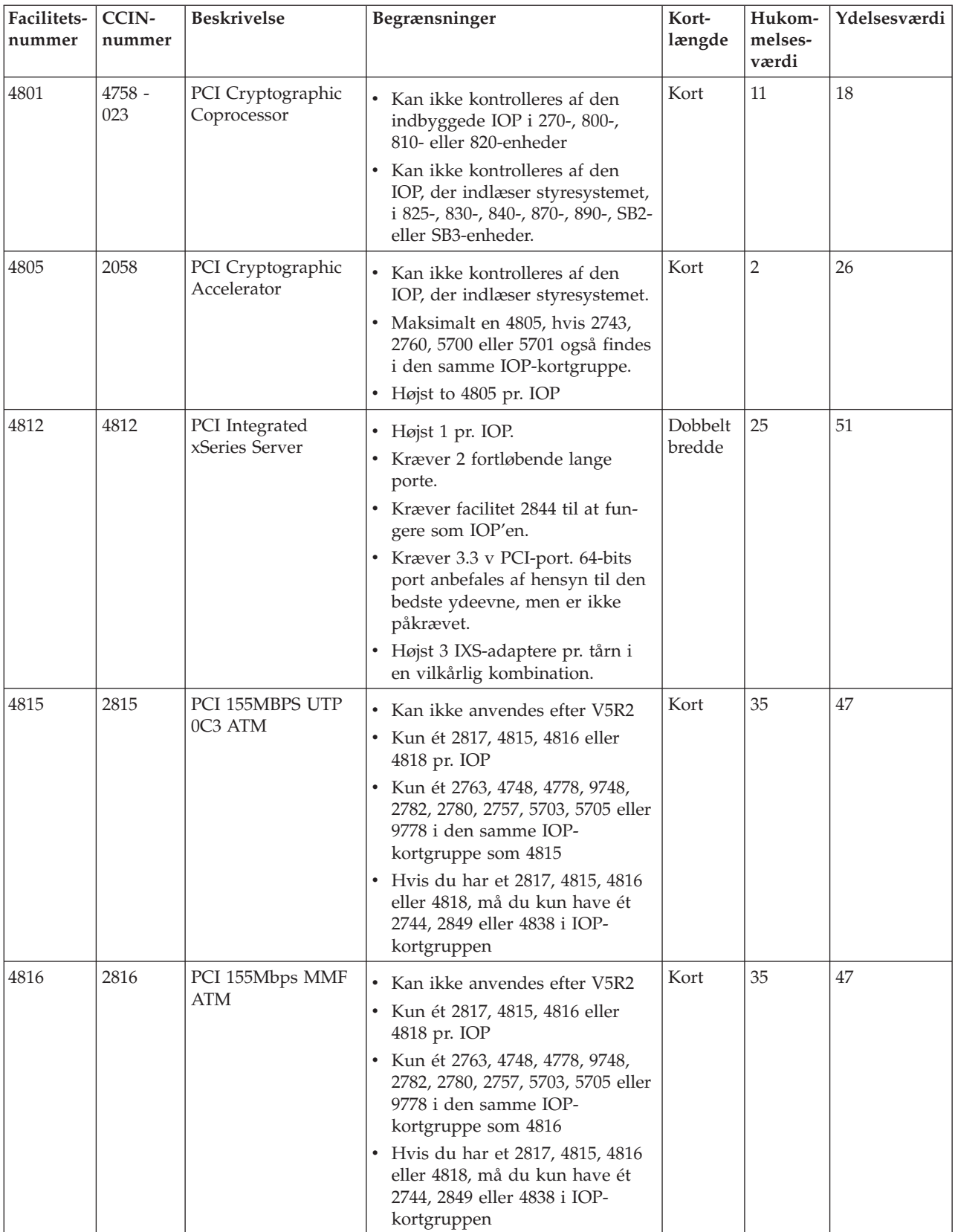

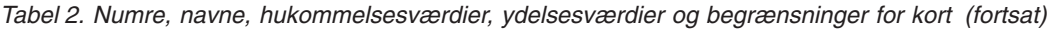

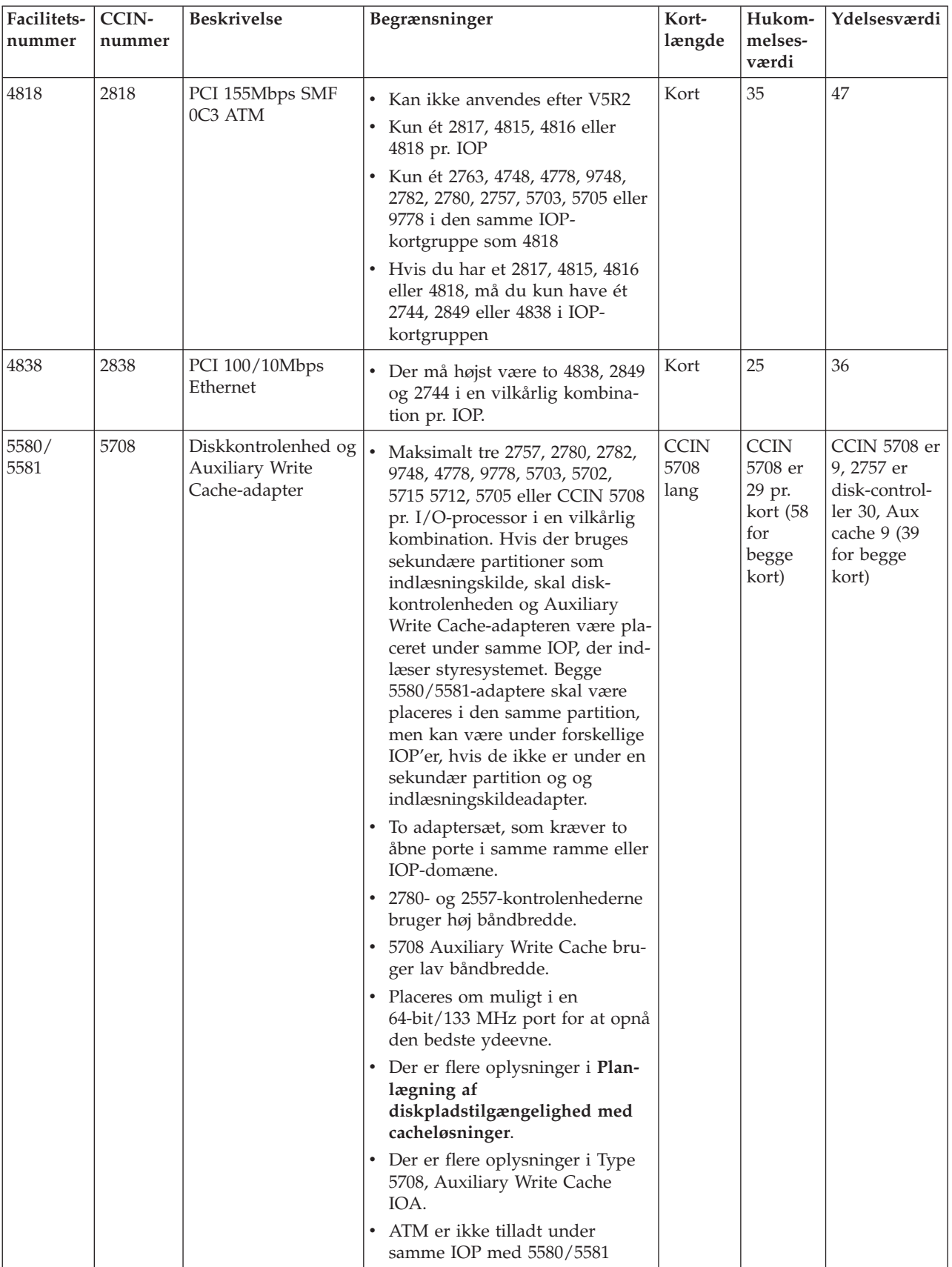

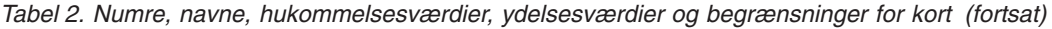

| Facilitets-<br>nummer | CCIN-<br>nummer | Beskrivelse                          | Begrænsninger                                                                                                    | Kort-<br>længde | Hukom-<br>melses-<br>værdi | Ydelsesværdi |
|-----------------------|-----------------|--------------------------------------|----------------------------------------------------------------------------------------------------|-----------------|----------------------------|--------------|
| 5700<br>5701          | 5700<br>5701    | PCI 1 Gbps Ethernet                  | Hvis du installerer i 270, 820,<br>830, SB2, 840, SB3, 9074, 0550,<br>9079, 8079, 8093–002, 5074, 5075<br>eller 5079, skal du, hvis det er<br>muligt, placere kortet i 32-bit<br>positionen. På andre systemer<br>skal du placere kortet i 64-bit<br>positionen.                                                                                                    | Kort            | 2                          | 26           |
| 5702, 5712 5702,      | 5712            | PCI Ultra Tape<br>Controller         | • Kun ét 2757, 2763, 2780, 2782,<br>4748, 5703, 9748, 9757, 9763,<br>9778 eller 9782 pr. IOP, hvis<br>IOP'en også kører et 2817, 4815,<br>4816 eller 4818<br>Maksimalt tre 5702, 2763, 2757,<br>2780, 2782, 4778, 5703, 5705,<br>5712, 9778 pr. IOP i en vilkårlig<br>kombination                                                                                                    | Kort            | 2                          | 21           |
| 5703                  | 5703            | PCI RAID Disk Unit<br>Controller     | $\bullet$<br>Kun ét 2757, 2763, 2780, 2782,<br>4748, 5703, 9748, 9757, 9763,<br>9778 eller 9782 pr. IOP, hvis<br>IOP'en også kører et 2817, 4815,<br>4816 eller 4818<br>· 2782 og 5703 understøttes på<br>270, 800, 810, 820, 825, 5075,<br>5095 og 0595<br>Maksimalt tre 2782, 2763, 2780,<br>2757, 4748, 9748, 4778, 9778,<br>5703, 5705, 5712 eller 5715 pr.<br>I/O-processor i en vilkårlig<br>kombination | Langt           | 29                         | 21           |
| 5704                  | 5704            | PCI Fibre Channel<br>Tape Controller | • Placér i en 64-bit position for at<br>opnå den bedste ydeevne<br>Begrænset til højst to 2765, 2766,<br>2787 eller 5704 pr. PCI Bridge<br>Set-begrænsning                                                                                                    | Kort            | 36                         | 50           |
| 5705                  | 5705            | PCI Tape/DASD<br>Controller          | • Kun ét 2757, 2763, 2780, 2782,<br>4748, 9748, 5703, 9757, 9763,<br>9778 eller 9782 pr. IOP, hvis<br>IOP'en også kører et 2817, 4815,<br>4816 eller 4818<br>· 5705 understøttes på 800 og 810<br>• Maksimalt tre 2782, 2763, 2780,<br>2757, 4748, 9748, 4778, 9778,<br>5703, 5705 (kun ét 5705) pr. I/O-<br>processor i en vilkårlig kombi-<br>nation                                                         | Kort            | $\overline{2}$             | 21           |
| 9767                  | 2767            | PCI Disk Unit<br>Controller          | Kun ét pr. system<br>٠<br>• Kun i 270-, 820- og 5075-enheder                                                                                                    | Kort            | 29                         | 21           |

*Tabel 2. Numre, navne, hukommelsesværdier, ydelsesværdier og begrænsninger for kort (fortsat)*

<span id="page-30-0"></span>*Tabel 2. Numre, navne, hukommelsesværdier, ydelsesværdier og begrænsninger for kort (fortsat)*

| Facilitets-   CCIN-<br>Inummer | nummer | <b>Beskrivelse</b>        | <b>Begrænsninger</b> | Kort-<br>længde | melses-<br>værdi | Hukom-   Ydelsesværdi |
|--------------------------------|--------|---------------------------|----------------------|-----------------|------------------|-----------------------|
| 19771                          | 2771   | PCI 2-Line WAN<br>w/Modem | Kun ét pr. system    | Kort            | 15               | 14                    |

### **Installation af kort**

- \_\_ 1. Fjern eller åbn bagdækslet (hvis enheden har et sådant) på den systemenhed, udvidelsesenhed eller det rack, hvor du vil installere det nye kort. Kontrollér, at du er i det rigtige afsnit (partition), hvis du bruger logiske afsnit (partitioner). Der er flere oplysninger i afsnittet ["Afmontering](#page-72-0) af [dæksler"](#page-72-0) på side 69.
- \_\_ 2. Find området til kort.
- \_\_ 3. Se, om kortene er fastgjort med låse eller skruer.

Har enheden kortlåse?

\_\_ **Ja**: iSeries-systemet kan være tændt eller slukket, mens du installerer det nye kort. Bestem, om systemet skal være tændt eller slukket — læs ["iSeries-systemet](#page-31-0) er tændt under [installationen"](#page-31-0) på side 28 eller ["iSeries-systemet](#page-36-0) er slukket under installationen" på side 33.

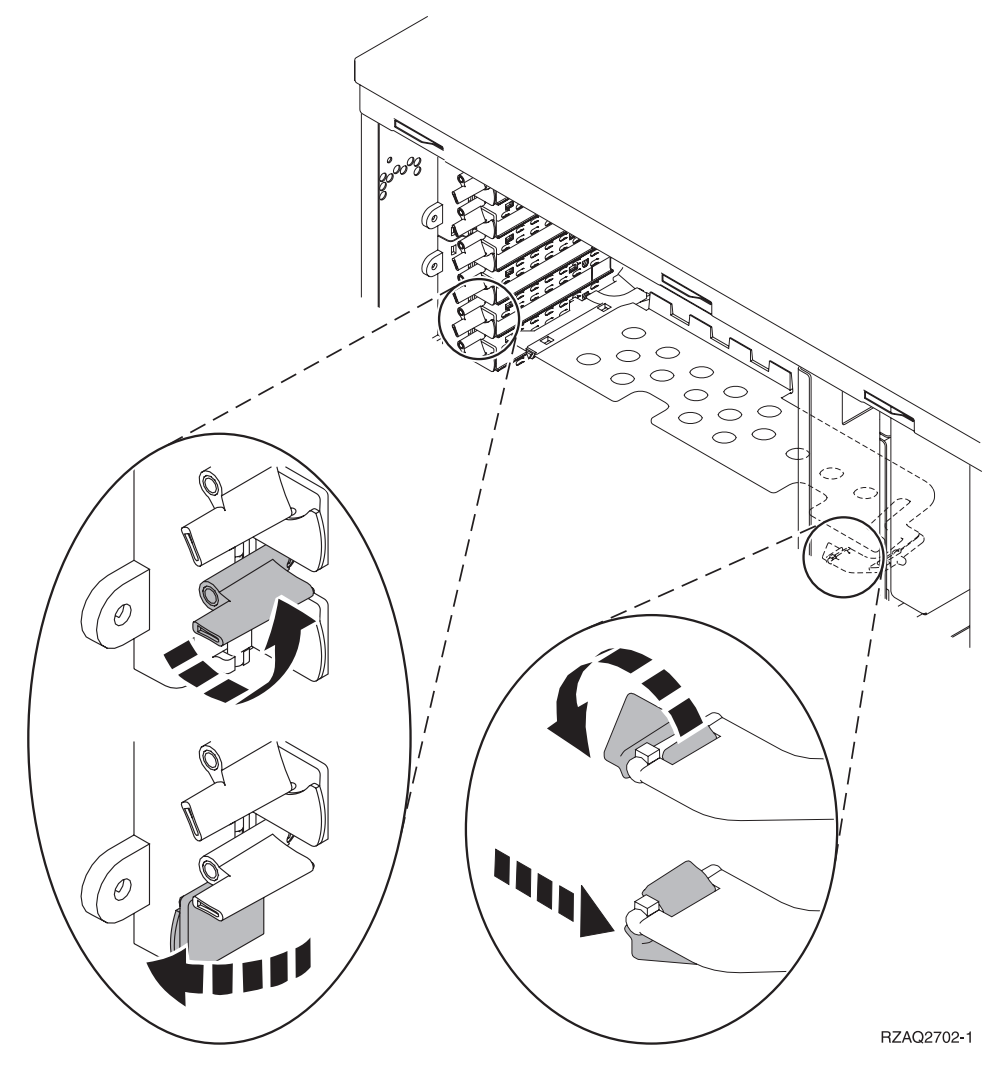

\_\_ **Nej**: Kortene er fastgjort ved hjælp af skruer.

- <span id="page-31-0"></span>\_\_ a. Du skal slukke for systemenheden, før du kan installere det nye kort.
- \_\_ b. Fortsæt med ["iSeries-systemet](#page-36-0) er slukket under installationen" på side 33.

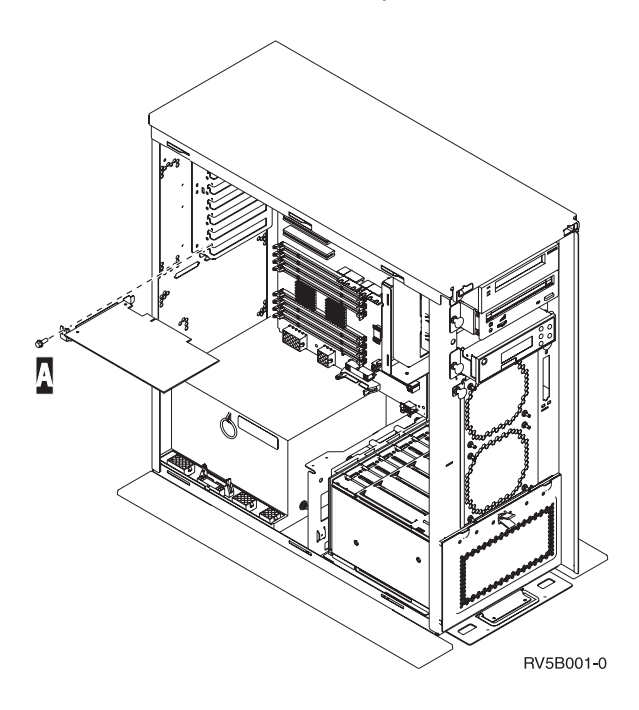

### **iSeries-systemet er tændt under installationen**

- \_\_ 1. Skriv **strsst** på kommandolinjen på *Main Menu*, og tryk på Enter.
- \_\_ 2. Skriv **bruger-id og kodeord** på logon-skærmbilledet til *System Service Tools (SST)*, og tryk på Enter.
- \_\_ 3. Vælg **Start a service tool** på skærmbilledet *System Service Tools (SST)*, og tryk på Enter.
- \_\_ 4. Vælg **Hardware service manager** på skærmbilledet *Start a Service Tool*, og tryk på Enter.
- \_\_ 5. Vælg **Packaging hardware resources (system, frames, cards...)** på skærmbilledet *Hardware Service Manager*, og tryk på Enter.
- \_\_ 6. Skriv **9** på *System Unit* eller *Expansion Unit*-linjen ud for den enhed, hvor du skal installere det nye kort, og tryk på Enter.
- \_\_ 7. Vælg **Include empty positions**.
- \_\_ 8. **Fastgør beskyttelsesstroppen om håndleddet for at undgå, at statisk elektricitet beskadiger**

udstyret. Fastgør den selvklæbende del af foliet til en ikke-malet overflade.<sup>1</sup> Vis [video.](javascript:movieWindow()

#### **Bemærkninger:**

- a. Tag samme sikkerhedsforanstaltninger, som du ville tage, hvis du ikke havde stroppen om håndleddet. Beskyttelsesstroppen 2209 Disposable Wrist Strap er beregnet til at forhindre statisk elektricitet. Den øger eller mindsker ikke risikoen for at få elektrisk stød, når du arbejder med elektrisk udstyr.
- b. Fjern beskyttelsesstrimlen fra kobberfoliet for enden, når du ruller stroppen ud.
- c. Fastgør kobberfoliet til en **fritliggende, ikke-malet** metaloverflade på enhedens ramme (jordforbundet).
- \_\_ 9. Vælg **Concurrent Maintenance** for den tomme kortposition, hvor du vil installere kortet. Tryk på Enter. Hvis du bruger logiske afsnit, skal du sørge for, at positionen styres af det logiske afsnit (partition), du har planlagt.
- \_\_ 10. Vælg **Toggle LED blink off/on**. En lampe blinker og identificerer den position, du har valgt at installere det nye kort i.
- \_\_ 11. Vælg **Toggle LED blink off/on** for at få lampen til at holde op med at blinke.

\_\_ 12. Åbn låsen til den position, hvor du vil installere kortet. Drej låsen mod urets retning, og vip den ud.

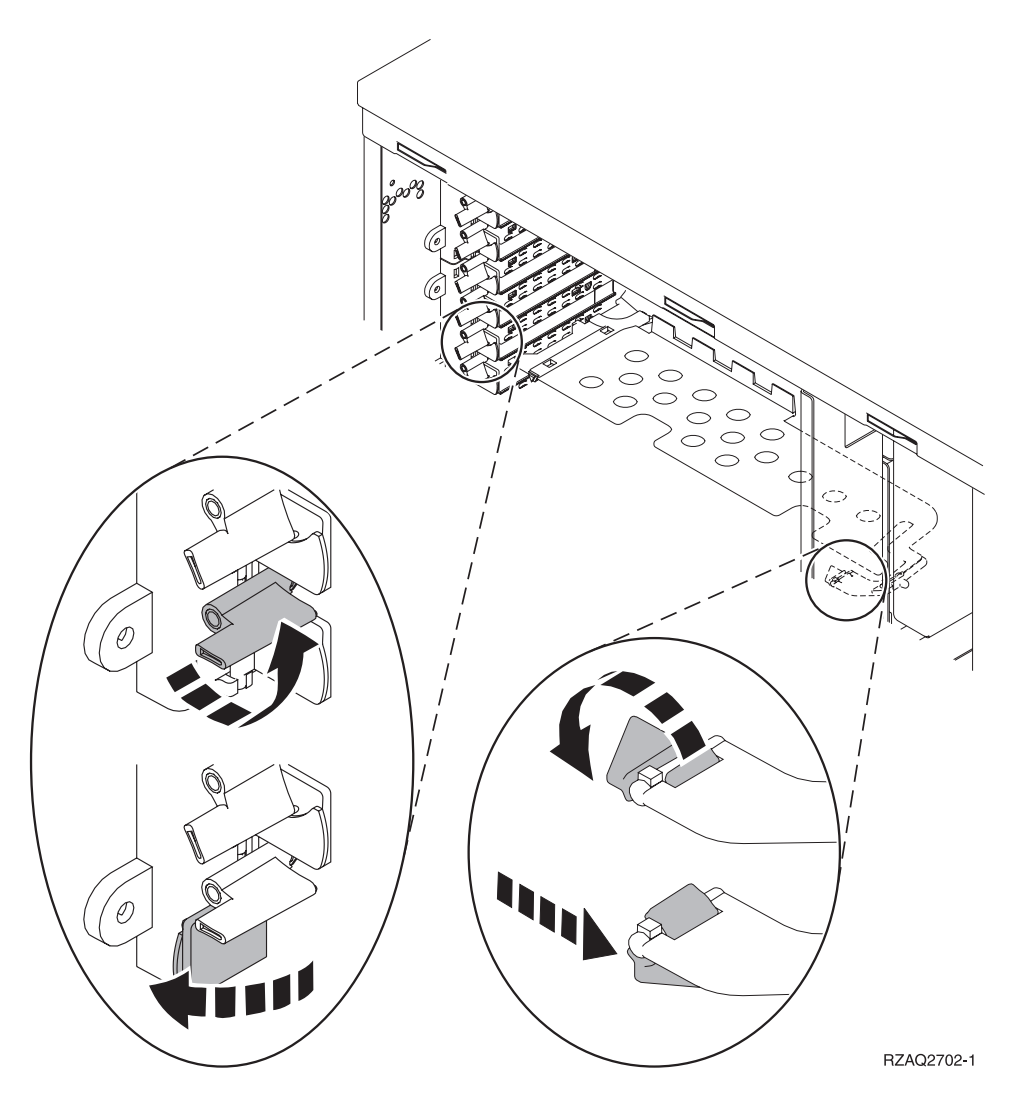

*Figur 7. Eksempel på 270-, 800-, 810-, 820-, 5075-kortlås*

<span id="page-33-0"></span>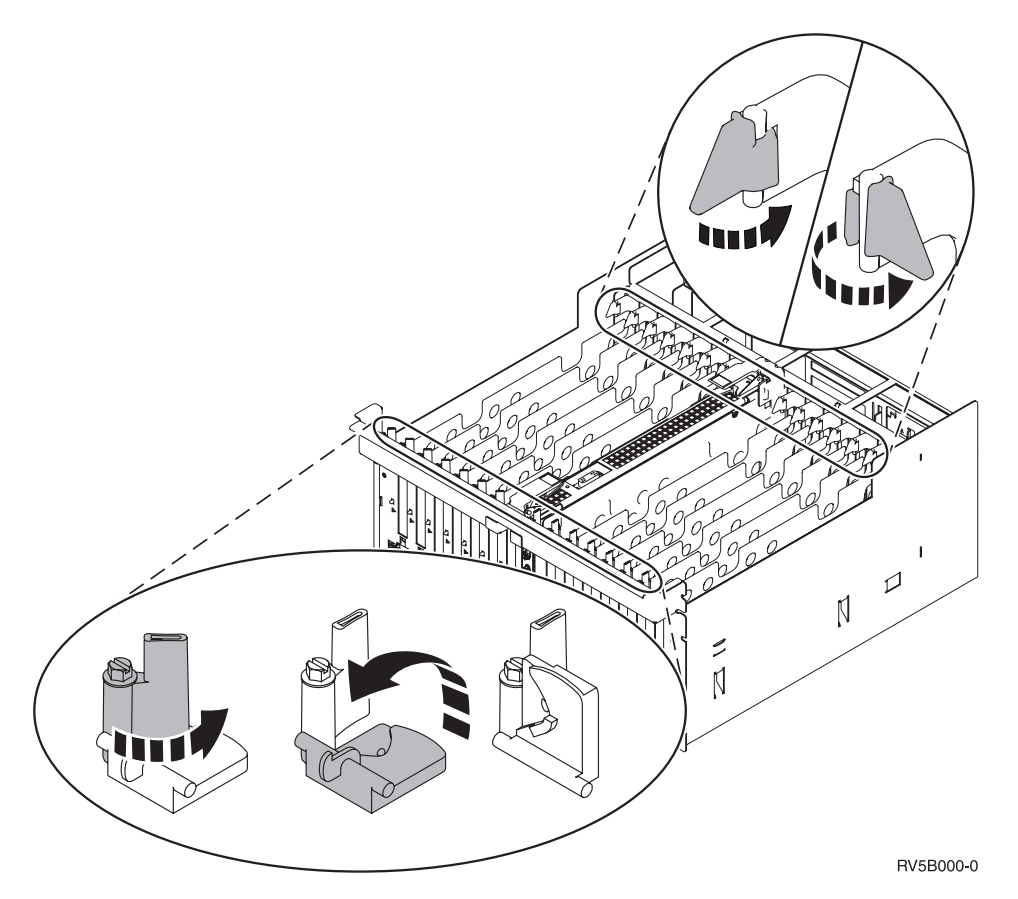

*Figur 8. Eksempel på 830-, 840-, 870-, 890-, SB2-, SB3- og 5079-kortlåse*

- $\Box$  13. Fjern kortudfyldningspladen.  $\Box$  Vis [video.](javascript:movieWindow()
- \_\_ 14. Skal du installere et 289x- eller 4810-IXS-kort?
	- \_\_ **Nej**: Fortsæt med trin 15 på [side](#page-34-0) 31.
	- \_\_ **Ja**: Gør følgende:
		- \_\_ a. Gør følgende, hvis du har RAM-kort, der skal installeres på IXS-kortet:
			- \_\_ 1) Ret RAM-kortet ind efter det næste ledige stik på IXS-kortet.
			- \_\_ 2) Tryk kortet ned i stikket, så det går på plads. RAM-kortet giver et tydeligt klik, når det går på plads i stikket.

<span id="page-34-0"></span>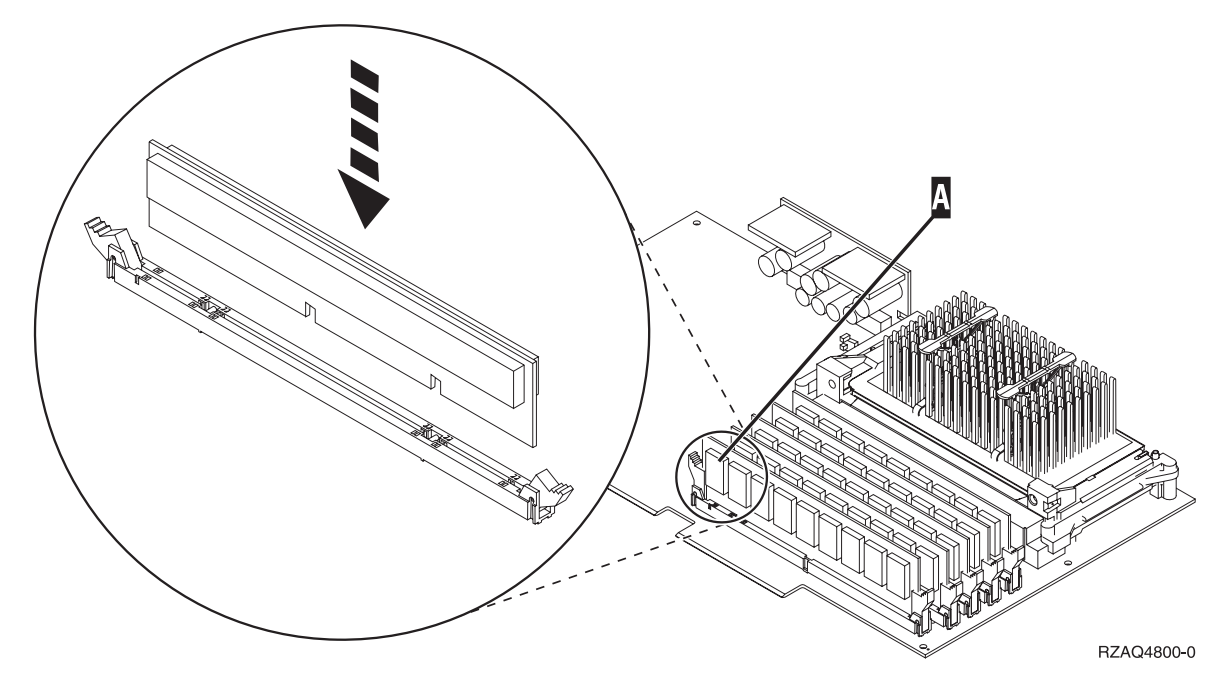

*Figur 9. Placering af RAM-kort på IXS-kortet*

- \_\_ 3) Udfør trinet igen, hvis du skal installere endnu et 289x-RAM-kort.
- \_\_ b. Fjern en kortudfyldningsplade, der er placeret under den, du fjernede i trin 13 [på](#page-33-0) [side](#page-33-0) 30.
- \_\_ c. Fjern plastikkortene fra de positioner, kortene skal placeres i. Tryk ned på enderne, og træk dem væk fra backplane-enheden.
- \_\_ 15. **Advarsel:** Adapterkort er skrøbelige.
	- v Tag kun fat på kanten af adapterkortet.
	- v Rør ikke ved områder med trykte kredsløb.
	- v Brug beskyttelsesstroppen, når du arbejder med adapterkort.
	- v Fjern ikke adapterkortet fra den beskyttende indpakning, før det skal installeres.
- \_\_ 16. Ret det nye adapterkort ind efter kortstikket i systemenheden eller udvidelsesenheden og skub, indtil det sidder fast. $\Box$  Vis [video.](javascript:movieWindow()
- \_\_ 17. Vip låsen ind, og drej den i urets retning for at fastgøre kortet.
- \_\_ 18. **Fare!**

**Du kan få elektrisk stød, hvis du rører ved to overflader med forskellig spænding samtidig. Brug derfor kun én hånd, når du skal forbinde eller afmontere signalkabler. (RSFTD004)**

Tilslut eventuelle kabler, og mærk dem med kortportpositionen.

- \_\_ 19. Vælg **Power on domain** på skærmbilledet *Hardware Resource Concurrent Maintenance*. Tryk på Enter.
- \_\_ 20. Vælg **Assign to** for den ressource, der er markeret med en **\*** (stjerne) på skærmbilledet *Work with Controlling Resource*. Tryk på Enter.
- \_\_ 21. Vent, til skærmbilledet *Hardware Resource Concurrent Maintenance* vises sammen med meddelelsen Power on complete.
- \_\_ 22. Hvis du skal installere flere kort, skal du fortsætte med "Bedste [placering](#page-19-0) af kort" på side 16 og gentage trinene for at installere det næste kort.
- \_\_ 23. Fjern håndledsstroppen, hvis du har installeret alle kortene.
- \_\_ 24. Montér dækslerne til enheden.
- \_\_ 25. Har du installeret et 289x- eller 4810-IXS-kort?
	- \_\_ **Nej**: Gør følgende:
		- \_\_ a. Log på systemet. Sørg for, at du har autorisation til servicefunktionerne.
		- \_\_ b. Skriv **strsst** på kommandolinjen på en iSeries-session, og tryk på Enter.
		- \_\_ c. Indtast **bruger-id og kodeord** på logon-skærmbilledet til *System Service Tools (STRSST)*, og tryk på Enter.
		- \_\_ d. Vælg **Start a service tool** på skærmbilledet *System Service Tools*, og tryk på Enter.
		- \_\_ e. Vælg **Hardware service manager** på skærmbilledet, og tryk på Enter.
		- \_\_ f. Vælg **Packaging hardware resources (system, frames, cards...)** på skærmbilledet, og tryk på Enter.
		- \_\_ g. Skriv **9** på *System Unit or Expansion Unit*-linjen.
		- \_\_ h. Tryk eventuelt på Page Down, og se i kolonnen *Card Pos* efter det adapterkort, du netop har installeret.
		- \_\_ i. Fandt du det kort, du lige har installeret?
			- \_\_ **Ja**: Fortsæt med trin 26 på [side](#page-36-0) 33.
				- \_\_ **Nej**: Vend tilbage til trin 1 på [side](#page-31-0) 28, og kontrollér installationstrinene.
	- \_\_ **Ja**: Gør følgende:
		- \_\_ a. Hvis du har installeret et 289x- eller 4810-IXS-kort, anbefales det, at du udfører en verifikationstest.
		- \_\_ b. Log på systemet. Sørg for, at du har autorisation til servicefunktionerne.
		- \_\_ c. Skriv **strsst** på kommandolinjen, og tryk på Enter.
		- \_\_ d. Skriv **bruger-id og kodeord** på logon-skærmbilledet til *System Service Tools (SST)*, og tryk på Enter.
		- \_\_ e. Vælg **Start a service tool** på skærmbilledet *System Service Tools*, og tryk på Enter.
		- \_\_ f. Vælg **Hardware service manager** på skærmbilledet, og tryk på Enter.
		- \_\_ g. Vælg **Packaging hardware resources (system, frames, cards...)** på skærmbilledet, og tryk på Enter.
		- \_\_ h. Skriv **9** på *System Unit or Expansion Unit*-linjen.
		- \_\_ i. Tryk eventuelt på Page Down, og se i kolonnen *Card Pos* for at finde det kort, du lige har installeret.
			- \_\_ 1) Vælg **Associated Logical Resources** på linjen ud for det 289x- eller 4810-kort, du netop har installeret. Tryk på Enter.
			- \_\_ 2) Vælg **Verify** på linjen ud for 289x- eller 4810-kortet (Communication IOA).
			- \_\_ 3) Tryk på Enter, når skærmbilledet *Verification Test* vises.
			- \_\_ 4) Vælg **Processor Internal Test**, og tryk på Enter.
			- \_\_ 5) Tryk på Enter, når skærmbilledet *Number of Test Runs* vises.
			- \_\_ 6) Når testen er udført, vises meddelelsen The test is successful på skærmbilledet *Verification Test Results*.
			- \_\_ 7) Tryk to gange på Enter.
			- \_\_ 8) Vælg **Hardware Memory Test**, og tryk på Enter.
			- \_\_ 9) Tryk på Enter, når skærmbilledet *Number of Test Runs* vises.

**Bemærk:** Hvis testen ikke udføres korrekt, skal du kontrollere, at du har installeret kortet korrekt. Hvis testen stadig ikke kan gennemføres, skal du kontakte den autoriserede forhandler eller IBM's tekniske afdeling.
- \_\_ 10) Når testen er udført, vises meddelelsen The test is successful på skærmbilledet *Verification Test Results*.
- \_\_ 11) Tryk to gange på Enter.
- \_\_ 12) Tryk på F3 tre gange, og tryk på Enter for at vende tilbage til *Main Menu*.
- <span id="page-36-0"></span>\_\_ 26. Opgraderingen er nu færdig.
- \_\_ 27. Tryk på F3 tre gange, og tryk på Enter for at vende tilbage til *Main Menu*.

#### **iSeries-systemet er slukket under installationen**

- \_\_ 1. Hvis der findes et IXA-kort (Integrated xSeries Adapter) på systemet, skal du lukke det ned ved hjælp af OS/400-indstillingerne.
- 2. Sørg for, at alle job på systemet er afsluttet.
- \_\_ 3. Skriv **pwrdwnsys \*immed** på en iSeries-kommandolinje, og tryk på Enter, når alle job er afsluttet.
- \_\_ 4. Når iSeries-systemet er lukket helt ned, skal du fjerne alle netledninger fra stikkontakterne, f.eks. til printere og skærme.
- \_\_ 5. Tag netledningen til system- eller udvidelsesenheden ud af stikkontakten.
- \_\_ 6. **Fastgør beskyttelsesstroppen om håndleddet for at undgå, at statisk elektricitet beskadiger**

udstyret. <sup>I</sup> Vis [video.](javascript:movieWindow() Placér den selvklæbende del af foliet på en ikke-malet overflade på enhedens ramme.

#### **Bemærkninger:**

- a. Tag samme sikkerhedsforanstaltninger, som du ville tage, hvis du ikke havde stroppen om håndleddet. Beskyttelsesstroppen 2209 Disposable Wrist Strap er beregnet til at forhindre statisk elektricitet. Den øger eller mindsker ikke risikoen for at få elektrisk stød, når du arbejder med elektrisk udstyr.
- b. Fjern beskyttelsesstrimlen fra kobberfoliet for enden, når du ruller stroppen ud.
- c. Fastgør kobberfoliet til en **fritliggende, ikke-malet** metaloverflade på enhedens ramme (jordforbundet).
- \_\_ 7. Find adapterkortpositionerne i systemenheden.
- 8. Har enheden skruer til at fastgøre kortene?

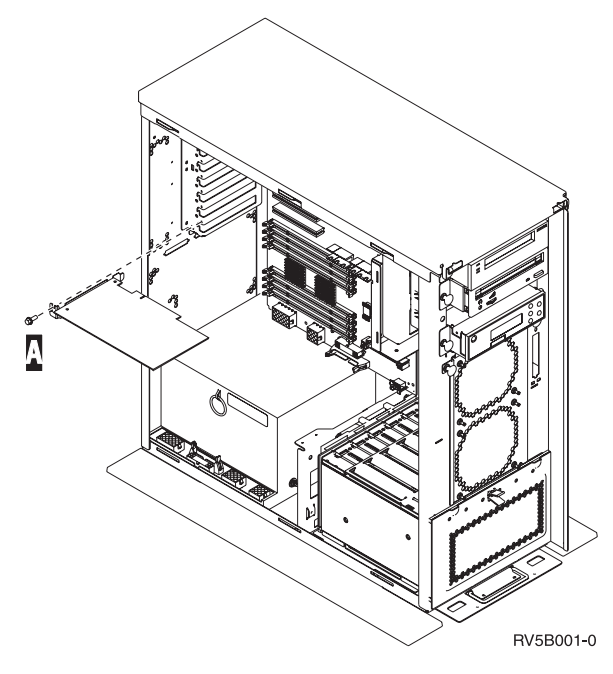

- \_\_ **Nej**: Fortsæt med næste trin.
- \_\_ **Ja**: Gør følgende:
- \_\_ a. Fjern skruen fra den position, hvor du vil installere kortet.
- \_\_ b. Fortsæt med trin 10 på [side](#page-38-0) 35.
- \_\_ 9. Åbn låsen til den position, hvor du vil installere kortet. Drej låsen mod urets retning, og vip den ud. Hvis du bruger logiske afsnit, skal du sørge for, at positionen styres af det logiske afsnit (partition), du har planlagt.

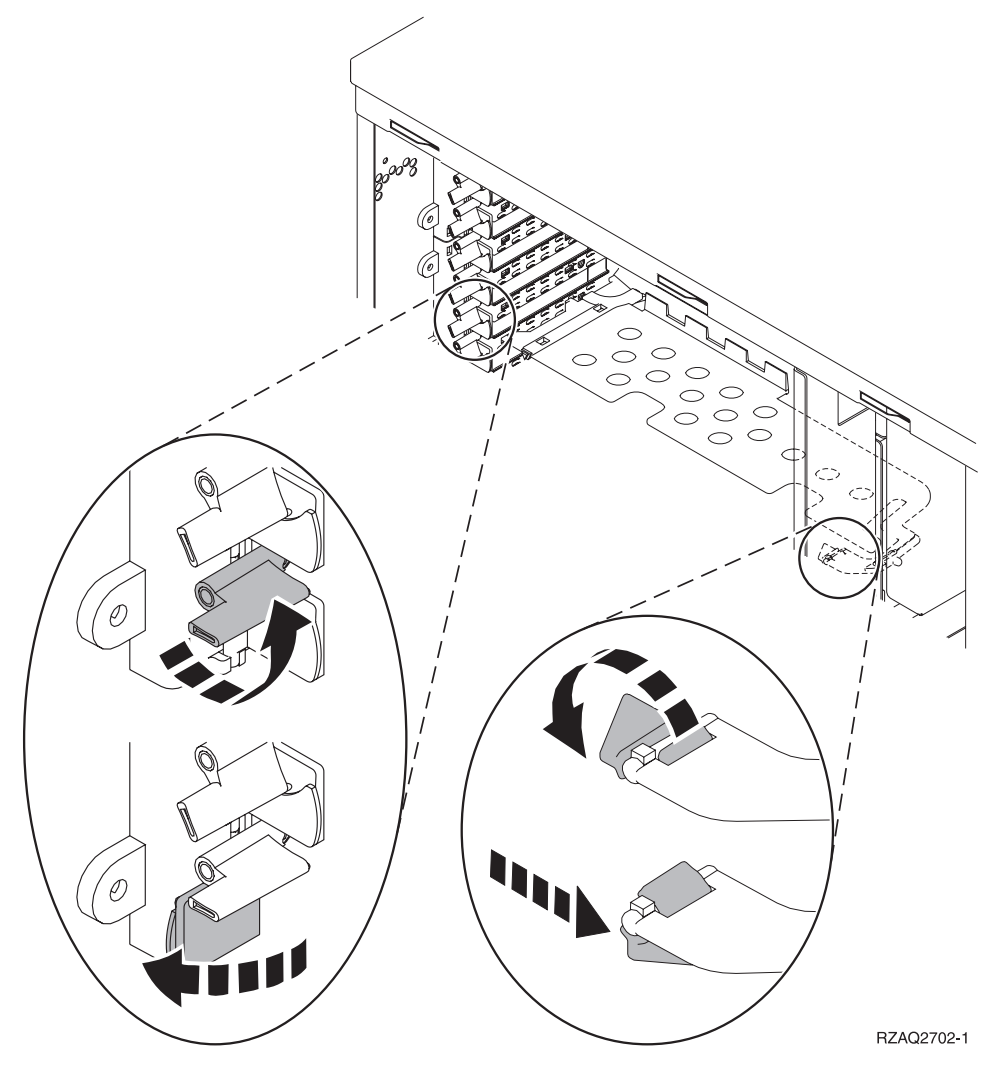

*Figur 10. Eksempel på 270-, 800-, 810-, 820-, 825-, 5075- og 9094-kortlås*

<span id="page-38-0"></span>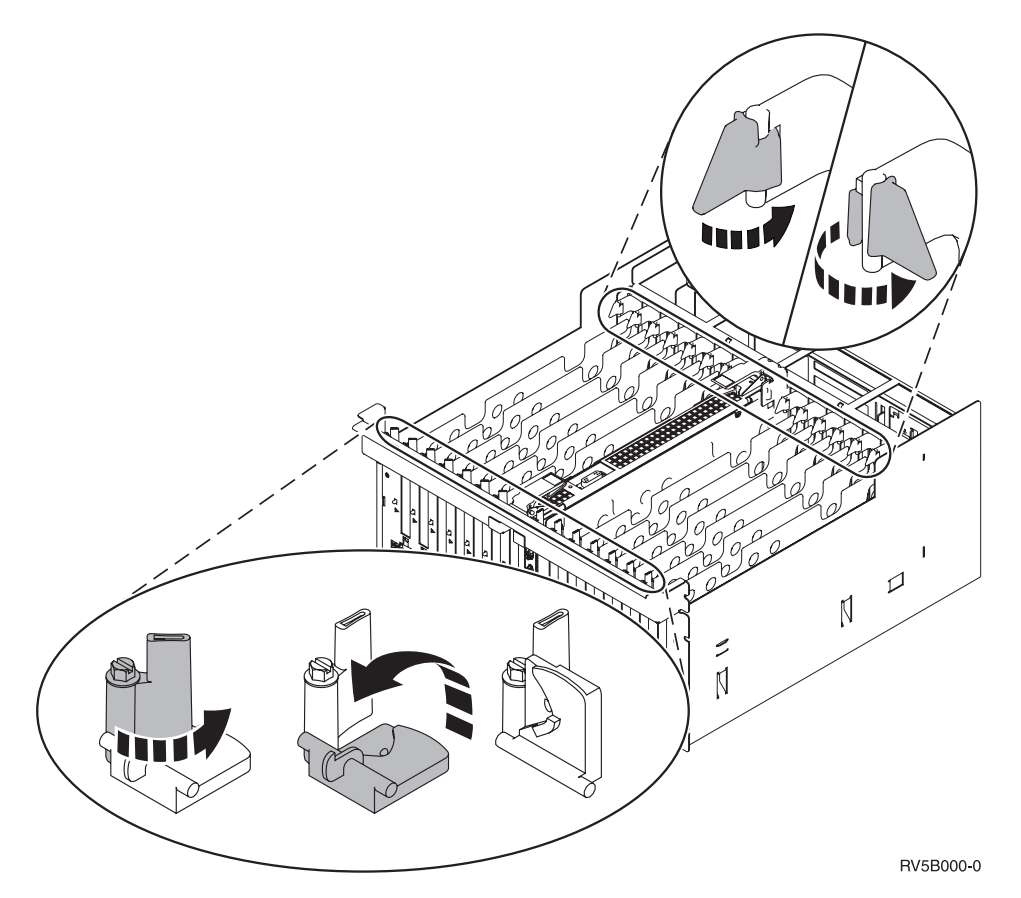

*Figur 11. Eksempel på 830-, 840-, 870-, 890-, SB2-, SB3-, 5079- og 5294-kortlåse*

- $\Box$  10. Fjern kortudfyldningspladen.  $\Box$  Vis [video.](javascript:movieWindow()
- \_\_ 11. Skal du installere et 289x- eller 4810-IXS-kort?
	- v **Nej**: Gå til trin 12 på [side](#page-39-0) 36.
		- v **Ja**: Gør følgende:
			- \_\_ a. Gør følgende, hvis du skal installere RAM-kort på IXS-kortet:
				- \_\_ 1) Ret RAM-kortet ind efter det næste ledige stik på IXS-kortet.
				- \_\_ 2) Tryk kortet ned i stikket, så det går på plads. RAM-kortet giver et tydeligt klik, når det går på plads i stikket.

<span id="page-39-0"></span>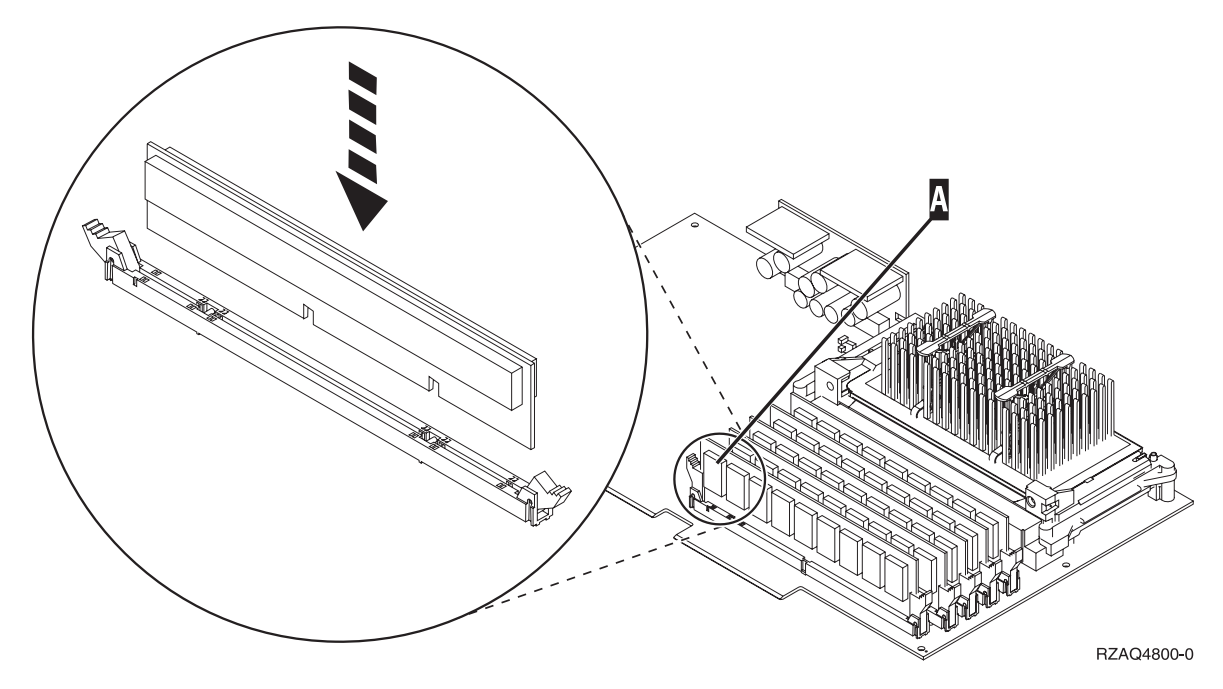

*Figur 12. Placering af RAM-kort på IXS-kortet*

- \_\_ 3) Udfør trinet igen, hvis du skal installere endnu et 289x-RAM-kort.
- \_\_ b. Fjern en kortudfyldningsplade, der er placeret under den, du allerede har fjernet.
- \_\_ c. Fjern plastikkortene fra de positioner, IXS-kortet skal placeres i. Tryk ned på udløseren, og træk dem væk fra backplane-enheden.
- \_\_ 12. **Advarsel:** Adapterkort er skrøbelige.
	- v Tag kun fat på kanten af adapterkortet.
	- v Rør ikke ved områder med trykte kredsløb.
	- v Brug beskyttelsesstroppen, når du arbejder med adapterkort.
	- v Fjern ikke adapterkortet fra den beskyttende indpakning, før det skal installeres.
- \_\_ 13. Ret det nye adapterkort ind efter kortholderne i systemenheden, og skub, indtil det sidder fast.

■ Vis [video.](javascript:movieWindow()

- \_\_ 14. Vip låsen ind, og drej den i urets retning, eller montér skruen for at fastgøre kortet.
- \_\_ 15. **Fare!**

**Du kan få elektrisk stød, hvis du rører ved to overflader med forskellig spænding samtidig. Brug derfor kun én hånd, når du skal forbinde eller afmontere signalkabler. (RSFTD004)**

Tilslut eventuelle kabler, og mærk dem med kortpositionen.

- \_\_ 16. Hvis du skal installere flere kort, skal du fortsætte med trin 7 på [side](#page-36-0) 33 og gentage trinene for installationen.
- \_\_ 17. Fjern håndledsstroppen, hvis du har installeret alle kortene.
- \_\_ 18. Montér dækslerne til enheden.

#### <span id="page-40-0"></span>\_\_ 19. **Fare!**

**En forkert forbundet stikkontakt kan give livsfarlig elektrisk spænding på metaldele i systemet eller på enheder, der er tilsluttet systemet. Det er kundens ansvar at sikre, at stikkontakten er korrekt forbundet til jord. (RSFTD201)**

Sæt systemenhedens og systemkonsollens netledning i stikkontakten. Tilslut alle enheder, f.eks. printere og skærme, som du tidligere har afmonteret.

- \_\_ 20. Er systemenheden en iSeries 270-, 800-, 810-, 820-, 825-, 830-, 840-, 870- eller 890-enhed?
	- \_\_ **270, 800 eller 810**: Fortsæt med næste trin.
	- \_\_ **820, 825, 830, 840, 870 eller 890**: Fortsæt med trin 23.
- \_\_ 21. Kig på Function/Data-displayet på kontrolpanelet.
- \_\_ 22. Viser Function/Data-displayet **01 B N V=S**?
	- \_\_ **Ja**: Fortsæt med trin 25 på [side](#page-41-0) 38.
	- \_\_ **Nej**: Gør følgende:
		- \_\_ a. Tryk på forøgelses- eller formindskelsesknappen, indtil Function/Data-displayet viser **02**.
		- \_\_ b. Tryk på Enter på kontrolpanelet.
		- \_\_ c. Tryk på forøgelses- eller formindskelsesknappen, indtil Function/Data-displayet viser **B**.
		- \_\_ d. Tryk på Enter på kontrolpanelet.
		- \_\_ e. Tryk på forøgelses- eller formindskelsesknappen, indtil Function/Data-displayet viser **N**.
		- \_\_ f. Tryk på Enter på kontrolpanelet.
		- \_\_ g. Tryk på forøgelses- eller formindskelsesknappen, indtil Function/Data-displayet viser **S**.
		- \_\_ h. Tryk på Enter på kontrolpanelet.
		- \_\_ i. Tryk på forøgelses- eller formindskelsesknappen, indtil Function/Data-displayet viser **01**.
		- \_\_ j. Tryk på Enter på kontrolpanelet.

Function/Data-displayet viser nu **01 B N S**. Hvis det ikke er tilfældet, skal du gentage trin 22a til 22j. Hvis Function/Data-displayet viser 01 B N S, skal du fortsætte med trin 25 på [side](#page-41-0) 38.

- \_\_ 23. Kig på Function/Data-displayet på kontrolpanelet.
- \_\_ 24. Viser Function/Data-displayet **01 B V=S**, når IPL-tilstanden Normal (OK) er valgt?
	- \_\_ **Ja**: Fortsæt med næste trin.
	- \_\_ **Nej**: Gør følgende:
		- \_\_ a. Tryk på tilstandsknappen (Mode), indtil indikatoren for manuel tilstand (en lille hånd) lyser.
		- \_\_ b. Tryk på forøgelses- eller formindskelsesknappen, indtil Function/Data-displayet viser **02**.
		- \_\_ c. Tryk på Enter på kontrolpanelet.
		- \_\_ d. Tryk på forøgelses- eller formindskelsesknappen, indtil Function/Data-displayet viser **B**.
		- \_\_ e. Tryk på Enter på kontrolpanelet.
		- \_\_ f. Tryk på forøgelses- eller formindskelsesknappen, indtil Function/Data-displayet viser **S**.
		- \_\_ g. Tryk på Enter på kontrolpanelet.
		- \_\_ h. Tryk på tilstandsknappen (Mode), indtil indikatoren for normal tilstand (**OK**) lyser.
- <span id="page-41-0"></span>\_\_ i. Tryk på forøgelses- eller formindskelsesknappen, indtil Function/Data-displayet viser **01**.
- \_\_ j. Tryk på Enter på kontrolpanelet.

Function/Data-displayet viser nu **01 B S**. Hvis det ikke er tilfældet, skal du gentage trin 24a på [side](#page-40-0) 37 til 24j. Hvis Function/Data-displayet viser 01 B S, skal du fortsætte med det næste trin.

\_\_ 25. Tryk på afbryderknappen på iSeries-kontrolpanelet. Det tager ca. 10 sekunder, før tændt-lampen lyser, og der vises data i Function/Data-displayet.

**Bemærk:** Det tager mellem 5 og 20 minutter for systemet at starte og udføre en IPL. Når IPL'en er færdig, vises 01 B N S på Function/Data-displayet.

- \_\_ 26. Har du installeret et 289x- eller 4810-IXS-kort?
	- \_\_ **Nej**: Gør følgende:
		- \_\_ a. Log på systemet. Sørg for, at du har autorisation til servicefunktionerne.
		- \_\_ b. Skriv **strsst** på kommandolinjen på en iSeries-session, og tryk på Enter.
		- \_\_ c. Indtast **bruger-id og kodeord** på logon-skærmbilledet til *System Service Tools (STRSST)*, og tryk på Enter.
		- \_\_ d. Vælg **Start a service tool** på skærmbilledet *System Service Tools*, og tryk på Enter.
		- \_\_ e. Vælg **Hardware service manager** på skærmbilledet, og tryk på Enter.
		- \_\_ f. Vælg **Packaging hardware resources (system, frames, cards...)** på skærmbilledet, og tryk på Enter.
		- \_\_ g. Skriv **9** på *System Unit or Expansion Unit*-linjen.
		- \_\_ h. Tryk eventuelt på Page Down, og se i kolonnen *Card Pos* efter det adapterkort, du netop har installeret.
		- \_\_ i. Fandt du det kort, du lige har installeret?
			- \_\_ **Ja**: Fortsæt med trin 27 på [side](#page-42-0) 39.
				- \_\_ **Nej**: Vend tilbage til trin 2 på [side](#page-36-0) 33, og kontrollér installationstrinene.
	- \_\_ **Ja**: Gør følgende:
		- \_\_ a. Hvis du har installeret et 289x- eller 4810-IXS-kort, anbefales det, at du udfører en verifikationstest.
		- \_\_ b. Log på systemet. Sørg for, at du har autorisation til servicefunktionerne.
		- \_\_ c. Skriv **strsst** på kommandolinjen på en iSeries-session, og tryk på Enter.
		- \_\_ d. Indtast **bruger-id og kodeord** på logon-skærmbilledet til *System Service Tools (STRSST)*, og tryk på Enter.
		- \_\_ e. Vælg **Start a service tool** på skærmbilledet *System Service Tools*, og tryk på Enter.
		- \_\_ f. Vælg **Hardware service manager** på skærmbilledet, og tryk på Enter.
		- \_\_ g. Vælg **Packaging hardware resources (system, frames, cards...)** på skærmbilledet, og tryk på Enter.
		- \_\_ h. Skriv **9** på *System Unit or Expansion Unit*-linjen.
		- \_\_ i. Tryk eventuelt på Page Down, og se i kolonnen *Card Pos* efter det kort, du netop har installeret.
			- \_\_ 1) Vælg **Associated Logical Resources** på linjen ud for det 289x- eller 4810-kort, du netop har installeret. Tryk på Enter.
			- \_\_ 2) Vælg **Verify** på linjen ud for 289x- eller 4810-kortet (Communication IOA).
			- \_\_ 3) Tryk på Enter, når skærmbilledet *Verification Test* vises.
			- \_\_ 4) Vælg **Processor Internal Test**, og tryk på Enter.
			- \_\_ 5) Tryk på Enter, når skærmbilledet *Number of Test Runs* vises.
- <span id="page-42-0"></span>\_\_ 6) Når testen er udført, vises meddelelsen The test is successful på skærmbilledet *Verification Test Results*.
- \_\_ 7) Tryk to gange på Enter.
- \_\_ 8) Vælg **Hardware Memory Test**, og tryk på Enter.
- \_\_ 9) Tryk på Enter, når skærmbilledet *Number of Test Runs* vises.

**Bemærk:** Hvis testen ikke udføres korrekt, skal du kontrollere, at du har installeret kortet korrekt. Hvis testen stadig ikke kan gennemføres, skal du kontakte den autoriserede forhandler eller IBM's tekniske afdeling.

- \_\_ 10) Når testen er udført, vises meddelelsen The test is successful på skærmbilledet *Verification Test Results*.
- \_\_ 11) Tryk to gange på Enter.
- \_\_ 12) Tryk på F3 tre gange, og tryk på Enter for at vende tilbage til *Main Menu*.
- \_\_ 27. Installationen er nu færdig.
- \_\_ 28. Tryk på F3 tre gange, og tryk på Enter for at vende tilbage til *Main Menu*.

### **Flytning af kort i iSeries-enheden**

- \_\_ 1. Afmontér eller åbn bagdækslet på den systemenhed eller udvidelsesenhed, hvor du vil fjerne kortet. Der er flere oplysninger i ["Afmontering](#page-72-0) af dæksler" på side 69.
- \_\_ 2. Find området til placering af kort.
- \_\_ 3. Kortene holdes fast ved hjælp af låse eller skruer.

Har enheden kortlåse?

\_\_ **Ja**: iSeries-systemet kan være tændt eller slukket, mens du installerer det nye kort. Bestem, om systemet skal være tændt eller slukket - ["iSeries-systemet](#page-44-0) er tændt under flytning af [kort"](#page-44-0) på side 41 eller ["iSeries-systemet](#page-48-0) er slukket under flytning af kort" på side 45.

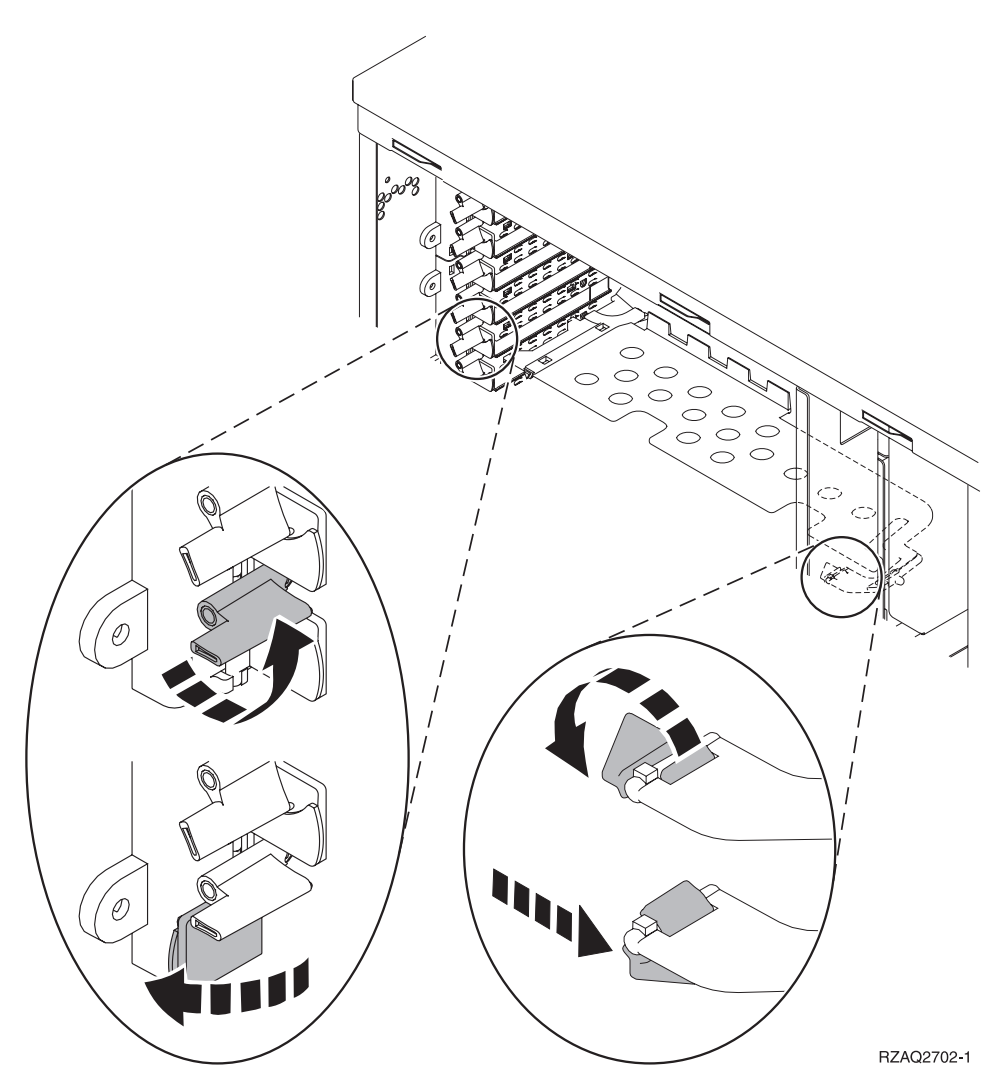

\_\_ **Nej**: Kortene er fastgjort ved hjælp af skruer.

- \_\_ a. Du skal slukke for systemenheden, før du kan flytte eller installere et kort.
- \_\_ b. Fortsæt med ["iSeries-systemet](#page-48-0) er slukket under flytning af kort" på side 45.

<span id="page-44-0"></span>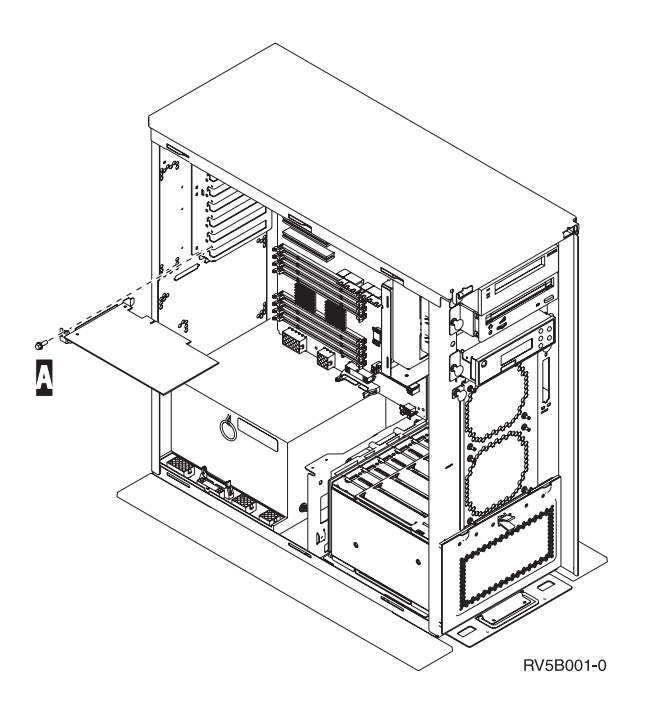

## **iSeries-systemet er tændt under flytning af kort**

- \_\_ 1. Skriv **strsst** på kommandolinjen på *Main Menu*, og tryk på Enter.
- \_\_ 2. Indtast **bruger-id og kodeord** på logon-skærmbilledet til *System Service Tools (STRSST)*, og tryk på Enter.
- \_\_ 3. Vælg **Start a service tool** på skærmbilledet *System Service Tools (SST)*, og tryk på Enter.
- \_\_ 4. Vælg **Hardware service manager** på skærmbilledet *Start a Service Tool*, og tryk på Enter.
- \_\_ 5. Vælg **Packaging hardware resources (system, frames, cards...)** på skærmbilledet *Hardware Service Manager*, og tryk på Enter.
- \_\_ 6. Skriv **9** på *System Unit* eller *Expansion Unit*-linjen til den enhed, hvor du skal installere det nye kort, og tryk på Enter.
- \_\_ 7. Vælg **Include empty positions**.
- \_\_ 8. **Fastgør beskyttelsesstroppen om håndleddet for at undgå, at statisk elektricitet beskadiger udstyret.** Placér den selvklæbende del af foliet på en ikke-malet metaloverflade på enhedens ramme.

#### **Bemærkninger:**

- a. Tag samme sikkerhedsforanstaltninger, som du ville tage, hvis du ikke havde stroppen om håndleddet. Beskyttelsesstroppen 2209 Disposable Wrist Strap er beregnet til at forhindre statisk elektricitet. Den øger eller mindsker ikke risikoen for at få elektrisk stød, når du arbejder med elektrisk udstyr.
- b. Fjern beskyttelsesstrimlen fra kobberfoliet for enden, når du ruller stroppen ud.
- c. Fastgør kobberfoliet til en **fritliggende, ikke-malet** metaloverflade på enhedens ramme (jordforbundet).
- \_\_ 9. Vælg **Concurrent Maintenance** for den kortposition, hvor du vil flytte kortet. Tryk på Enter.
- \_\_ 10. Vælg **Toggle LED blink off/on**. En lampe blinker og viser den position, du har valgt.
- \_\_ 11. Vælg **Toggle LED blink off/on** for at få lampen til at holde op med at blinke.
- \_\_ 12. Vælg **Power off domain** på skærmbilledet *Hardware Resource Concurrent Maintenance*. Tryk på Enter.
- \_\_ 13. Vent, til skærmbilledet *Hardware Resource Concurrent Maintenance* vises sammen med meddelelsen Power off complete.

\_\_ 14. Åbn låsen for den position, du vil fjerne kortet fra. Drej låsen mod urets retning, og vip den ud.

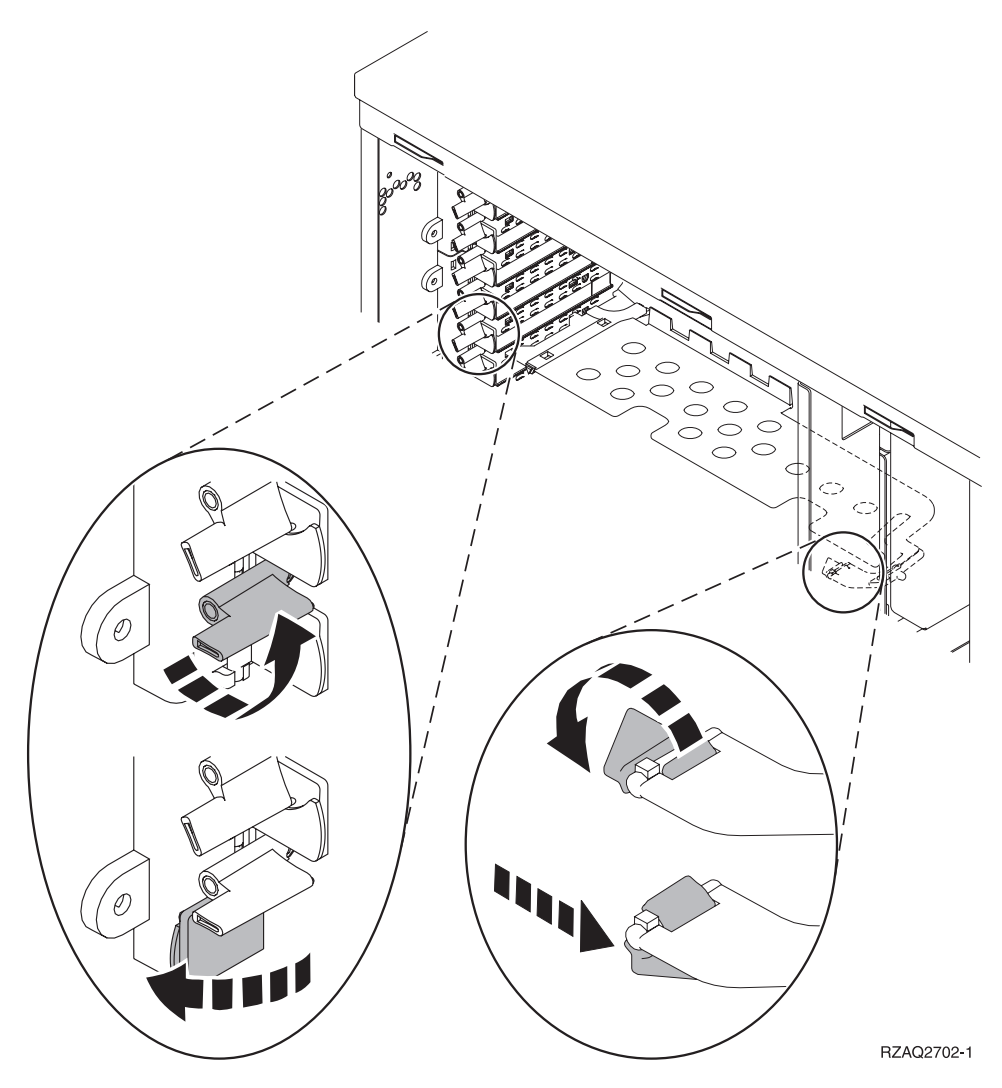

*Figur 13. Eksempel på 270-, 800-, 810-, 820- og 5075-kortlås*

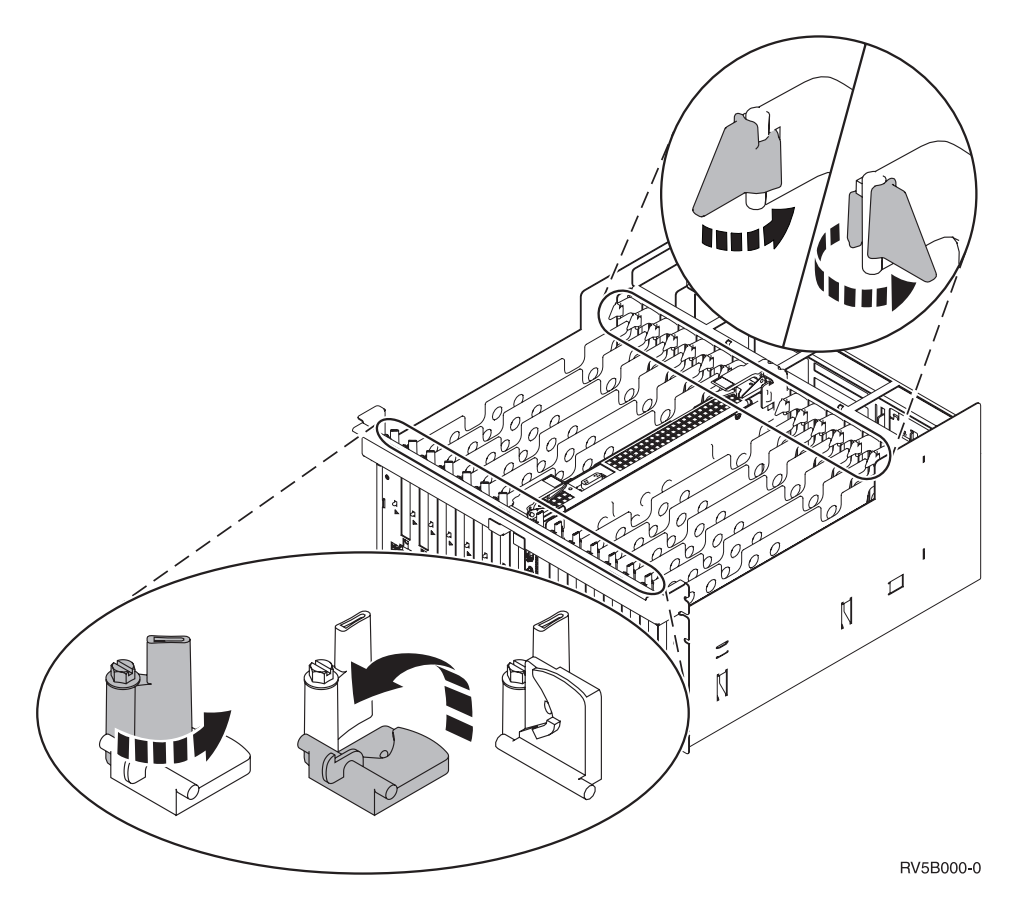

*Figur 14. Eksempel på 830-, 840-, SB2-, SB3- og 5079-kortlåse*

- \_\_ 15. Fjern kortet, og placér det i den beskyttende pakning.
- \_\_ 16. **Advarsel:** Adapterkort er skrøbelige.
	- Tag kun fat på kanten af adapterkortet.
	- v Rør ikke ved områder med trykte kredsløb.
	- v Brug beskyttelsesstroppen, når du arbejder med adapterkort.
	- v Fjern ikke adapterkortet fra den beskyttende indpakning, før det skal installeres.
- \_\_ 17. Find det adapterkort frem, som skal installeres i denne position.
- \_\_ 18. Hvis du installerer et 289x- eller 4810-IXS-kort:
	- \_\_ a. Fjern en kortudfyldningsplade, der er placeret under den, du allerede har fjernet.
	- \_\_ b. Fjern plastikkortene fra de positioner, IXS-kortet skal placeres i. Tryk ned på udløseren, og træk dem væk fra backplane-enheden.
- \_\_ 19. Ret adapterkortet ind efter kortstikket i systemenheden eller udvidelsesenheden og skub, indtil det sidder fast.
- \_\_ 20. Vip låsen ind, og drej den i urets retning for at fastgøre kortet.
- \_\_ 21. Tilslut eventuelle kabler, og mærk dem med kortpositionen.
- \_\_ 22. Vælg **Power on domain** på skærmbilledet *Hardware Resource Concurrent Maintenance*. Tryk på Enter.
- \_\_ 23. Tryk på Enter.
- \_\_ 24. Vælg **Assign to** for den ressource, der er markeret med en stjerne (**\***) på skærmbilledet *Work with Controlling Resource*. Tryk på Enter.
- \_\_ 25. Vent, til skærmbilledet *Hardware Resource Concurrent Maintenance* vises sammen med meddelelsen Power on complete.
- \_\_ 26. Hvis du skal flytte flere kort, eller du vil installere det kort, du har flyttet, i en anden position, skal du fortsætte med "Bedste [placering](#page-19-0) af kort" på side 16.
- \_\_ 27. Fjern håndledsstroppen, hvis du ikke skal flytte eller installere flere kort.
- \_\_ 28. Montér dækslerne til enheden.
- \_\_ 29. Har du installeret et 289x- eller 4810-IXS-kort?
	- \_\_ **Nej**: Gør følgende:
		- \_\_ a. Log på systemet. Sørg for, at du har autorisation til servicefunktionerne.
		- \_\_ b. Skriv **strsst** på kommandolinjen, og tryk på Enter.
		- \_\_ c. Indtast **bruger-id og kodeord** på logon-skærmbilledet til *System Service Tools (STRSST)*, og tryk på Enter.
		- \_\_ d. Vælg **Start a service tool** på skærmbilledet *System Service Tools*, og tryk på Enter.
		- \_\_ e. Vælg **Hardware service manager** på skærmbilledet, og tryk på Enter.
		- \_\_ f. Vælg **Packaging hardware resources (system, frames, cards...)** på skærmbilledet, og tryk på Enter.
		- \_\_ g. Skriv **9** på *System Unit* eller *Expansion Unit*-linjen.
		- \_\_ h. Tryk eventuelt på Page Down, og se i kolonnen *Card Pos* efter det adapterkort, du netop har installeret.
		- \_\_ i. Fandt du det kort, du lige har installeret?
			- \_\_ **Ja**: Fortsæt med trin 30 på [side](#page-48-0) 45.
			- \_\_ **Nej**: Vend tilbage til trin 1 på [side](#page-44-0) 41, og kontrollér installationstrinene.
	- \_\_ **Ja**: Gør følgende:
		- \_\_ a. Hvis du har installeret et 289x- eller 4810-IXS-kort, anbefales det, at du udfører en verifikationstest.
		- \_\_ b. Log på systemet. Sørg for, at du har autorisation til servicefunktionerne.
		- \_\_ c. Skriv **strsst** på kommandolinjen, og tryk på Enter.
		- \_\_ d. Indtast **bruger-id og kodeord** på logon-skærmbilledet til *System Service Tools (STRSST)*, og tryk på Enter.
		- \_\_ e. Vælg **Start a service tool** på skærmbilledet *System Service Tools*, og tryk på Enter.
		- \_\_ f. Vælg **Hardware service manager** på skærmbilledet, og tryk på Enter.
		- \_\_ g. Vælg **Packaging hardware resources (system, frames, cards...)** på skærmbilledet, og tryk på Enter.
		- \_\_ h. Skriv **9** på *System Unit* eller *Expansion Unit*-linjen.
		- \_\_ i. Tryk eventuelt på Page Down, og se i kolonnen *Card Pos* efter det kort, du netop har installeret.
			- \_\_ 1) Vælg **Associated Logical Resources** på linjen ud for det 289x- eller 4810-kort, du netop har installeret.
			- \_\_ 2) Vælg **Verify** på linjen ud for 289x- eller 4810-kortet.
			- \_\_ 3) Tryk på Enter, når skærmbilledet *Verification Test* vises.
			- \_\_ 4) Vælg **Processor Internal Test**, og vent, til testen er udført.
			- \_\_ 5) Vælg **Hardware Memory Test**, og vent, til testen er udført.
			- \_\_ 6) Tryk på Enter, når skærmbilledet *Number of Test Runs* vises.
				- **Bemærk:** Hvis testen ikke udføres korrekt, skal du kontrollere, at du har installeret kortet korrekt. Hvis testen stadig ikke kan gennemføres, skal du kontakte den autoriserede forhandler eller IBM's tekniske afdeling.
			- \_\_ 7) Når testen er udført, vises meddelelsen This test is successful på skærmbilledet *Verification Test Results*.
- \_\_ 8) Tryk to gange på Enter.
- <span id="page-48-0"></span>\_\_ 30. Opgraderingen er nu udført.
- \_\_ 31. Tryk på F3 tre gange, og tryk på Enter for at vende tilbage til *Main Menu*.

## **iSeries-systemet er slukket under flytning af kort**

- \_\_ 1. Hvis der findes et IXA-kort (Integrated xSeries Adapter) på systemet, skal du lukke det ned ved hjælp af OS/400-indstillingerne.
- 2. Sørg for, at alle job på systemet er afsluttet.
- \_\_ 3. Skriv **pwrdwnsys \*immed** på en iSeries-kommandolinje, og tryk på Enter, når alle job er afsluttet.
- 4. Når iSeries-systemet er lukket helt ned, skal du fjerne alle netledninger fra stikkontakterne, f.eks. til printere og skærme.
- \_\_ 5. Tag netledningen til system- eller udvidelsesenheden ud af stikkontakten.
- \_\_ 6. **Fastgør beskyttelsesstroppen om håndleddet for at undgå, at statisk elektricitet beskadiger udstyret.** Placér den selvklæbende del af foliet på en ikke-malet overflade på enhedens ramme.

#### **Bemærkninger:**

- a. Tag samme sikkerhedsforanstaltninger, som du ville tage, hvis du ikke havde stroppen om håndleddet. Beskyttelsesstroppen 2209 Disposable Wrist Strap er beregnet til at forhindre statisk elektricitet. Den øger eller mindsker ikke risikoen for at få elektrisk stød, når du arbejder med elektrisk udstyr.
- b. Fjern beskyttelsesstrimlen fra kobberfoliet for enden, når du ruller stroppen ud.
- c. Tilslut kobberfoliet til en **fritliggende, ikke-malet** metaloverflade på systemenhedens ramme (jordforbundet).
- 7. Find adapterkortpositionerne i systemenheden.
- 8. Har enheden skruer til at fastgøre kortene?

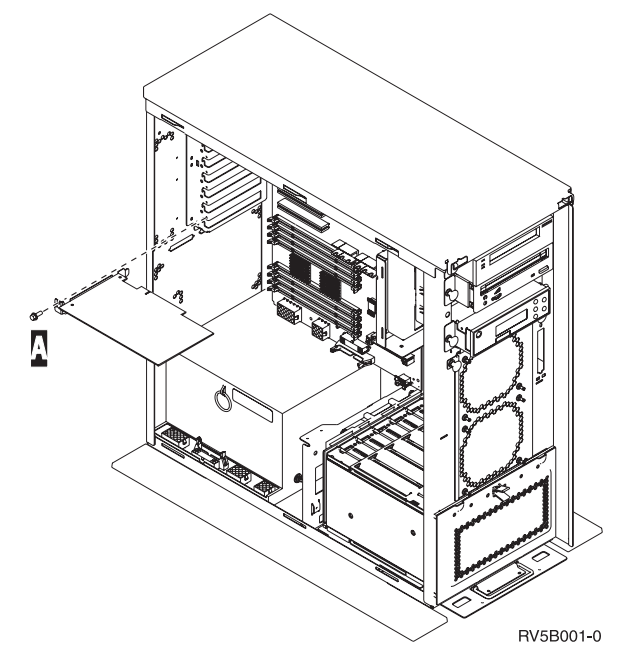

- \_\_ **Nej**: Fortsæt med næste trin.
- \_\_ **Ja**: Gør følgende:
	- \_\_ a. Fjern skruen fra den position, du vil fjerne kortet fra.
	- \_\_ b. Fortsæt med trin 10 på [side](#page-50-0) 47.
- \_\_ 9. Åbn låsen for den position, du vil fjerne kortet fra. Drej låsen mod urets retning, og vip den ud.

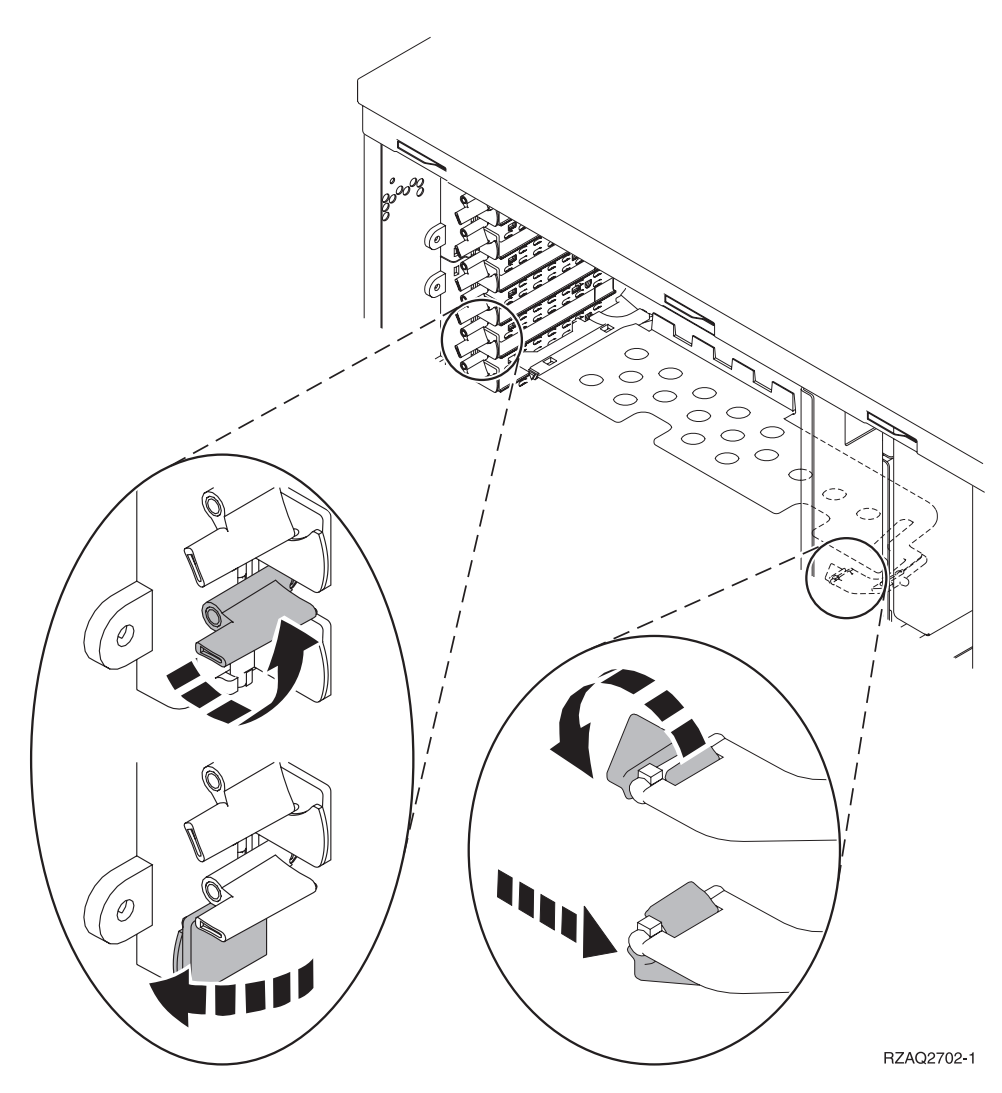

*Figur 15. Eksempel på 270-, 800-, 810-, 820- og 5075-kortlås*

<span id="page-50-0"></span>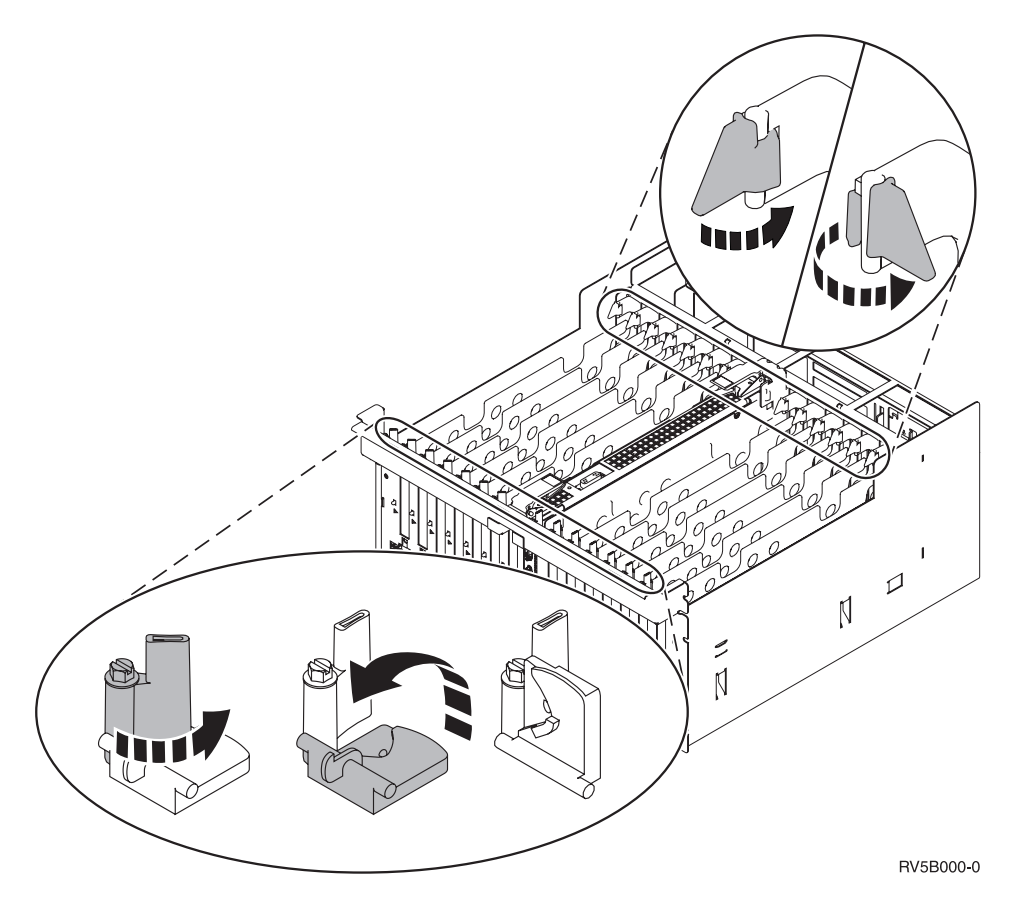

*Figur 16. Eksempel på 830-, 840-, 870-, 890-, SB2-, SB3- og 5079-kortlåse*

- \_\_ 10. Fjern kortet, og placér det i den beskyttende pakning.
- \_\_ 11. **Advarsel:** Adapterkort er skrøbelige.
	- Tag kun fat på kanten af adapterkortet.
	- v Rør ikke ved områder med trykte kredsløb.
	- v Brug beskyttelsesstroppen, når du arbejder med adapterkort.
	- v Fjern ikke adapterkortet fra den beskyttende indpakning, før det skal installeres.
- \_\_ 12. Find det adapterkort frem, som skal installeres i denne position.
- \_\_ 13. Hvis du installerer et 289x- eller 4810-IXS-kort:
	- \_\_ a. Fjern en kortudfyldningsplade, der er placeret under den, du allerede har fjernet.
	- \_\_ b. Fjern plastikkortene fra de positioner, IXS-kortet skal placeres i. Tryk ned på udløseren, og træk dem væk fra backplane-enheden.
- \_\_ 14. Ret adapterkortet ind efter kortholderne i systemenheden og tryk, indtil det sidder fast.
- \_\_ 15. Vip låsen ind, og drej den anden lås i urets retning, eller montér skruen for at sikre kortet.
- \_\_ 16. **Fare!**

**Du kan få elektrisk stød, hvis du rører ved to overflader med forskellig spænding samtidig. Brug derfor kun én hånd, når du skal forbinde eller afmontere signalkabler. (RSFTD004)**

Tilslut eventuelle kabler, og mærk dem med kortpositionen.

- \_\_ 17. Hvis du skal flytte flere kort, eller du vil installere det kort, du har flyttet, i en anden position, skal du fortsætte med "Bedste [placering](#page-19-0) af kort" på side 16.
- \_\_ 18. Fortsæt derefter med ["iSeries-systemet](#page-48-0) er slukket under flytning af kort" på side 45, og gentag trinene for at installere det næste kort.
- <span id="page-51-0"></span>\_\_ 19. Fjern håndledsstroppen, hvis du er færdig med at flytte og installere alle kort.
- \_\_ 20. Montér dækslerne til enheden.

\_\_ 21. **Fare!**

**En forkert forbundet stikkontakt kan give livsfarlig elektrisk spænding på metaldele i systemet eller på enheder, der er tilsluttet systemet. Det er kundens ansvar at sikre, at stikkontakten er korrekt forbundet til jord. (RSFTD201)**

Sæt systemenhedens og systemkonsollens netledning i stikkontakten. Tilslut alle enheder, f.eks. printere og skærme, som du tidligere har afmonteret.

- \_\_ 22. Er systemenheden en iSeries 270-, 800-, 810-, 820-, 825-, 830-, 840-, 870- eller 890-enhed?
	- \_\_ **270, 800 eller 810**: Fortsæt med næste trin.
	- \_\_ **820, 825, 830, 840, 870 eller 890**: Fortsæt med trin 25.
- \_\_ 23. Kig på Function/Data-displayet på kontrolpanelet.
- \_\_ 24. Viser Function/Data-displayet **01 B N V=S**?
	- \_\_ **Ja**: Fortsæt med trin 28 på [side](#page-52-0) 49.
	- \_\_ **Nej**: Gør følgende:
		- \_\_ a. Tryk på forøgelses- eller formindskelsesknappen, indtil Function/Data-displayet viser **02**.
		- \_\_ b. Tryk på Enter på kontrolpanelet.
		- \_\_ c. Tryk på forøgelses- eller formindskelsesknappen, indtil Function/Data-displayet viser **B**.
		- \_\_ d. Tryk på Enter på kontrolpanelet.
		- \_\_ e. Tryk på forøgelses- eller formindskelsesknappen, indtil Function/Data-displayet viser **N**.
		- \_\_ f. Tryk på Enter på kontrolpanelet.
		- \_\_ g. Tryk på forøgelses- eller formindskelsesknappen, indtil Function/Data-displayet viser **S**.
		- \_\_ h. Tryk på Enter på kontrolpanelet.
		- \_\_ i. Tryk på forøgelses- eller formindskelsesknappen, indtil Function/Data-displayet viser **01**.
		- \_\_ j. Tryk på Enter på kontrolpanelet.

Function/Data-displayet viser nu **01 B N S**. Hvis det ikke er tilfældet, skal du gentage trin 24a til 24i. Hvis Function/Data-displayet viser 01 B N S, skal du fortsætte med trin 28 på [side](#page-52-0) 49.

- \_\_ 25. Kig på Function/Data-displayet på kontrolpanelet.
- \_\_ 26. Viser Function/Data-displayet **01 B V=S**?
	- \_\_ **Ja**: Fortsæt med næste trin.
	- \_\_ **Nej**: Gør følgende:
		- \_\_ a. Tryk på forøgelses- eller formindskelsesknappen, indtil Function/Data-displayet viser **02**.
		- \_\_ b. Tryk på Enter på kontrolpanelet.
		- \_\_ c. Tryk på forøgelses- eller formindskelsesknappen, indtil Function/Data-displayet viser **B**.
		- \_\_ d. Tryk på Enter på kontrolpanelet.
		- \_\_ e. Tryk på forøgelses- eller formindskelsesknappen, indtil Function/Data-displayet viser **S**.
		- \_\_ f. Tryk på Enter på kontrolpanelet.
- <span id="page-52-0"></span>\_\_ g. Tryk på forøgelses- eller formindskelsesknappen, indtil Function/Data-displayet viser **01**.
- \_\_ h. Tryk på Enter på kontrolpanelet.

Function/Data-displayet viser nu **01 B S**. Hvis det ikke er tilfældet, skal du gentage trin 26a på [side](#page-51-0) 48 til 26h.

- \_\_ i. Fortsæt med trin 27.
- \_\_ 27. Tryk på afbryderknappen på iSeries-kontrolpanelet. Det tager ca. 10 sekunder, før tændt-lampen lyser, og der vises data i Function/Data-displayet.

**Bemærk:** Det tager mellem 5 og 20 minutter for systemet at starte og udføre en IPL. Når IPL'en er færdig, vises 01 B N S på Function/Data-displayet.

- \_\_ 28. Har du installeret et 289x- eller 4810-IXS-kort?
	- \_\_ **Nej**: Gør følgende:
		- \_\_ a. Log på systemet. Sørg for, at du har autorisation til servicefunktionerne.
		- \_\_ b. Skriv **strsst** på kommandolinjen, og tryk på Enter.
		- \_\_ c. Indtast **bruger-id og kodeord** på logon-skærmbilledet til *System Service Tools (SST)*, og tryk på Enter.
		- \_\_ d. Vælg **Start a service tool** på skærmbilledet *System Service Tools*, og tryk på Enter.
		- \_\_ e. Vælg **Hardware service manager** på skærmbilledet, og tryk på Enter.
		- \_\_ f. Vælg **Packaging hardware resources (system, frames, cards...)** på skærmbilledet, og tryk på Enter.
		- \_\_ g. Skriv **9** på *System Unit* eller *Expansion Unit*-linjen.
		- \_\_ h. Tryk eventuelt på Page Down, og se i kolonnen *Card Pos* efter det adapterkort, du netop har installeret.
		- \_\_ i. Fandt du det kort, du lige har installeret?
			- \_\_ **Ja**: Fortsæt med trin 29 på [side](#page-53-0) 50.
			- \_\_ **Nej**: Vend tilbage til trin 2 på [side](#page-48-0) 45, og kontrollér installationstrinene.
	- \_\_ **Ja**: Gør følgende:
		- \_\_ a. Hvis du har installeret et 289x- eller 4810-IXS-kort, anbefales det, at du udfører en verifikationstest.
		- \_\_ b. Log på systemet. Sørg for, at du har autorisation til servicefunktionerne.
		- \_\_ c. Skriv **strsst** på kommandolinjen, og tryk på Enter.
		- \_\_ d. Indtast **bruger-id og kodeord** på logon-skærmbilledet til *System Service Tools (SST)*, og tryk på Enter.
		- \_\_ e. Vælg **Start a service tool** på skærmbilledet *System Service Tools*, og tryk på Enter.
		- \_\_ f. Vælg **Hardware service manager** på skærmbilledet, og tryk på Enter.
		- \_\_ g. Vælg **Packaging hardware resources (system, frames, cards...)** på skærmbilledet, og tryk på Enter.
		- \_\_ h. Skriv **9** på *System Unit* eller *Expansion Unit*-linjen.
		- \_\_ i. Tryk eventuelt på Page Down, og se i kolonnen *Card Pos*.
			- \_\_ 1) Vælg **Associated Logical Resources** på linjen ud for det 289x- eller 4810-kort, du netop har installeret.
			- \_\_ 2) Vælg **Verify** på linjen ud for 289x- eller 4810-kortet.
			- \_\_ 3) Tryk på Enter, når skærmbilledet *Verification Test* vises.
			- \_\_ 4) Vælg **Processor Internal Test**, og vent, til testen er udført.
			- \_\_ 5) Vælg **Hardware Memory Test**, og vent, til testen er udført.
			- \_\_ 6) Tryk på Enter, når skærmbilledet *Number of Test Runs* vises.
- **Bemærk:** Hvis testen ikke udføres korrekt, skal du kontrollere, at du har installeret kortet korrekt. Hvis testen stadig ikke kan gennemføres, skal du kontakte den autoriserede forhandler eller IBM's tekniske afdeling.
- \_\_ 7) Når testen er udført, vises meddelelsen This test is successful på skærmbilledet *Verification Test Results*.
- \_\_ 8) Tryk to gange på Enter.
- \_\_ 9) Tryk tre gange på F3 for at vende tilbage til *Main Menu*.
- <span id="page-53-0"></span>\_\_ 29. Opgraderingen er nu udført.
- \_\_ 30. Tryk på F3 tre gange, og tryk på Enter for at vende tilbage til *Main Menu*.

# <span id="page-54-0"></span>**Aktuelle konfigurationstabeller**

Find din enhed og aktuelle konfiguration:

- v "270-, 800- og 810-systemenhed"
- v ["820-systemenhed"](#page-56-0) på side 53
- v ["825-systemenhed"](#page-57-0) på side 54
- v "830-, 840-, SB2- og [SB3-systemenhed"](#page-58-0) på side 55
- ["8079-enhed"](#page-59-0) på side 56
- v ["8094-enhed"](#page-60-0) på side 57
- v ["5075-udvidelsesenhed"](#page-60-0) på side 57
- v "5074-, 0574- eller [8093–002-udvidelsesenhed"](#page-61-0) på side 58
- v "5078- eller [0578-udvidelsesenhed"](#page-62-0) på side 59
- v ["5079-udvidelsesenhed"](#page-63-0) på side 60
- v "5088- eller [0588-udvidelsesenhed"](#page-64-0) på side 61
- v "5094- eller [8093–001-udvidelsesenhed"](#page-65-0) på side 62
- v "5095- eller [0595-udvidelsesenhed"](#page-66-0) på side 63
- v ["5294-udvidelsesenhed"](#page-67-0) på side 64

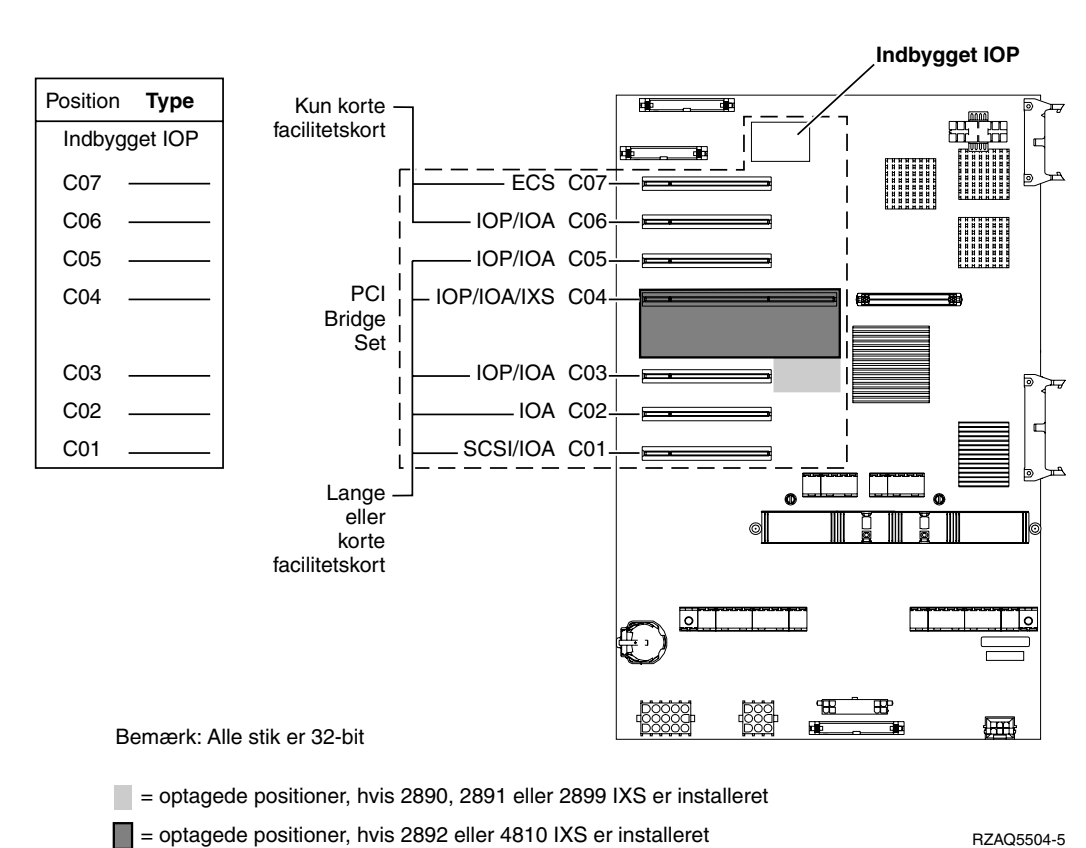

## **270-, 800- og 810-systemenhed**

v Den indbyggede I/O-processor (IOP) styrer position C07 og C01 og muligvis C06 og C05.

- v I/O-processorerne styrer I/O-adapterne (IOA) i positionerne nedenunder I/O-processoren. En I/Oprocessor i C04 styrer f.eks. I/O-adapterne i C03 og C02.
- v SCSI i diagrammet angiver positionen for den første interne diskenheds-controller (kort 2757, 2763, 2780, 2782, 4748, 4778, 5703, 5705 eller 9767). (9767 findes kun i 270-enheder). Det første diskenhedscontroller-kort skal placeres i position C01 og forbinde disken (med styresystemet), det interne bånd og cd'en eller dvd'en til SCSI-busport 0.

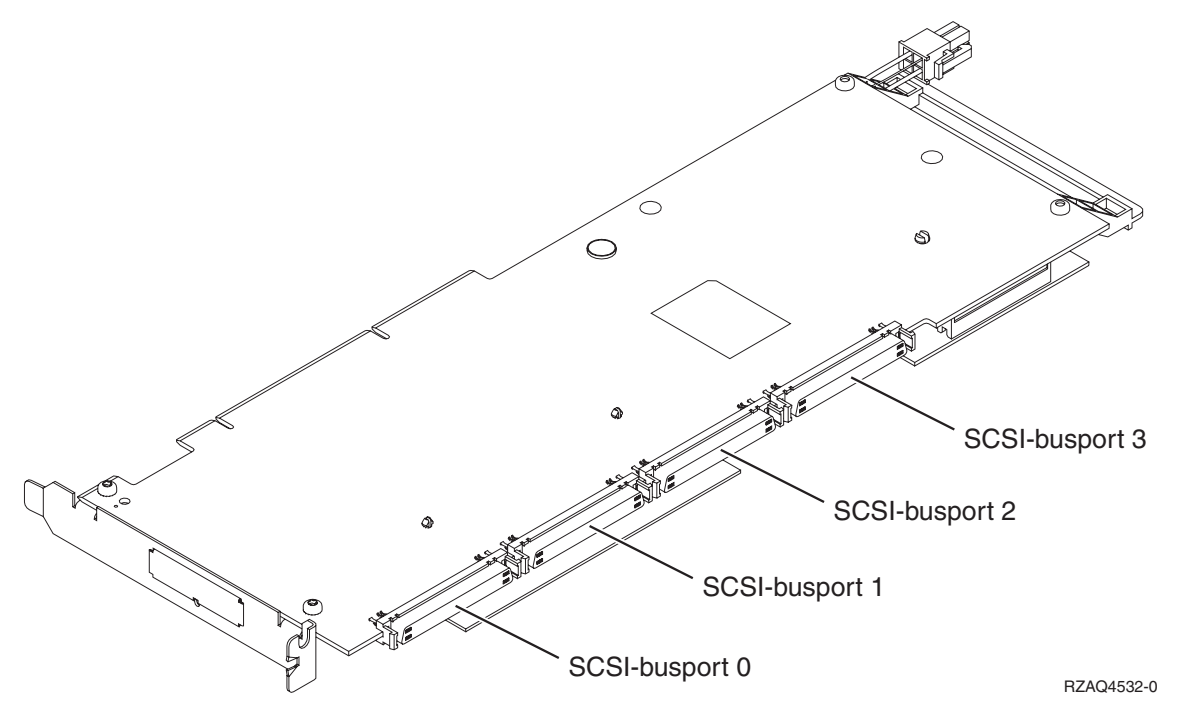

**Bemærk:** Den viste adapter har 4 porte. Selv om andre adaptere eventuelt har 2 eller 3 porte, er busportnummereringen den samme.

v Der kan placeres endnu et kort af typen 2757, 2763, 2780, 2782, 4748, 4778 eller 5703 i en 270-, 800- eller 810-systemenhed med en tilsluttet 7104- eller 7116-udvidelsesenhed.

### <span id="page-56-0"></span>**820-systemenhed**

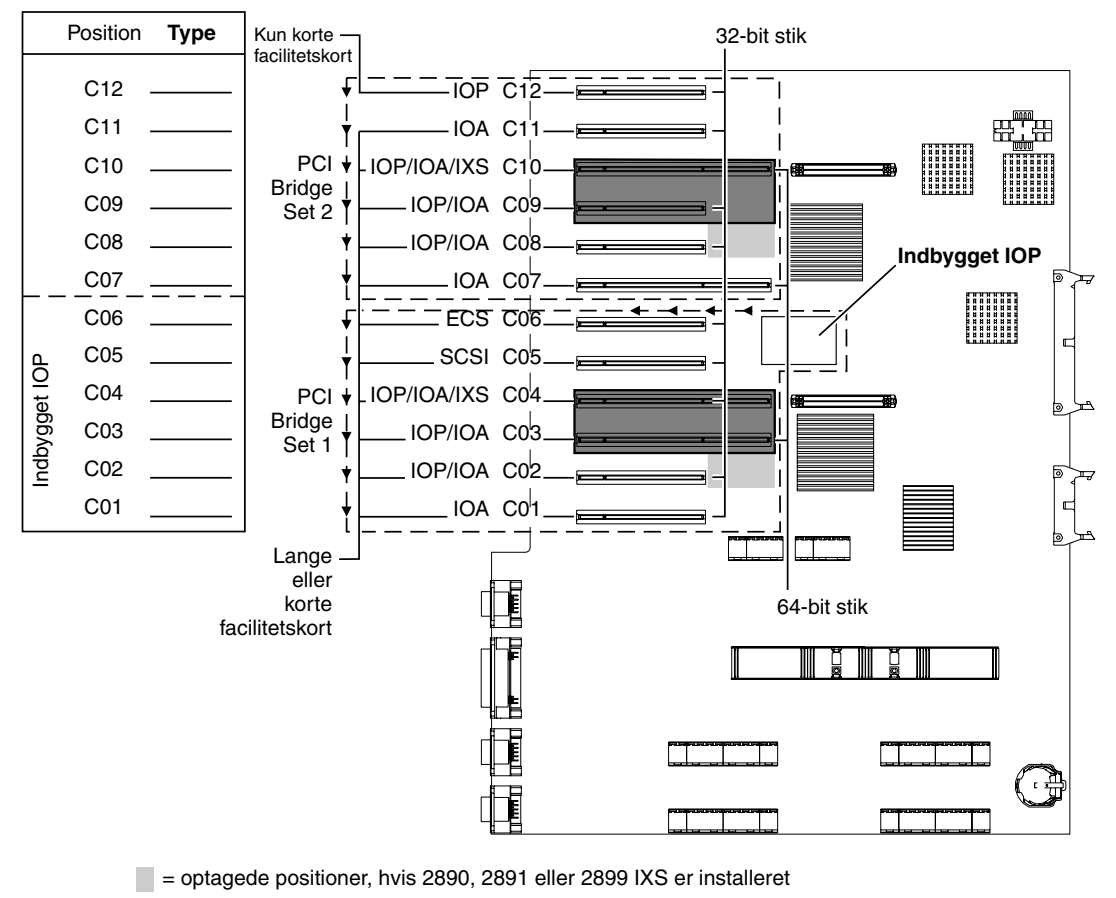

 $\Box$  = optagede positioner, hvis 2892 eller 4810 IXS er installeret

RZAQ5505-5

- v Den indbyggede I/O-processor (IOP) styrer C06 og C05 og muligvis C04 og C03.
- v I/O-processorerne styrer I/O-adapterne (IOA) i pilenes retning i PCI Bridge Set.
- v SCSI i diagrammet angiver positionen for den første interne diskenheds-controller. Placér I/O-adapteren 2757, 2763, 2780, 2782, 4748, 4778, 5703 eller 9767 i position C05. Det første diskenheds-controllerkort skal placeres i position C05 og forbinde disken (med styresystemet), det interne bånd og cd'en eller dvd'en.
- v Det er muligt at have to interne diskenheds-controllere pr. 820-systemenhed.
- v Det er kun muligt at have endnu en diskenheds-controller i systemenheden, hvis der er installeret en udskiftelig anordning, der holder kablet på plads.
- v Den anden interne diskenheds-controller kan ikke placeres i position C07 eller C08.

### <span id="page-57-0"></span>**825-systemenhed**

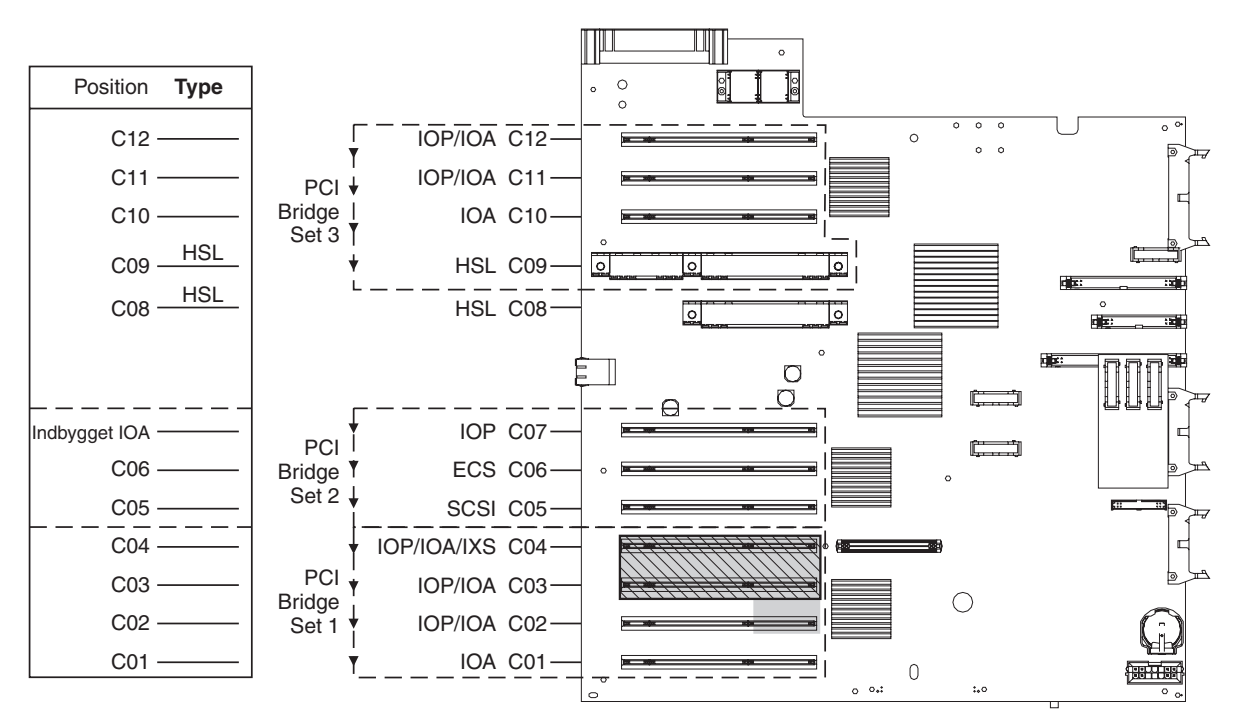

= optagede positioner, hvis 2890, 2891 eller 2899 IXS er installeret

 $\sqrt{ }$  = optagede positioner, hvis 2892 eller 4810 IXS er installeret

```
RZAQ5514-1
```
- I/O-processoren styrer C06, C05.
- v I/O-processorerne styrer I/O-adapterne (IOA) i pilenes retning i PCI Bridge Set.
- v SCSI i diagrammet angiver den første interne diskenheds-controller-position (kort 2757, 2763, 2780, 2782, 4748, 4778, 5703). Det første diskenheds-controller-kort skal placeres i position C05 og forbinde disken (med styresystemet), det interne bånd og cd'en eller dvd'en. Disken (med styresystemet) (DB2) tilsluttes i SCSI-busport 0. De udskiftelige lagerenheder (DB1) tilsluttes i SCSI-busport 1.

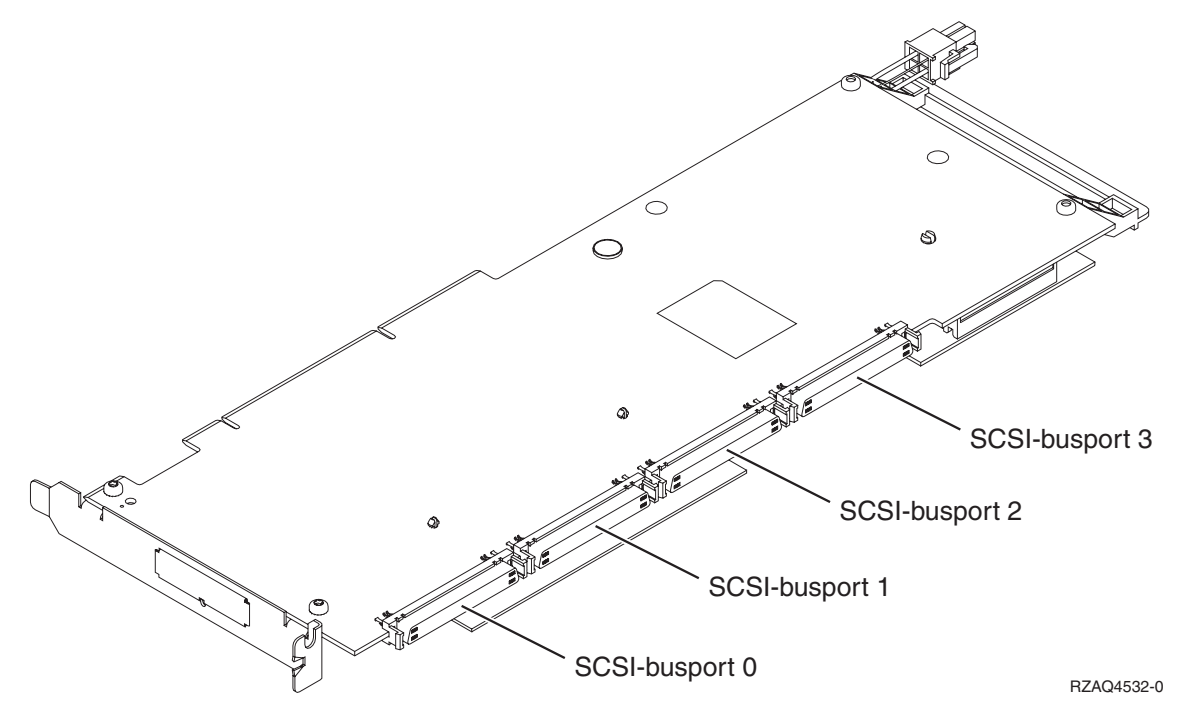

<span id="page-58-0"></span>**Bemærk:** Den viste adapter har 4 porte. Selv om andre adaptere eventuelt har 2 eller 3 porte, er busportnummereringen den samme.

v Det er muligt at have tre interne diskenheds-controllere pr. 825-systemenhed.

#### **830-, 840-, SB2- og SB3-systemenhed**

- v I/O-processorerne styrer I/O-adapterne (IOA) i pilenes retning i PCI Bridge Set.
- v SCSI i diagrammet angiver positionen for den første interne diskenheds-controller (kort 2757, 2780, 4778, 4748, 9748 eller 9778). Det første diskenheds-controller-kort skal placeres i position C03 og forbinde disken (med styresystemet), det interne bånd og cd'en eller dvd'en.
- v Derudover kan der installeres to ekstra diskenheds-controllere i 830- og 840-systemenheder.
- v Der må ikke installeres flere diskenheds-controllere i SB2- og SB3-systemenheder.

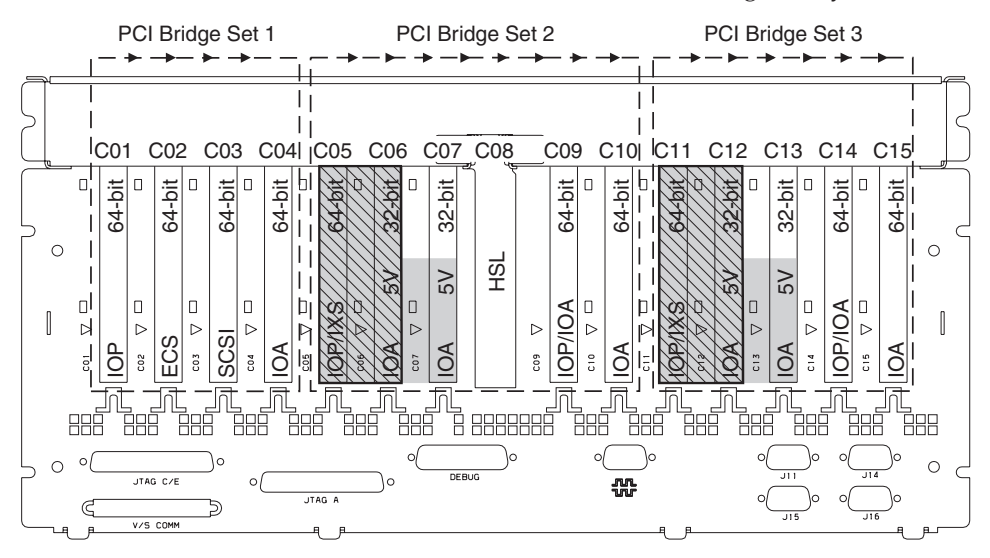

= optagede positioner, hvis 2890, 2891 eller 2899 IXS er installeret

 $\sqrt{ }$  = optagede positioner, hvis 2892 eller 4810 IXS er installeret

RZAQ5506-6 HSL C01 C02 C03 C04 C05 C06 C07 C08 C09 C10  $\overline{5}$ C12 C13  $\overline{6}$  $\overline{6}$ **Type** Position

Bemærk: Lange eller korte facilitetskort passer i alle positioner.

### <span id="page-59-0"></span>**870- og 890-systemenhed**

- v I/O-processorerne styrer I/O-adapterne (IOA) i pilenes retning i PCI Bridge Set.
- v SCSI i diagrammet angiver positionen for den første interne diskenheds-controller. Det første diskenheds-controller-kort skal placeres i position C03 og forbinde disken (med styresystemet), det interne bånd og cd'en eller dvd'en.
- v Derudover kan der installeres fire diskenheds-controllere i 870- og 890-systemenhederne.
- v Der må ikke installeres flere diskenheds-controllere i SB2- og SB3-systemenheder.
- v Højst tre IXS-adaptere pr. udvidelsesenhed.

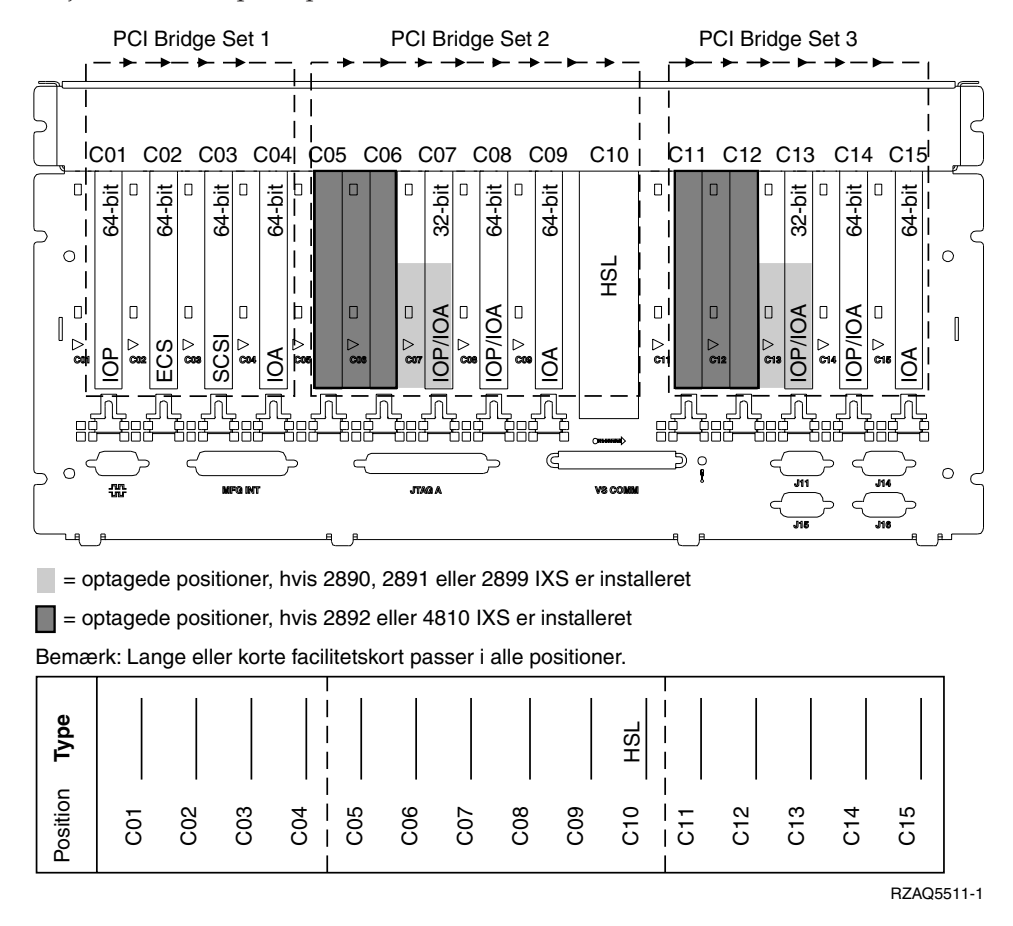

#### **8079-enhed**

Der er flere oplysninger om den nederste enhed under 840-systemenheden og om den øverste enhed under 5074-udvidelsesenheden.

#### **8093-enhed**

Der er flere oplysninger om den nederste enhed under 890-systemenheden og om den øverste enhed under 5074-udvidelsesenheden.

### <span id="page-60-0"></span>**8094-enhed**

Der er flere oplysninger om den nederste enhed under 890-systemenheden og om den øverste enhed under 5094-udvidelsesenheden.

### **5075-udvidelsesenhed**

Du skal bruge en tegning for hver udvidelsesenhed, der er tilknyttet systemenheden. Tag en kopi af de tegninger, du skal bruge.

- v Den indbyggede I/O-processor styrer C01 og muligvis også C02, C03 og C04.
- v I/O-processorerne styrer I/O-adapterne (IOA) i pilenes retning i PCI Bridge Set.
- v SCSI i diagrammet angiver diskenheds-controllerens position. Det første diskenheds-controller-kort skal placeres i position C01.

#### Ressourcenavn:

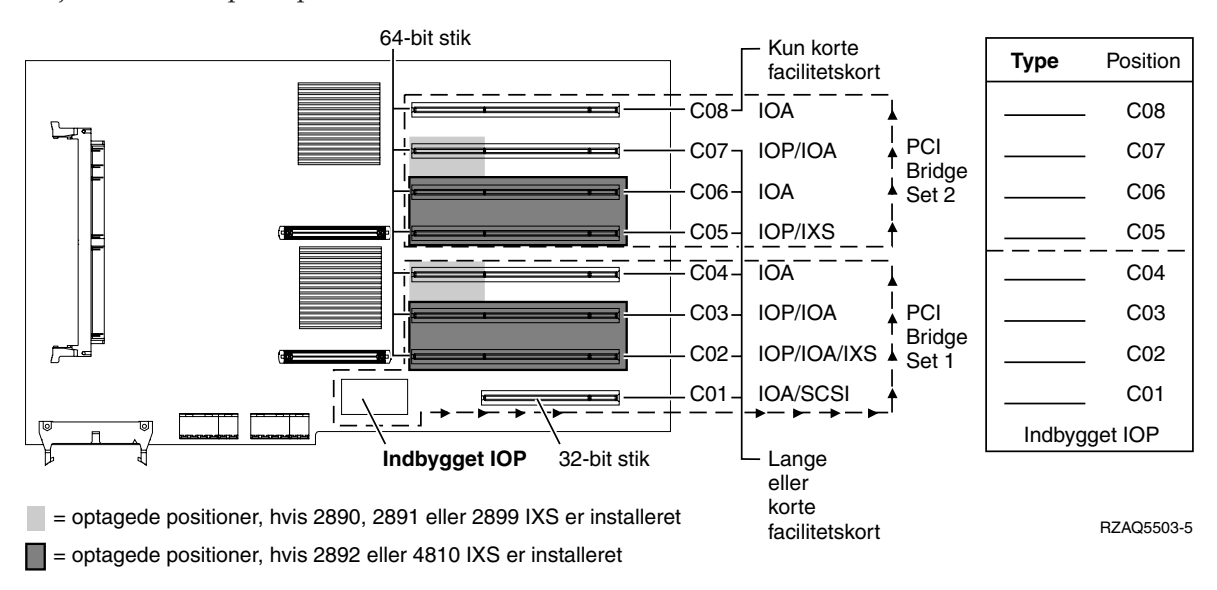

### <span id="page-61-0"></span>**5074-, 0574- eller 8093–002-udvidelsesenhed**

Du skal bruge en tegning for hver udvidelsesenhed, der er tilknyttet systemenheden. Tag en kopi af de tegninger, du skal bruge.

- v Placér det første diskenheds-controller-kort 2757, 2780, 4748, 4778, 5703 eller 9778 i position C02, C03 eller C04.
- v 5074-, 0574- eller 8093–002-udvidelsesenhederne kan højst have tre diskenheds-controllere.
- v I/O-processorerne styrer I/O-adapterne (IOA) i pilenes retning i PCI Bridge Set.
	- Ressourcenavn:

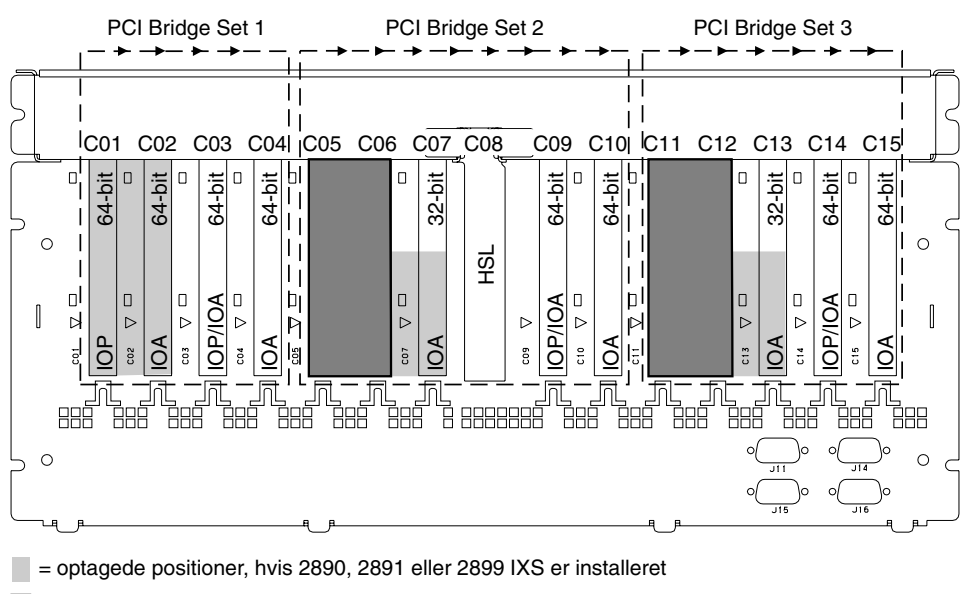

 $\Box$  = optagede positioner, hvis 2892 eller 4810 IXS er installeret

Bemærk: Lange eller korte facilitetskort passer i alle positioner.

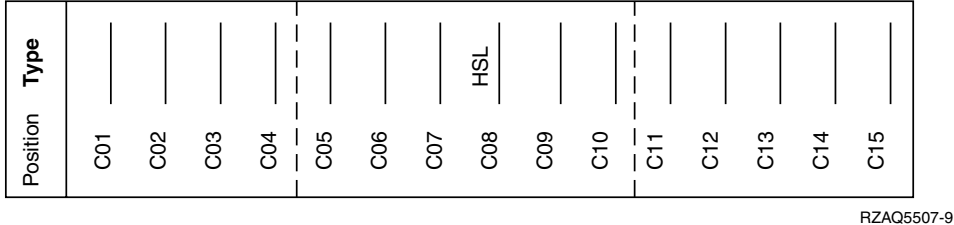

### <span id="page-62-0"></span>**5078- eller 0578-udvidelsesenhed**

I/O-processorerne styrer I/O-adapterne (IOA) i pilenes retning i PCI Bridge Set.

#### Ressourcenavn:

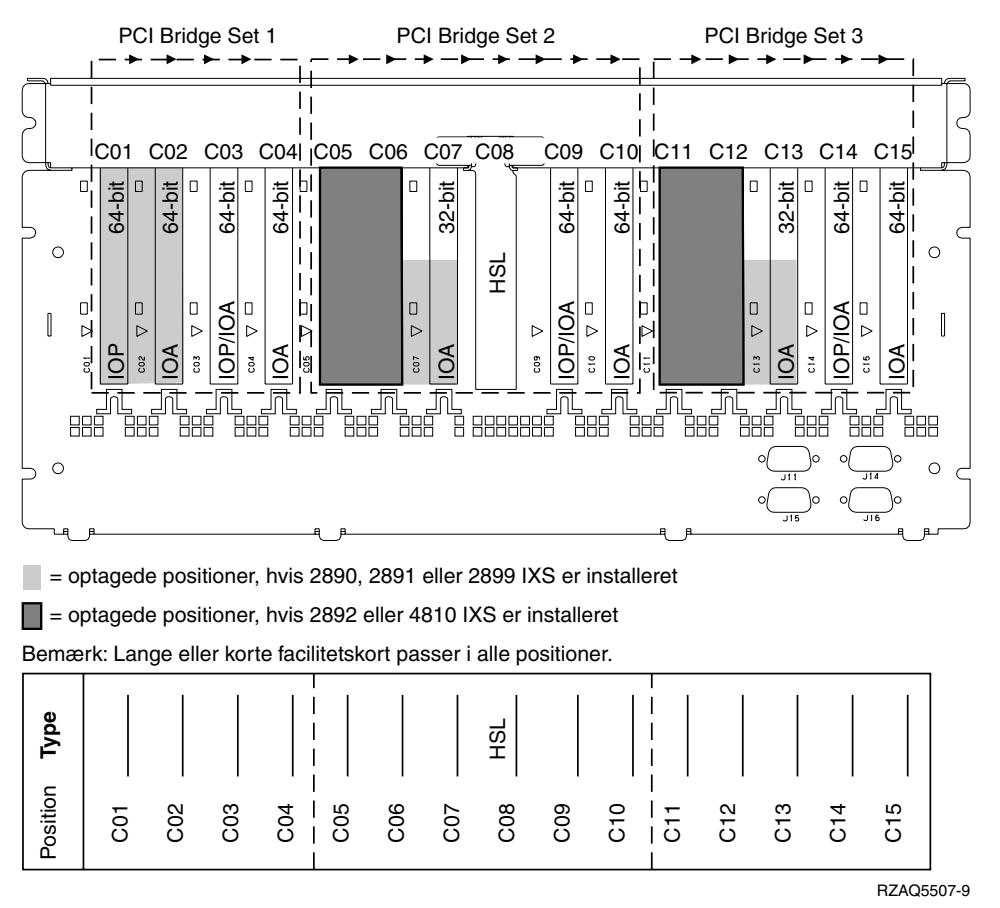

#### <span id="page-63-0"></span>**5079-udvidelsesenhed**

Du skal bruge en tegning for hver udvidelsesenhed, der er tilknyttet systemenheden. Tag en kopi af de tegninger, du skal bruge.

- v Placér det første diskenheds-controller-kort i position C02, C03 eller C04.
- 5074-udvidelsesenhederne kan højst have seks diskenheds-controllere.
- v I/O-processorerne styrer I/O-adapterne (IOA) i pilenes retning i PCI Bridge Set.

#### Ressourcenavn:

Højst tre IXS-adaptere pr. udvidelsesenhed.

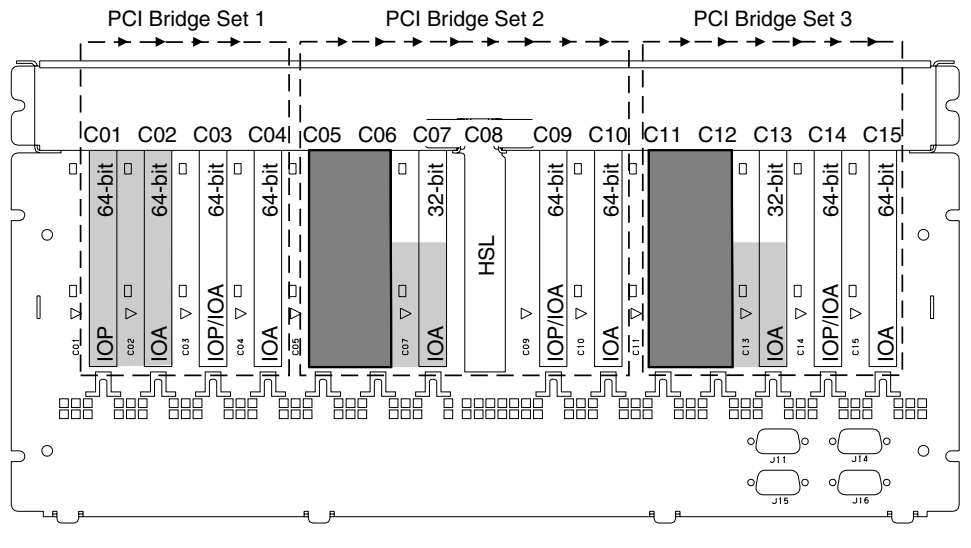

= optagede positioner, hvis 2890, 2891 eller 2899 IXS er installeret

 $\Box$  = optagede positioner, hvis 2892 eller 4810 IXS er installeret

Bemærk: Lange eller korte facilitetskort passer i alle positioner.

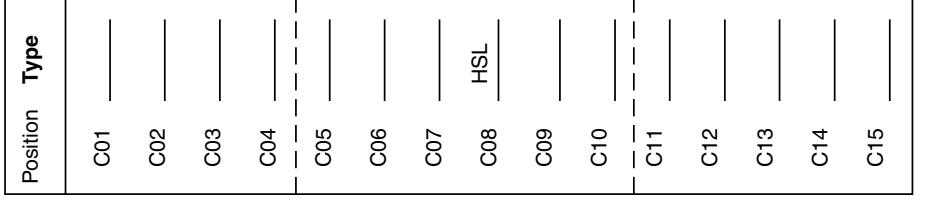

RZAQ5507-9

#### <span id="page-64-0"></span>**5088- eller 0588-udvidelsesenhed**

- v 2892 og 4810 er de eneste IXS-kort, der er mulige i C01.
- v I/O-processorerne styrer I/O-adapterne (IOA) i pilenes retning i PCI Bridge Set.

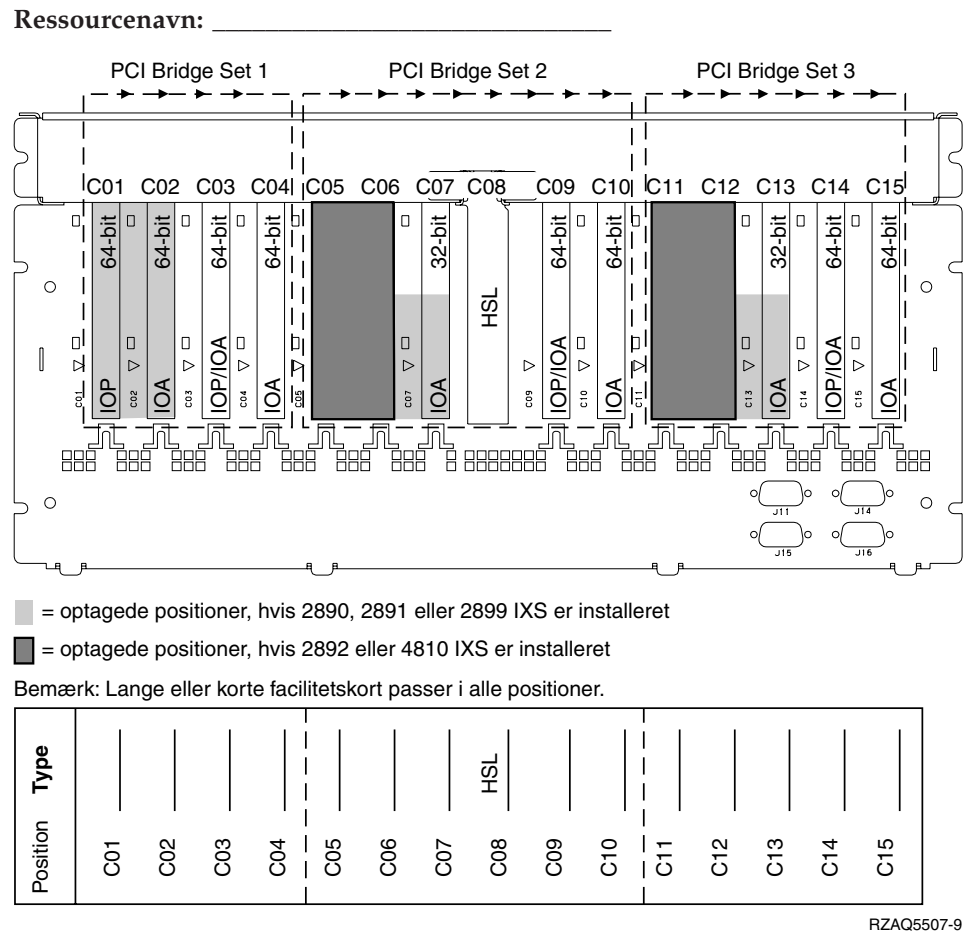

### <span id="page-65-0"></span>**5094- eller 8093–001-udvidelsesenhed**

Du skal bruge en tegning for hver udvidelsesenhed, der er tilknyttet systemenheden. Tag en kopi af de tegninger, du skal bruge.

- v Placér det første diskenheds-controller-kort i position C02, C03, C04, C05, C06, C07, C08 eller C09.
- 5094- og 8093–001-udvidelsesenheden kan højst have seks diskenheds-controllere.
- v I/O-processorerne styrer I/O-adapterne (IOA) i pilenes retning i PCI Bridge Set.

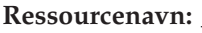

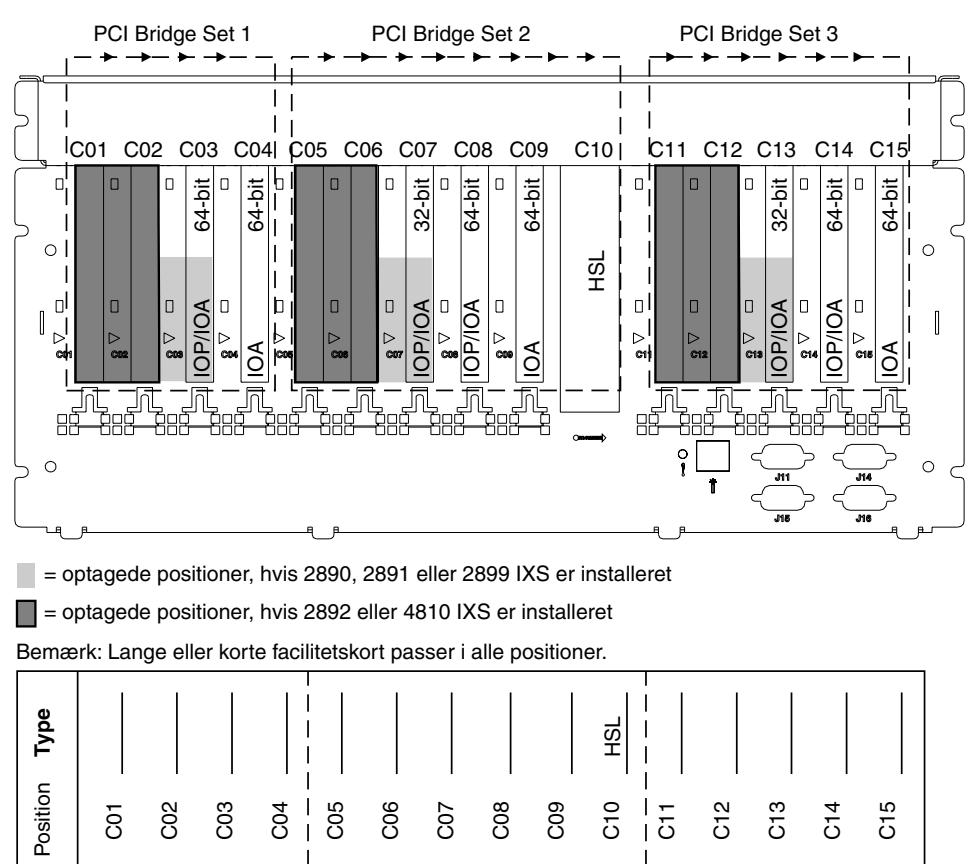

RZAQ5512-2

## <span id="page-66-0"></span>**5095- eller 0595-udvidelsesenhed**

Du skal bruge en tegning for hver udvidelsesenhed, der er tilknyttet systemenheden. Tag en kopi af de tegninger, du skal bruge.

- v I/O-processoren styrer C02 og eventuelt C03 og C04.
- v I/O-processorerne styrer I/O-adapterne (IOA) i pilenes retning i PCI Bridge Set.
- v SCSI i diagrammet angiver diskenheds-controllerens position.

#### Ressourcenavn:

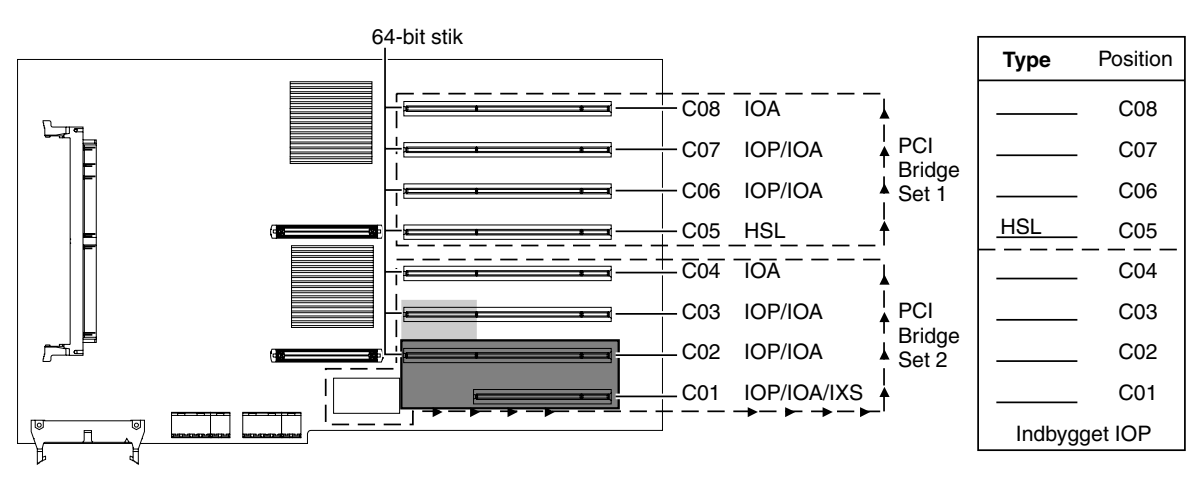

 $=$  optagede positioner, hvis 2890, 2891 eller 2899 IXS er installeret

 $\blacksquare$  = optagede positioner, hvis 2892 eller 4810 IXS er installeret

RZAQ5513-2

### <span id="page-67-0"></span>**5294-udvidelsesenhed**

Du skal bruge en tegning for hver udvidelsesenhed, der er tilknyttet systemenheden. Tag en kopi af de tegninger, du skal bruge.

- v Placér det første diskenheds-controller-kort i position C02, C03, C04, C05, C06, C07, C08 eller C09.
- v 5094-udvidelsesenhederne kan højst have tolv diskenheds-controllere.
- v I/O-processorerne styrer I/O-adapterne (IOA) i pilenes retning i PCI Bridge Set.

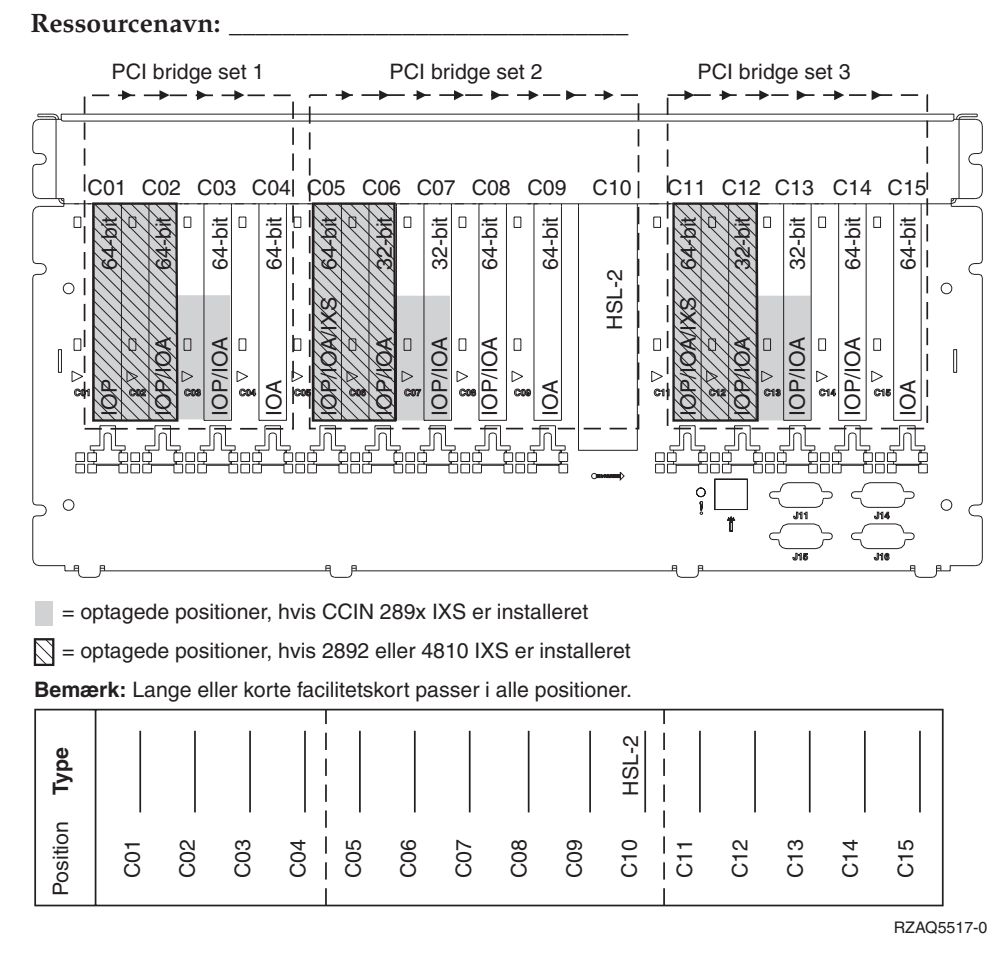

# **Placeringstabeller**

Hvis der er slukket for enheden, skal du kigge bag på den og skrive numrene på kortene ned i den korrekte tabel. Der er oplysninger om placeringen af indbyggede I/O-processorer i ["Aktuelle](#page-54-0) [konfigurationstabeller"](#page-54-0) på side 51.

#### **Brug et arbejdsark for hver I/O-processor i alle enhederne.**

- v "Eksempel på en udfyldt placeringstabel"
- v "Indbygget I/O-processor"
- v ["I/O-processor](#page-69-0) 2842" på side 66
- v ["I/O-processor](#page-69-0) 2843" på side 66
- v ["I/O-processor](#page-69-0) 2844" på side 66
- v "IXS (Integrated xSeries Server) [I/O-processor](#page-70-0) 289x eller 4810" på side 67

#### **Eksempel på en udfyldt placeringstabel**

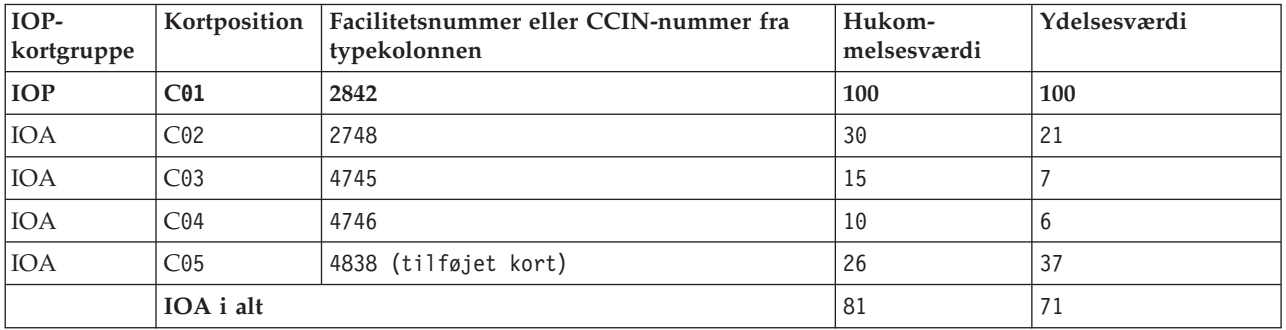

#### **Indbygget I/O-processor**

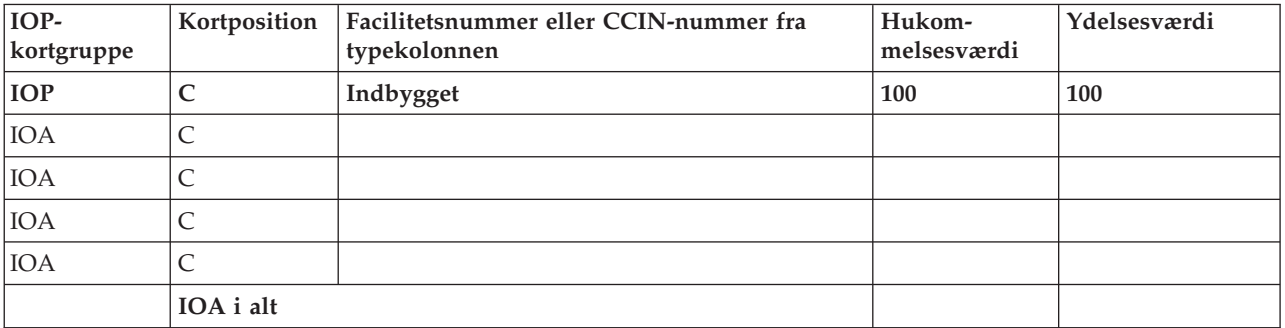

# <span id="page-69-0"></span>**I/O-processor 2842**

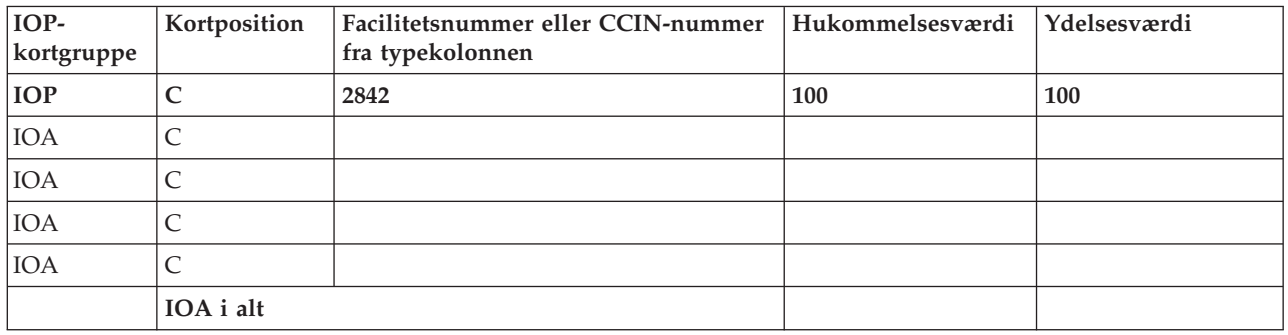

# **I/O-processor 2843**

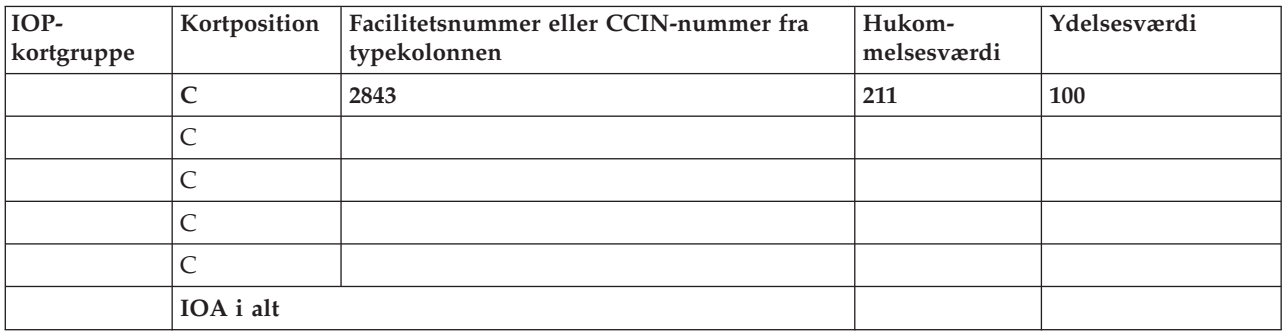

# **I/O-processor 2844**

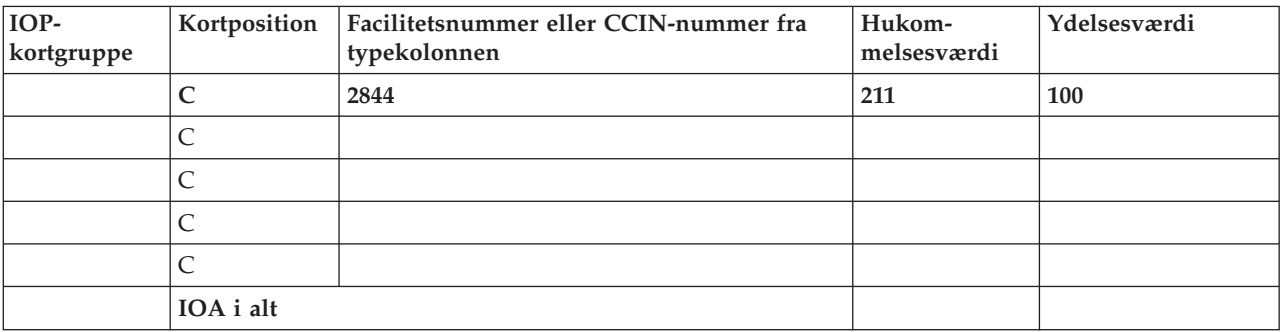

### <span id="page-70-0"></span>**IXS (Integrated xSeries Server) I/O-processor 289x eller 4810**

**CCIN 2890-begrænsninger (feature-koder 2790, 2791, 2799, 2890, 2891, 2899):**

- v Tilføj kun I/O-adapterne 4838, 2744, 2743 og 2760.
- v Undtagen i forbindelse med 270- eller 810-systemenheden optager 2890-kortet tre positioner (hvis der anvendes en IOA).
- v Der er ingen maksimumgrænser for hukommelses- eller ydelsesværdier.

#### **CCIN 2892-begrænsninger (feature-koder 2792, 2892, 4710, 4810):**

- v Tilføj kun 2744-, 5700- og 5701-I/O-adaptere.
- To positioner optages.
- v Der er ingen maksimumgrænser for hukommelses- eller ydelsesværdier.

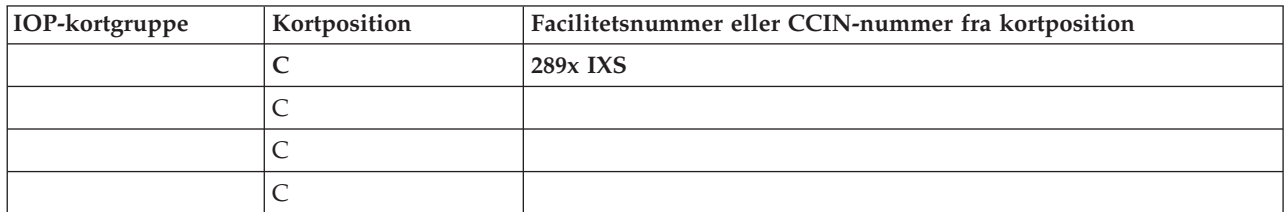
# **Afmontering af dæksler**

Find tegningen til den enhed, du arbejder på.

- v "270-, 800-, 810- eller 820-systemenheder"
- v ["825-systemenhed"](#page-73-0) på side 70
- v "830-, 840-, 870-, 890-, SB2-, SB3-, 5074-, 5079- og [5094-enheder"](#page-74-0) på side 71
- v "5075- og [5095-udvidelsesenhed"](#page-75-0) på side 72
- v "5078- og [5088-udvidelsesenhed"](#page-76-0) på side 73
- v ["Adgang](#page-77-0) til enheder i et rack" på side 74

### **270-, 800-, 810- eller 820-systemenheder**

Hvis du skal have adgang til PCI-kortene, skal du afmontere bagdækslet, hvis enheden har et, og sidedækslet:

- \_\_ 1. Placér hånden under den nederste del af bagdækslet, og løft dækslet op og af.
- \_\_ 2. **Bemærk:** Hvis du afmonterer sidedækslet, mens serveren er tændt, kan der opstå fejl pga. elektromagnetisk interferens.

Afmontér det højre sidedæksel (set bagfra) ved at løsne fingerskruerne og lade dækslet glide bagud, indtil det stopper.

\_\_ 3. Træk dækslet ud.

<span id="page-73-0"></span>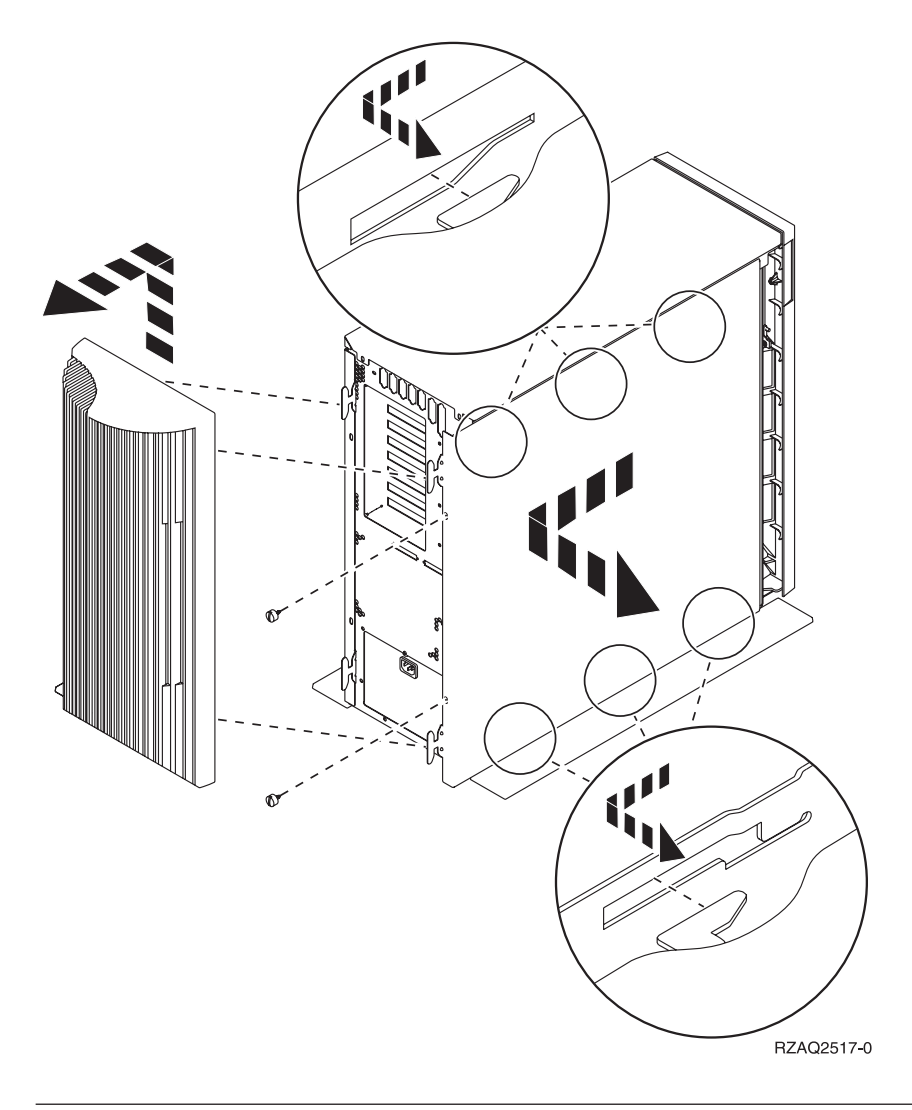

## **825-systemenhed**

Hvis du skal have adgang til PCI-kortene, skal du afmontere bag- og sidedækslet:

- \_\_ 1. Placér hånden under den nederste del af bagdækslet, og løft dækslet op og af.
- \_\_ 2. Afmontér det højre sidedæksel (set bagfra) ved at løsne fingerskruerne og lade dækslet glide bagud, indtil det stopper.
- \_\_ 3. Træk dækslet ud.

<span id="page-74-0"></span>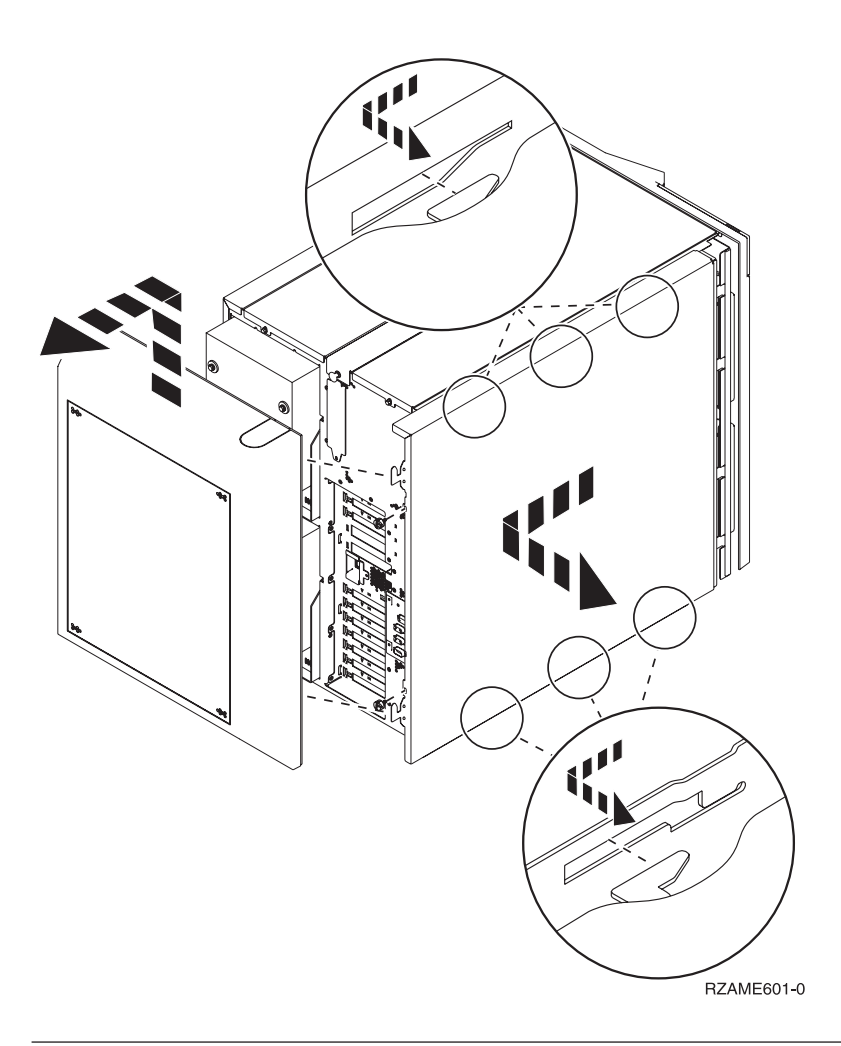

## **830-, 840-, 870-, 890-, SB2-, SB3-, 5074-, 5079- og 5094-enheder**

Hvis du skal have adgang til PCI-kortene, skal du åbne bagdækslet:

- A Åbn bagdækslet.
- **B** Afmontér bagdækslet.
- Fjern PCI-kortudfyldningspladen.

<span id="page-75-0"></span>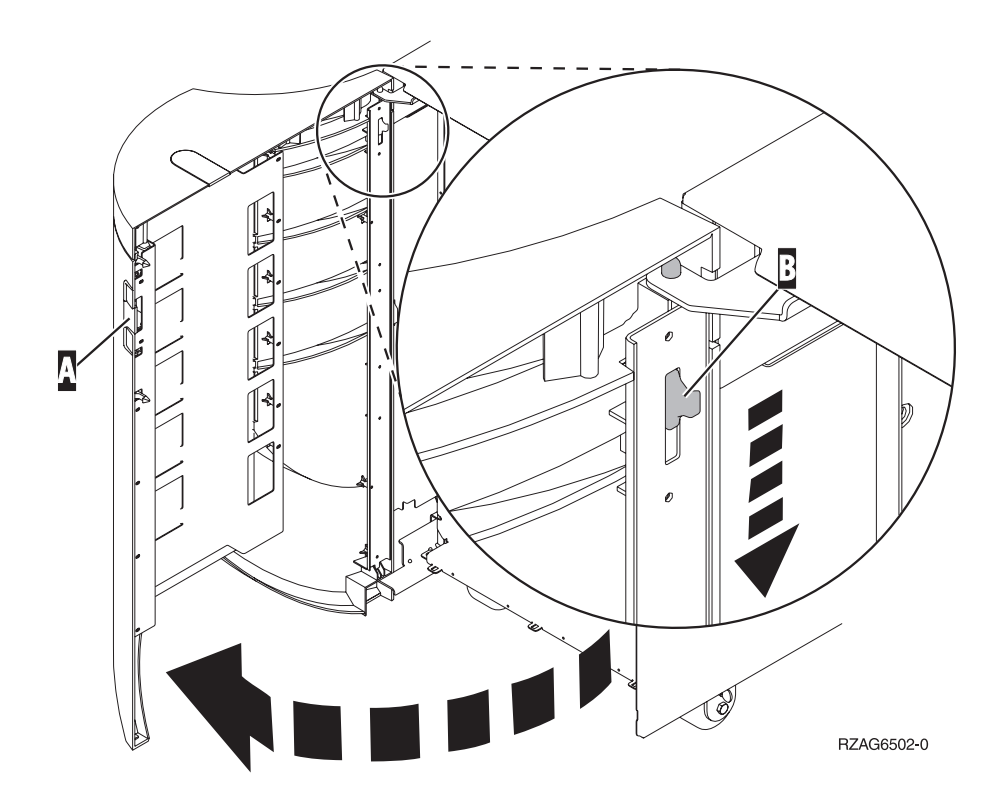

### **5075- og 5095-udvidelsesenhed**

Hvis du skal have adgang til PCI-kortene, skal du afmontere bag- og sidedækslet:

- \_\_ 1. Placér hånden under den nederste del af bagdækslet, og løft dækslet op og af.
- \_\_ 2. **Advarsel:** Hvis du afmonterer sidedækslet, mens der er tændt for serveren, kan der opstå fejl pga. elektromagnetisk interferens.

Afmontér det venstre sidedæksel (set bagfra) ved at løsne fingerskruerne og lade dækslet glide bagud, indtil det stopper.

\_\_ 3. Træk dækslet ud.

<span id="page-76-0"></span>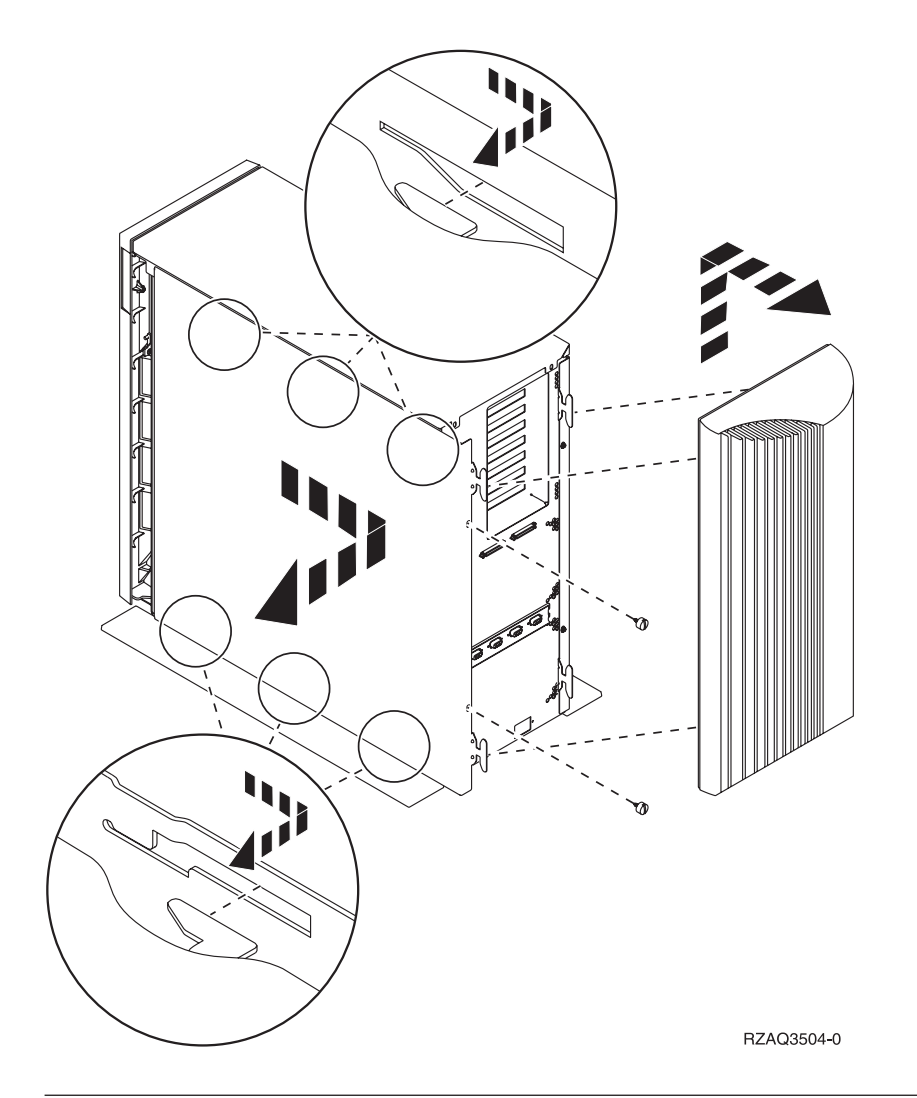

# **5078- og 5088-udvidelsesenhed**

Hvis du vil have adgang til PCI-kortene, skal du åbne enheden bagpå og fjerne ventilationsdækslet.

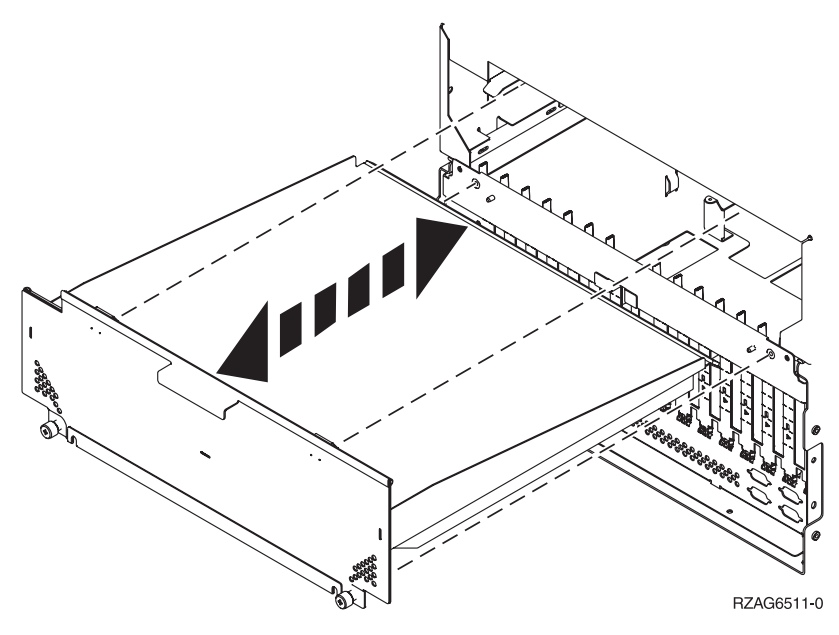

## <span id="page-77-0"></span>**Adgang til enheder i et rack**

\_\_ 1. Tryk på låsene B- og træk serveren ud vha. håndtaget C-.

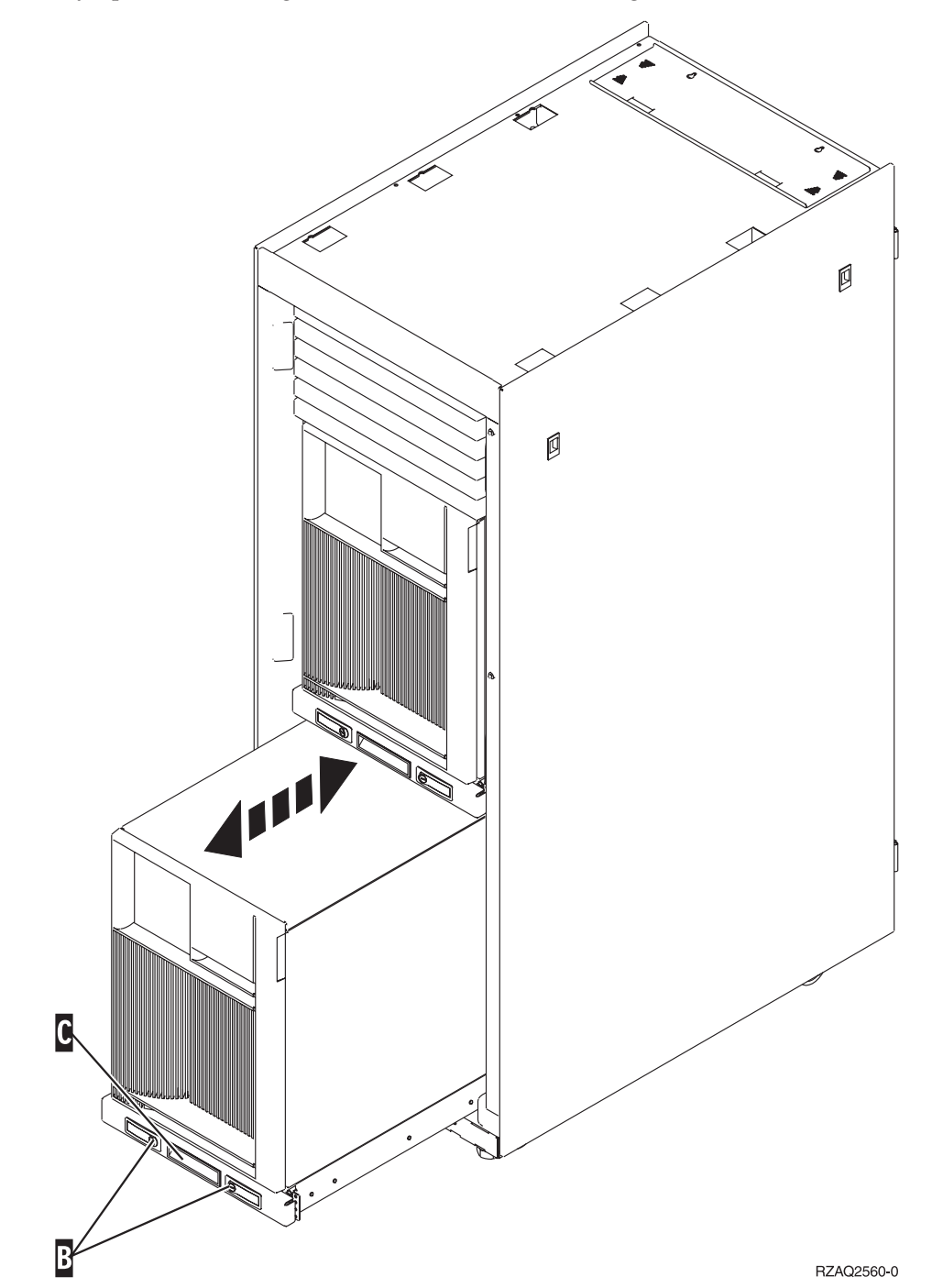

- \_\_ 2. Se på de tidligere illustrationer, hvordan du afmonterer sidedækslet.
- **\_\_ 3.** Placér eventuel overskydende kabel langs med kabelholderen D, og fastgør kablerne med stropperne.

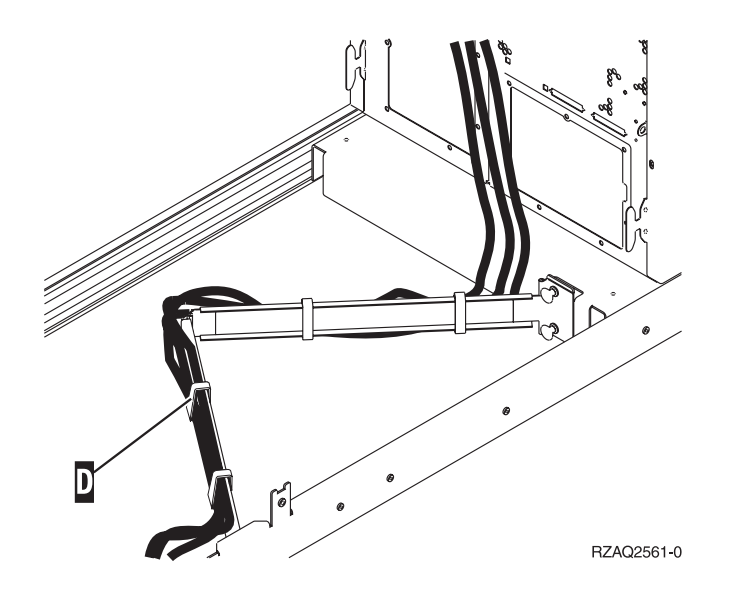

## **Systemenhedens kontrolpanel**

Stil dig foran iSeries-systemenheden. Åbn kontrolpanelets låge.

Kontrolpanelet ser enten ud som figur 17 eller [figur](#page-79-0) 18 på side 76. Brug den illustration, som svarer til dit kontrolpanel.

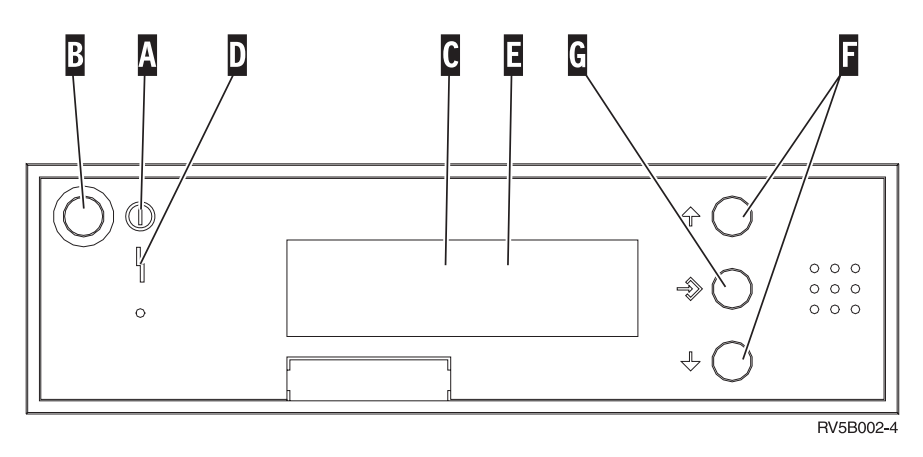

*Figur 17. Kontrolpanel uden elektronisk nøgle*

Det følgende er en beskrivelse af elementerne på figur 17:

Tændt-lampe

A-

- v Hvis lampen blinker, betyder det, at der er tændt for enheden.
- v Hvis lampen lyser konstant, betyder det, at der er tændt for enheden, og den er aktiv.
- B-Afbryderknap
- C-Processor Activity
- D-System Attention
- E-Function/Data-display
- F-Forøgelses/formindskelsesknapper
- G-Enter-trykknap

<span id="page-79-0"></span>Hvis dit kontrolpanel ser ud som figur 18, skal du trykke på tilstandsknappen H- (Mode) for at vælge manuel tilstand N, før du kan anvende forøgelses/formindskelsesknapperne F og Enter-trykknappen G-. Hvis du skal bruge tilstandsknappen (Mode), skal nøglen være sat i.

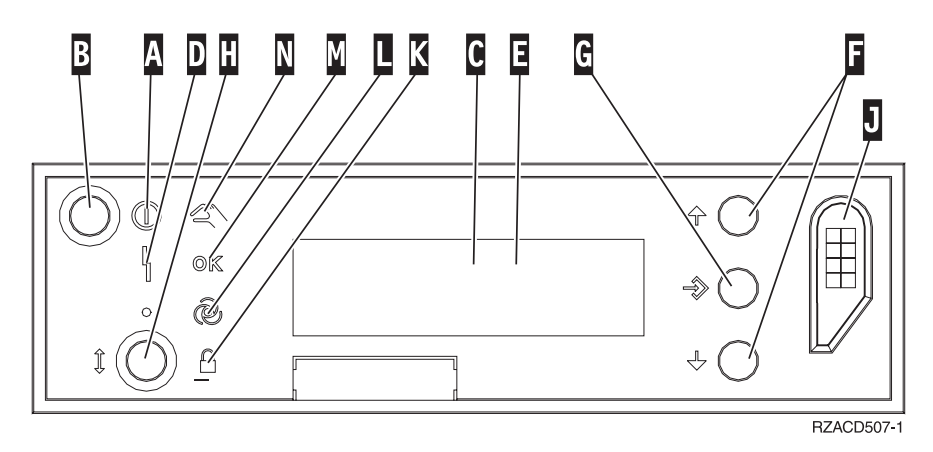

*Figur 18. Kontrolpanel med elektronisk nøgle*

- A- Tændt-lampe
	- v Hvis lampen blinker, betyder det, at der er tændt for enheden.
	- v Hvis lampen lyser konstant, betyder det, at der er tændt for enheden, og den er aktiv.
- B-Afbryderknap
- C-Processor Activity
- D-System Attention
- E-Function/Data-display
- $\overline{\mathbf{F}}$ Forøgelses/formindskelses-knapper
- $\overline{G}$ Enter-trykknap
- H-Tilstandsknap (Mode)
- $\overline{J}$ Rille til elektronisk nøgle
- K-Secure
- $\overline{\mathsf{L}}$ Auto
- M-Normal
- N-Manual

## **Type 5708, Auxiliary Write Cache IOA (FC 5580, 5581)**

Facilitetsnummer 5580 inkluderer en 2780 PCI-X Ultra4 RAID disk-controller-adapter, en 5708 Auxiliary Write Cache IOA-adapter og det nødvendige forbindelseskabel.

Facilitetsnummer 5581 inkluderer en 2757 PCI-X Ultra4 RAID disk-controller-adapter, en 5708 Auxiliary Write Cache IOA-adapter og det nødvendige forbindelseskabel.

Der kræves en fysisk kabelforbindelse mellem 5708-adapteren SCSI port 4 på en 2780- eller 2757-adapter. Både 5708-adapteren og den disk-controller-adapter, som 5708-adapteren er tilsluttet, skal være installeret på den samme fysiske systemenhed eller udvidelsesenhed og være installeret i den samme partition.

5708-adapteren har 757 MB ekstra, maksimalt komprimeret skrivecache. Adapteren afspejler skrivecachen på den disk-controller-adapter, den er tilsluttet. Databeskyttelsen forbedres ved at opbevare to kopier af skrivecachen på separate adaptere. Hvis der opstår en fejl på disk-controllerens skrivecache, stiller 5708 adapteren en sikkerhedskopi til rådighed under retableringen af IOA'en med fejl.

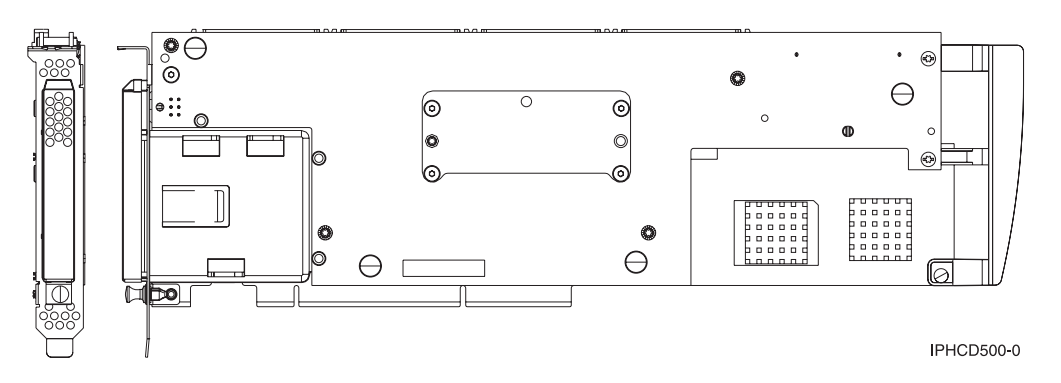

### **Bemærkninger vedrørende installation eller konvertering til facilitetsnummer 5580 eller 5581**

**Advarsel:** Konvertering af adaptere til facilitetsnummer 5580 eller 5581 kræver ekstra planlægning. Hvis planlægningen ikke udføres korrekt, risikerer du servernedbrud, tab af data eller begge dele. Det kan blive nødvendigt at foretage en genindlæsning af systemet.

Læs følgende bemærkninger til dit system:

- v Konverterer du fra facilitetsnummer 2780 til facilitetsnummer 5580?
- v Konverterer du fra facilitetsnummer 2757 til facilitetsnummer 5581?
- v Udskifter du andre eksisterende lageradaptere med facilitetsnummer 5580 eller 5581?
- v Er din server inddelt (partitioneret LPAR)?

Hvis du kan svare ja til et af disse spørgsmål, eller du er usikker på svarene, bør du kontakte din autoriserede serviceforhandler for at få hjælp til planlægning og implementering.

Der er flere oplysninger om planlægning og implementering af facilitetsnumrene 5580 og 5581 i **[Planlæg](http://www.redbooks.ibm.com/abstracts/redp4003.html?Open)ning af [diskpladstilgængelighed](http://www.redbooks.ibm.com/abstracts/redp4003.html?Open) med cacheløsninger**.

### **5708-adapterspecifikationer**

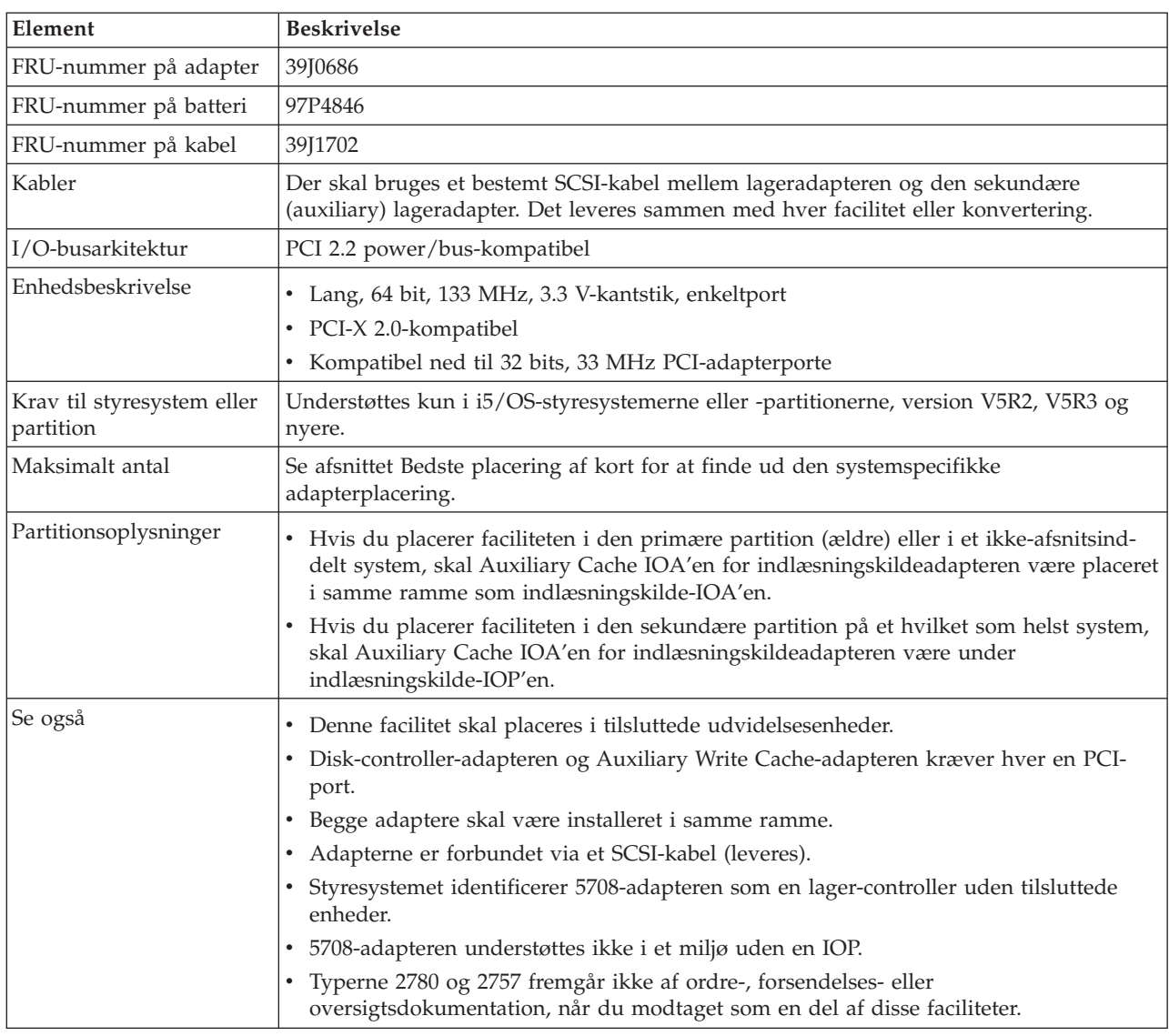

### **Installation af adapterne**

Læs afsnittet Bedste [placering](#page-19-0) af kort for at finde ud af det bedste sted at installere kortet, og vend derefter tilbage til dette afsnit for at installere SCSI-kablet.

#### **Installation af SCSI-kabel**

Disk-controller-adapteren og Auxiliary Write Cache-adapteren er forbundet med et SCSI-kabel.

Sådan tilslutter du SCSI-kablet:

1. Slut SCSI-kablet til SCSI-busport 3 (fjerde fysiske port) på disk-controller-adapteren.

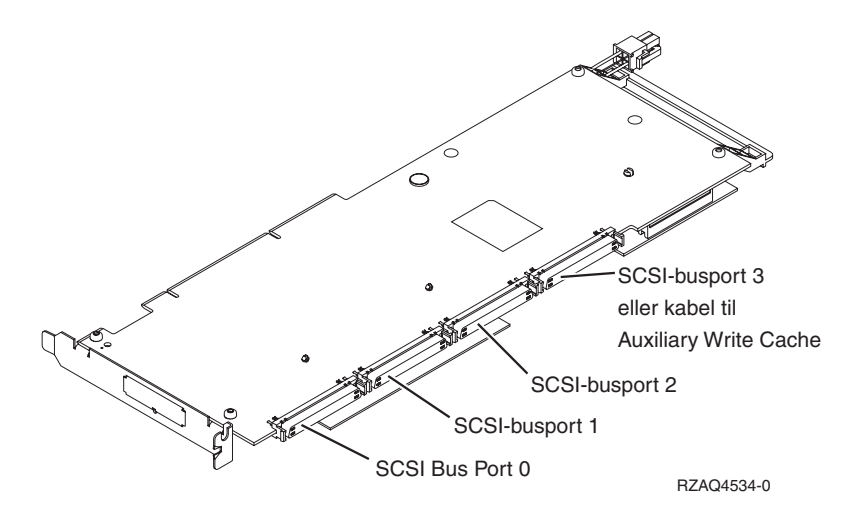

2. Slut kablet til SCSI-porten på Auxiliary Write Cache-adapteren.

#### **Bemærkninger:**

- 1. Når kablet sluttes til disk-controlleren, reduceres antallet af SCSI-busser, der understøtter diskdrev, fra fire til tre.
- 2. En reduktion af antallet af SCSI-busser kan også reducere antallet af diskdrev, som disk-controlleren understøtter. Det afhænger af den systemenhed eller udvidelsesskuffe, som disk-controlleren er installeret i.
- 3. Auxiliary Write Cache-adapteren styrer ingen diskdrev. Denne adapter beskytter mod lange systemnedbrud, som skyldes tab af skrivecache, men beskytter ikke mod en fejl på disk-controlleren.

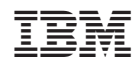